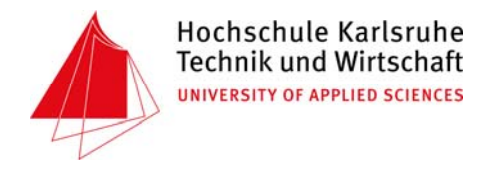

**DIPLOMARBEIT** 

\_\_\_\_\_\_\_\_\_\_\_\_\_\_\_\_\_\_\_\_\_\_\_\_\_\_\_\_\_\_\_\_\_\_\_\_\_\_\_\_\_\_\_\_\_\_\_\_\_\_\_\_\_\_\_\_\_\_\_\_\_\_\_\_\_\_\_\_\_\_\_\_\_\_\_\_\_\_

# **Erstellung und Umsetzung eines Konzepts für die Integration eines Geodaten-Auskunftssystems in den Regierungspräsidien des Landes Baden-Württemberg**

von

\_\_\_\_\_\_\_\_\_\_\_\_\_\_\_\_\_\_\_\_\_\_\_\_\_\_\_\_\_\_\_\_\_\_\_\_\_\_\_\_\_\_\_\_\_\_\_\_\_\_\_\_\_\_\_\_\_\_\_\_\_\_\_\_\_\_\_\_\_\_\_\_\_\_\_\_\_\_

Daniel Pfeifer

Dezember 2008

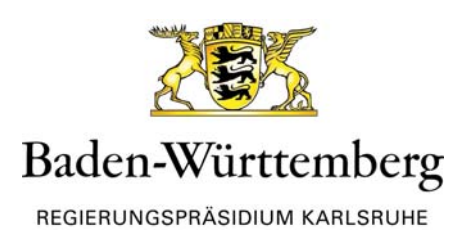

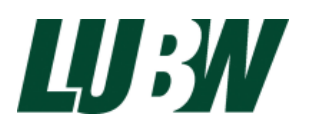

### **Eigenständigkeitserklärung**

Hiermit erkläre ich, dass ich die vorliegende Diplomarbeit selbständig und ohne Verwendung anderer als der angegebenen Quellen angefertigt habe.

Die aus fremden Quellen direkt oder indirekt übernommenen Wortlaute, Bilder oder Tabellen sind als solche kenntlich gemacht und werden im Literaturverzeichnis vollständig zitiert.

Karlsruhe, den\_\_\_\_\_\_\_\_\_\_\_\_\_\_\_\_ Unterschrift: \_\_\_\_\_\_\_\_\_\_\_\_\_\_\_\_

### **Danksagung**

An dieser Stelle möchte ich mich zuerst bei all jenen bedanken, die sowohl durch ihre fachliche als auch persönliche Unterstützung in den letzten Monaten zum Gelingen dieser Diplomarbeit beigetragen haben.

Bedanken möchte ich mich bei meinem Betreuer Herrn Dipl.- Geograph Volker Eichhorn vom Regierungspräsidium Karlsruhe, der mich jederzeit umfangreich und konstruktiv unterstützt hat.

Mein Dank geht an Herrn Biologiedirektor Manfred Müller und das gesamte Sachgebiet 53.2 der Landesanstalt für Umweltschutz Baden-Württemberg. Sie standen mir bei fachlichen und technischen Fragen stets hilfsbereit zur Seite und haben mich durch die Bereitstellung eines Arbeitsplatzes und der technischen Infrastruktur bei dieser Diplomarbeit enorm unterstützt.

Danken möchte ich auch Herrn Dipl.-Ing. (FH) Thomas Berger (LUBW)für die Betreuung und die Erstkorrektur dieser Ausarbeitung.

Mein besonderer Dank geht an meine Eltern, die es mir ermöglicht haben zu studieren und an meine Freundin Mandy die immer ein großer Rückhalt für mich ist und mich jederzeit unterstützt hat.

## **Impressum**

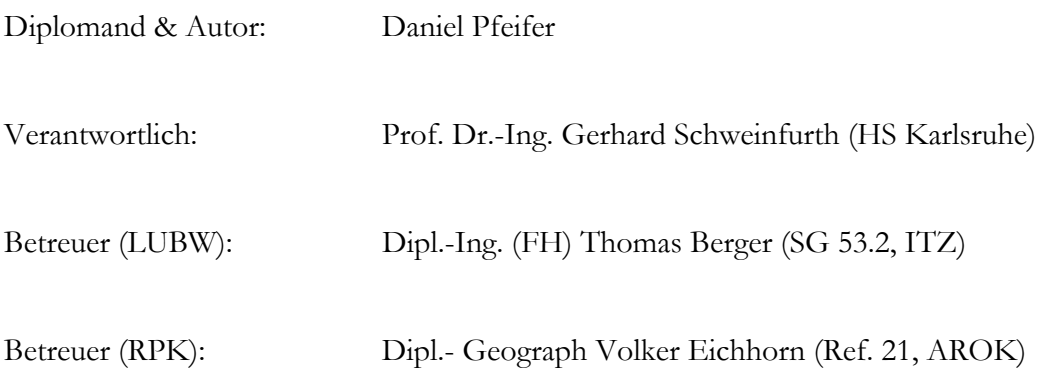

©2008 Daniel Pfeifer

Alle Rechte vorbehalten. Kein Teil dieser Arbeit darf in irgendeiner Form (Druck, Fotokopie oder einem anderen Verfahren) ohne schriftliche Genehmigung des Autors reproduziert oder unter Verwendung elektronischer Systeme verarbeitet, vervielfältigt oder verbreitet werden.

# Inhaltsverzeichnis

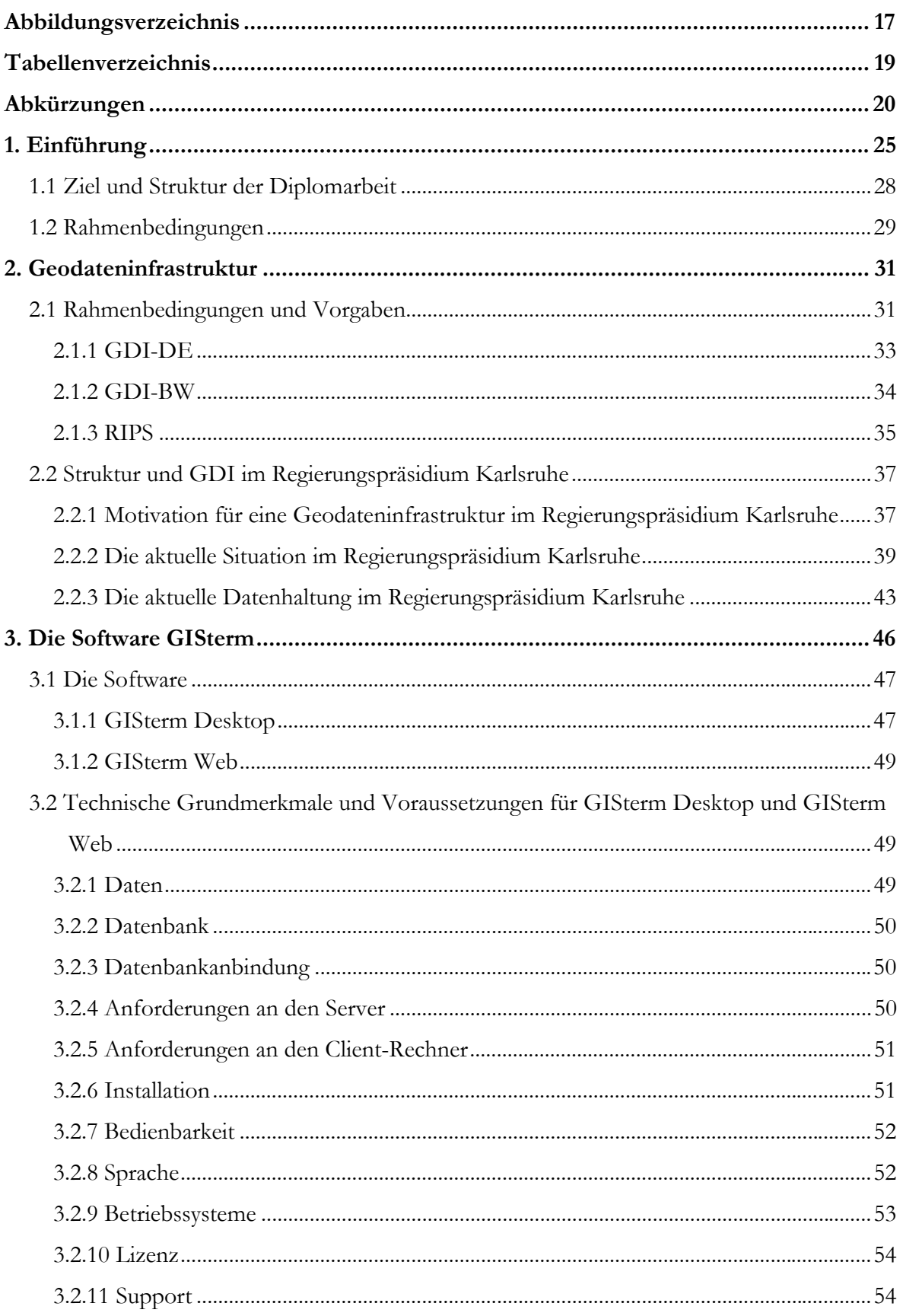

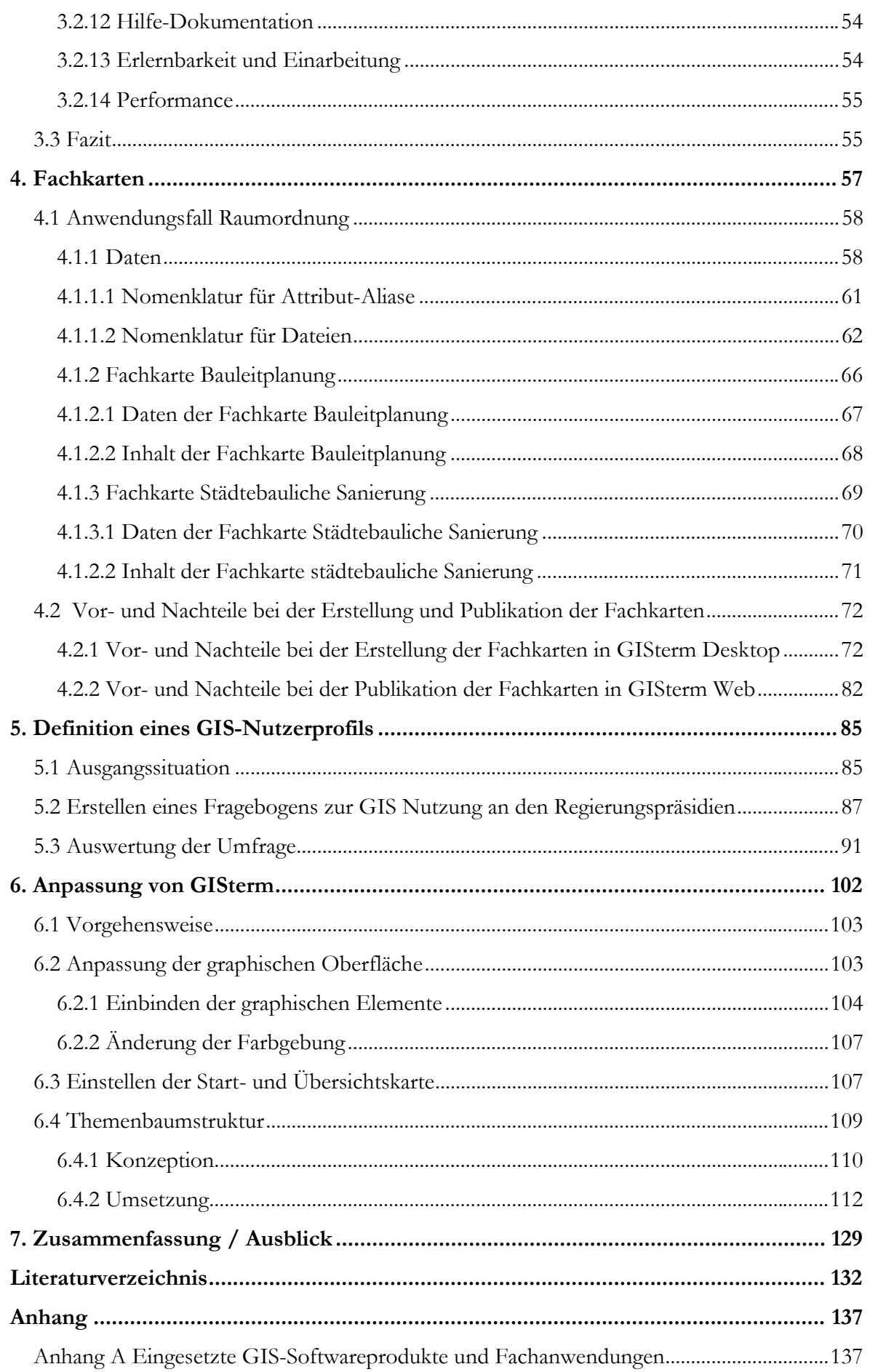

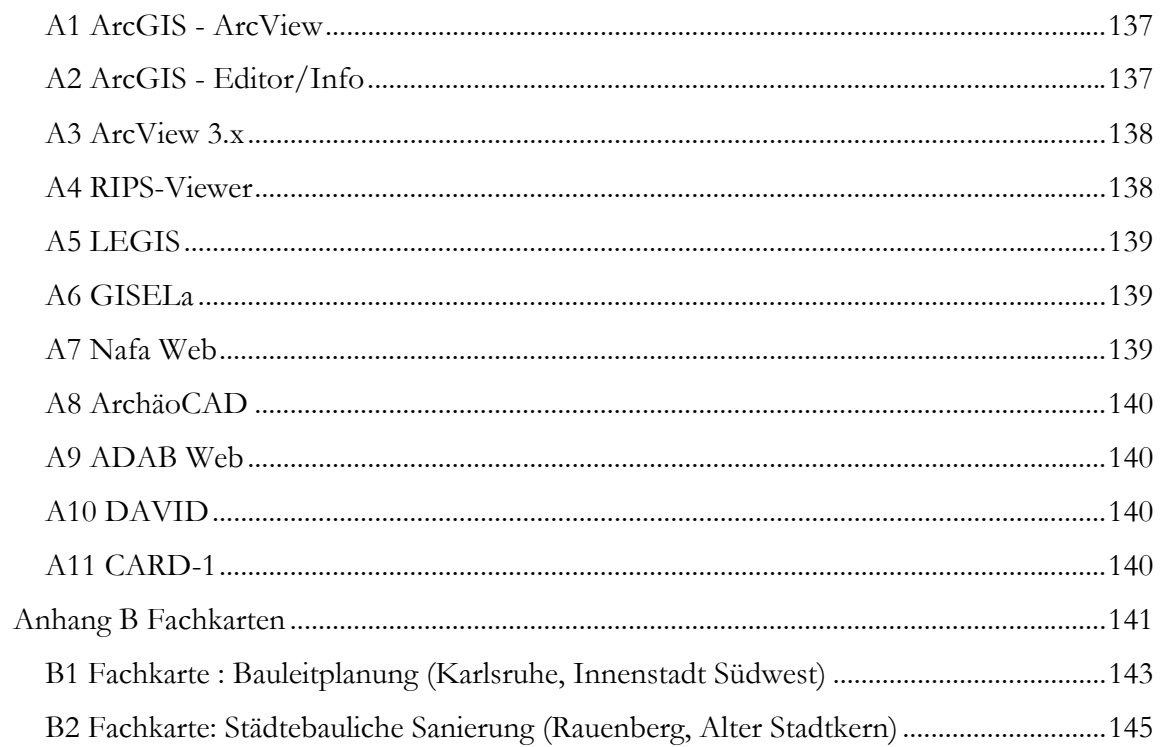

# **Abbildungsverzeichnis**

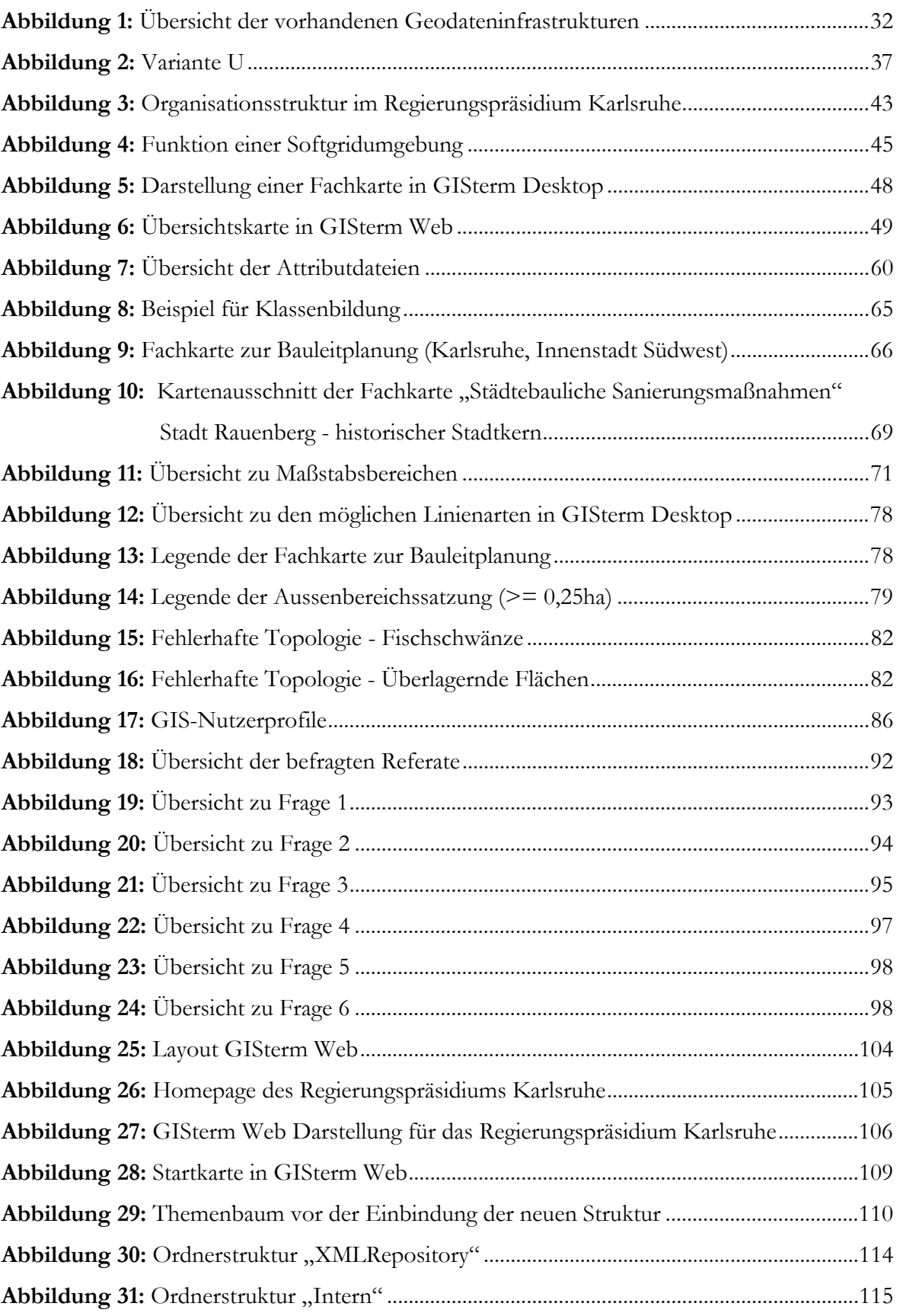

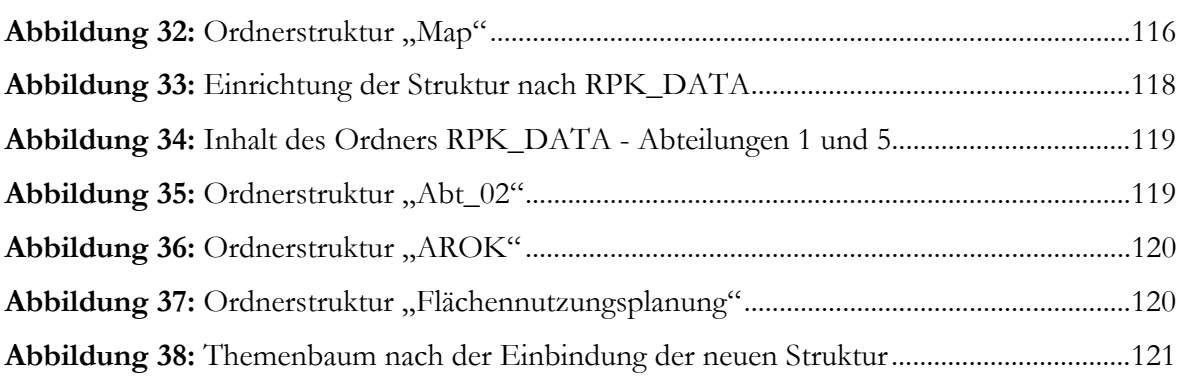

# **Tabellenverzeichnis**

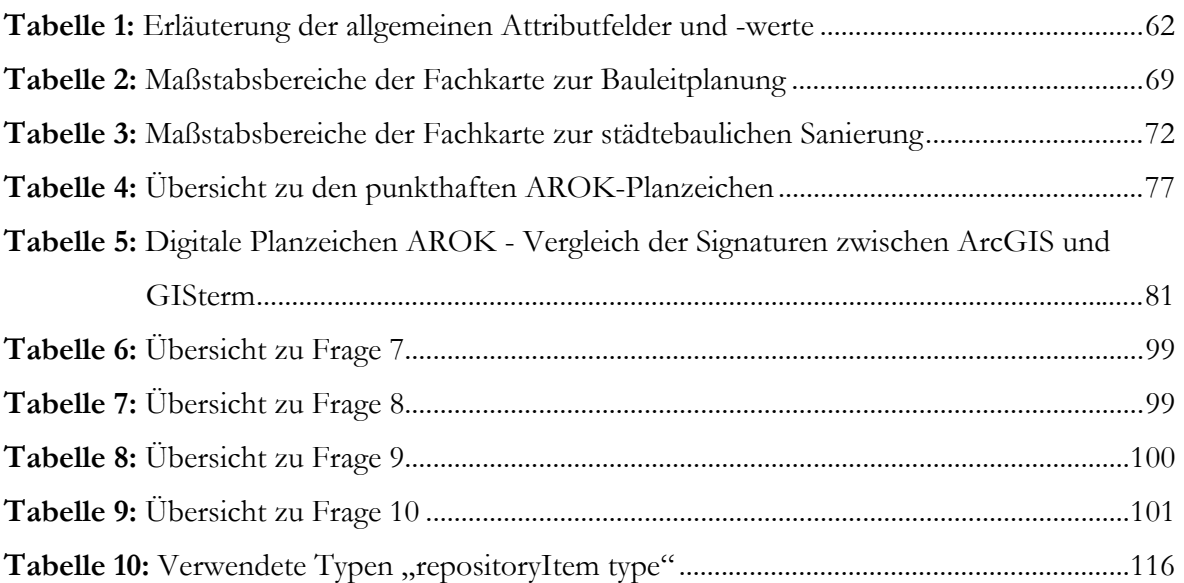

# **Abkürzungen**

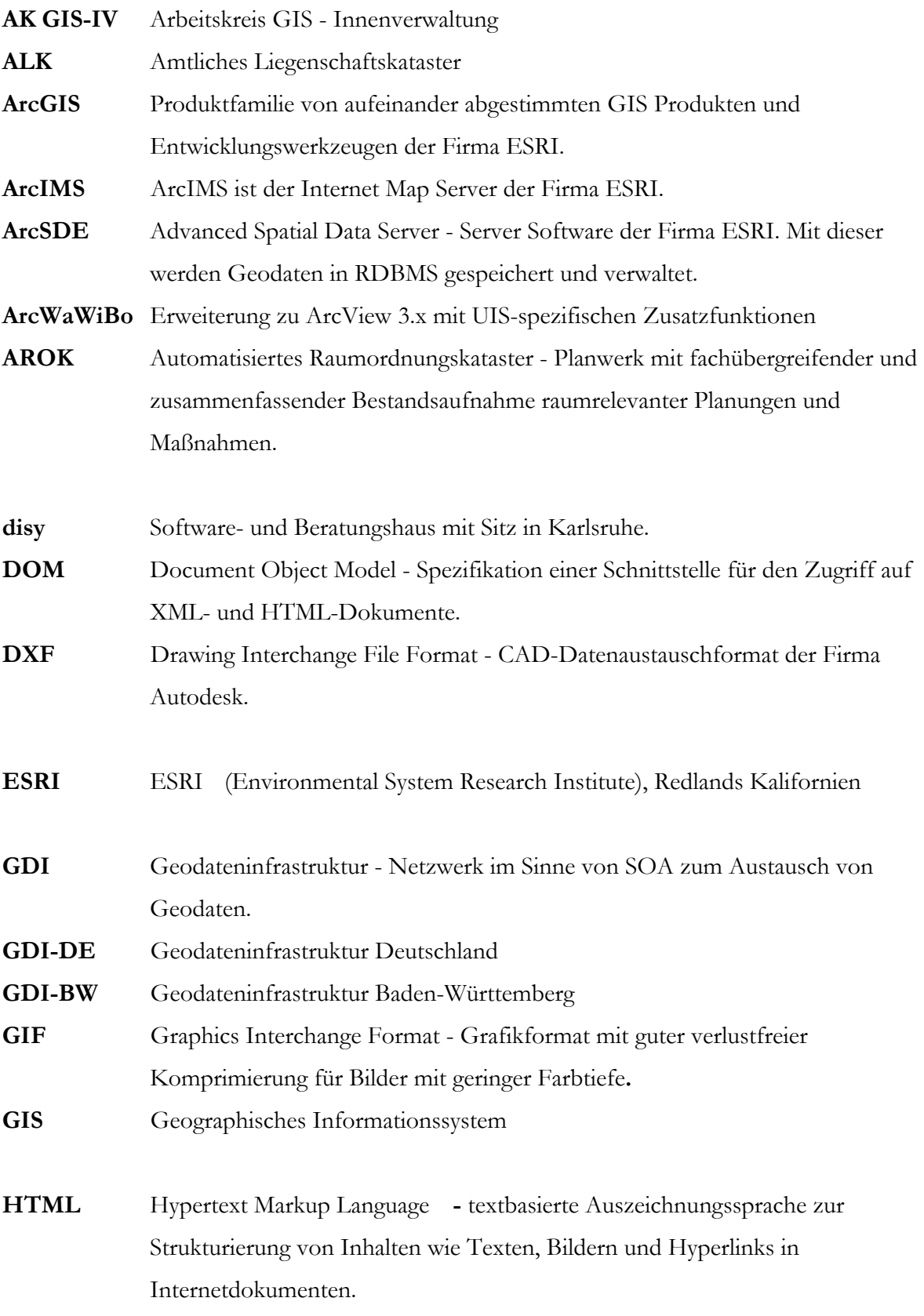

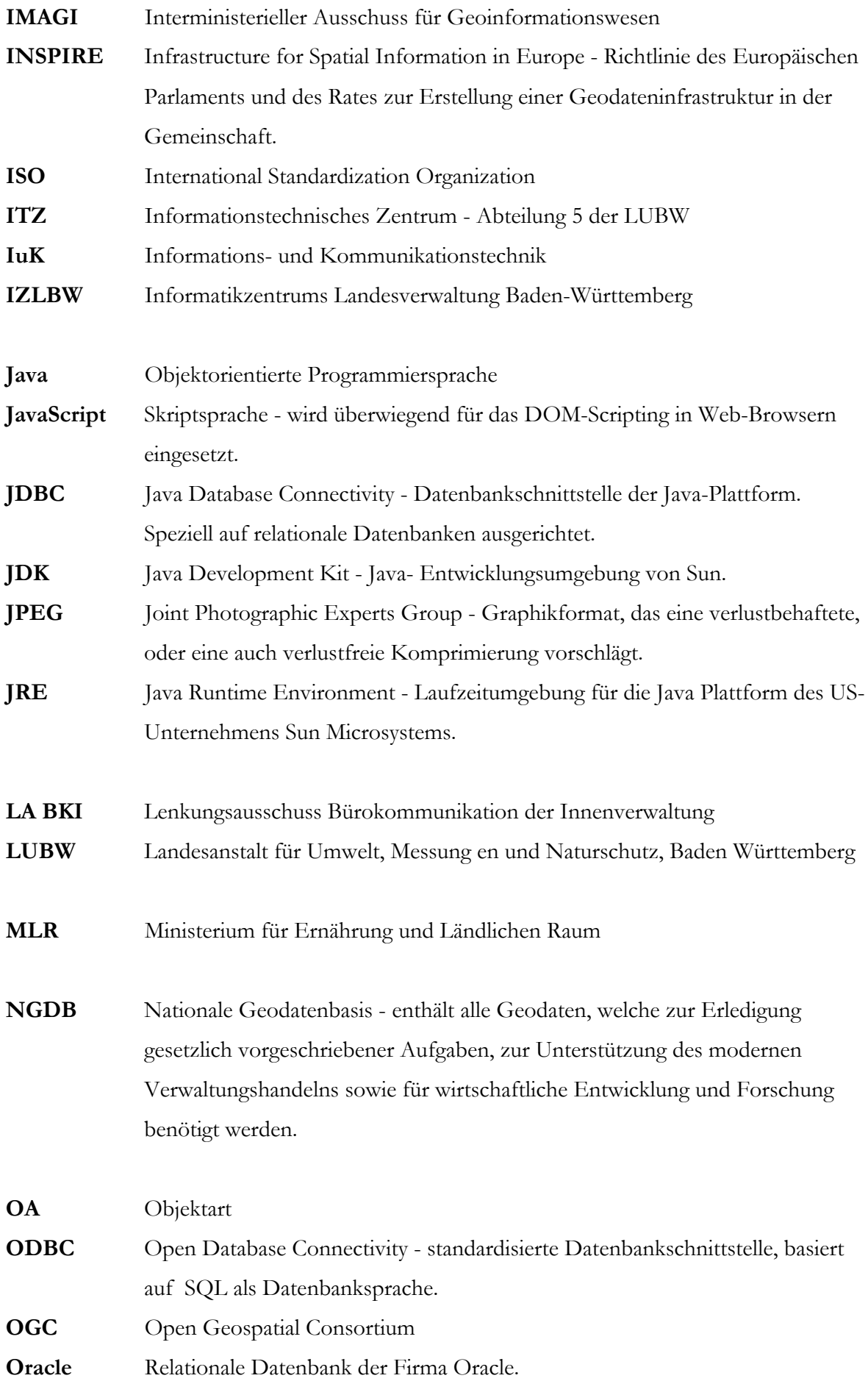

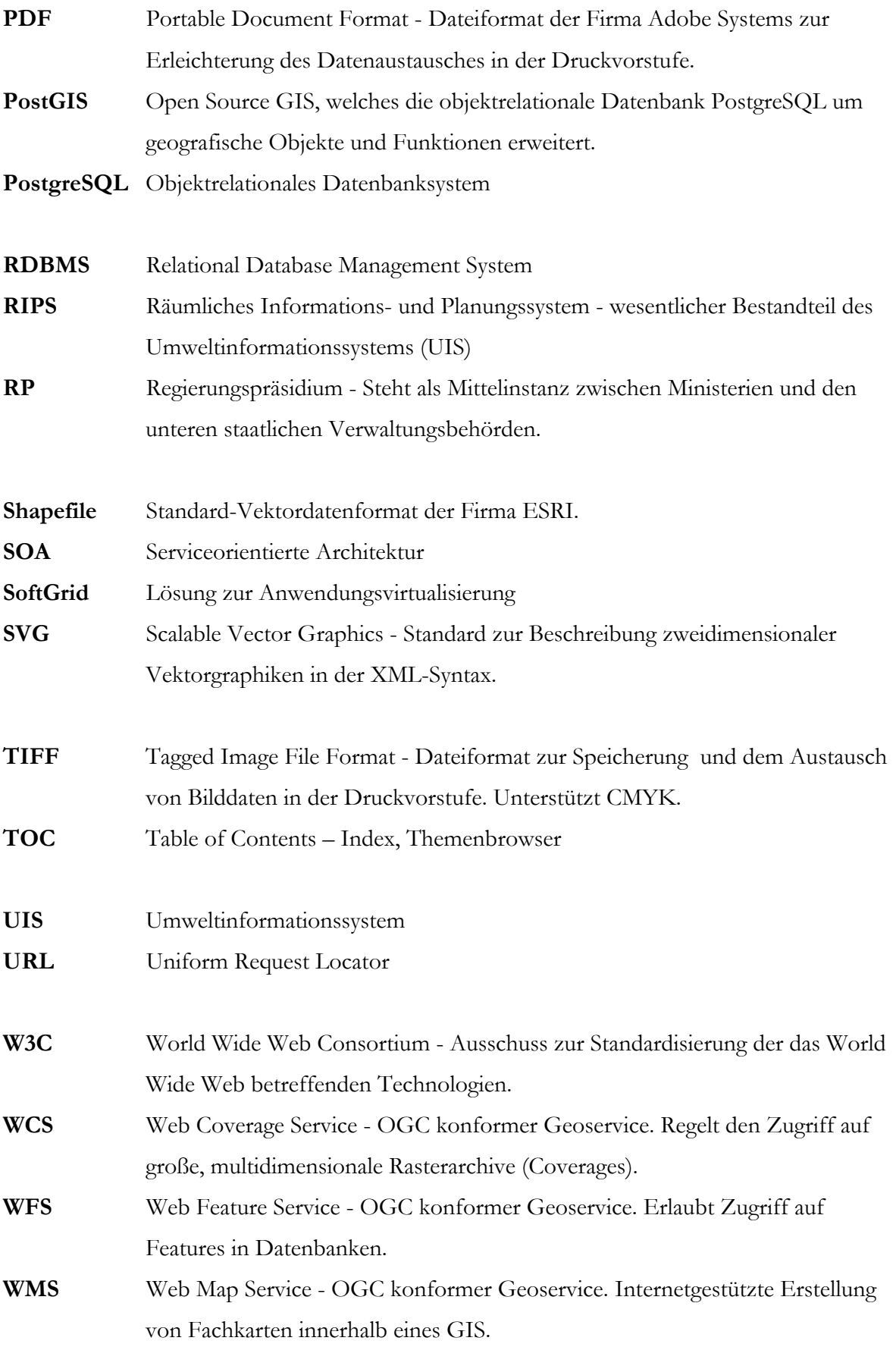

- **XML** Extensible Markup Language Standard zur Definition von beliebigen Auszeichnungssprachen.
- **Xvfb** X window virtual framebuffer X-Server, verwendet virtuellen Framebuffer

## **1. Einführung**

Durch die stetige Zunahme verfügbarer Geobasis- und Geofachdaten in den Regierungspräsidien Baden- Württemberg ist ein entsprechend wachsender Verwaltungsaufwand für die Beschaffung aus unterschiedlichen Datenquellen, für ihre lokale Speicherung und für eine geordnete Zugriffsverwaltung entstanden. Für diese Arbeiten werden bei den Regierungspräsidien und ihren Fachbereichen bereits seit Jahren GI-Systeme eingesetzt.

Der Austausch von Geodaten unter den bestehenden unterschiedlichen Systemen erlangt nun in den Regierungspräsidien eine immer größere Bedeutung. Die gemeinsame Haltung voneinander unabhängiger Daten und Diensten legt es bei heutiger Technologie nahe, Webservices einzusetzen.

Ein wesentlicher Vorteil dieser Web-Services liegt in der Verwendung plattformunabhängiger Standards, welche auf der Metasprache XML basieren. Somit entsteht eine flexible und offene Architektur, die unabhängig von Programmiersprachen und Protokollen der jeweiligen Systeme ist, und dadurch eine Kompatibilität und Anbindung an die jeweiligen Plattformen gewährleistet. Diese Gründe tragen im Wesentlichen dazu bei, dass sich die Technik der Web-Services in immer mehr Bereichen der Informationstechnologie etabliert hat. [SHEKHAR et al., 2007]

Wird eine kommerzielle Lösung für die Migration eines Geodatenauskunftssystems in den Regierungspräsidien des Landes Baden-Württemberg in Betrachtet gezogen, so sind für den Aufbau einer serviceorientierten Geodateninfrastruktur in der Regel hohe Lizenzkosten aufzubringen.

Die aus Landesmitteln finanzierten Produkte können ohne anfallende Lizenzkosten in den Regierungspräsidien eingesetzt werden. Die technisch schwierige und für den GIS-Nutzer meist unkomfortable Integration fertiger GIS-Produkte in bereits bestehende Anwendungen, wurden durch die LUBW der GIS-Client GISterm Desktop, das Auskunftssystem GISterm Web für Java-Anwendungen und der RIPS-Viewer für die Windows-Anwendungen bereitgestellt.

Der organisatorische und personelle Aufwand der Einführung des Produktes der Firma disy wird durch Synergieeffekte bei der Informationsbeschaffung und gemeinsamer Weiterentwicklung überwogen. Daneben ergeben sich auch qualitative Aspekte für die tägliche Arbeit.

Der Lenkungsausschuss Bürokommunikation der Innenverwaltung (LA BKI) hat in seiner Sitzung vom 12.06.2007 die Thematik aufgenommen und dabei die Einführung und künftige Nutzung von GISterm Web bei den Regierungspräsidien beschlossen. Dieser Beschluss sieht vor, dass die Regierungspräsidien des Landes Baden-Württemberg das Geodatenauskunftssystem GISterm Web in eigener Verantwortlichkeit auf Grundlage des vom Informatikzentrums Landesverwaltung Baden-Württemberg (IZLBW) in Stuttgart betriebenen Server einsetzen, und begleitend dazu, aus Gründen der Wirtschaftlichkeit, für die Regierungspräsidien möglichst einheitliche Lösungen entwickelt werden.

Es wird davon ausgegangen, dass durch einen bedarfsgerechten Einsatz der Auskunftslösung GISterm Web weitere Synergiepotenziale erschlossen werden können. Dabei kann in der Nutzung von GISterm Desktop mittelfristig eine kostenfreie Alternative zu den bestehenden kostenpflichtigen GI-Systemen wie z.B. ArcView 3.x gesehen werden.

Eine Lösung zur Ermittlung des Bedarfs der einzuführenden Software ist die GIS-Nutzeranforderungen zu erfassen und zu analysieren, da eine einzuführende GDI langfristig nur dann erfolgreich sein kann, wenn sie für die Anwender einen konkreten Nutzen aufzeigt.

Die Software GISterm (Desktop und Web) der Firma disy hat durch die mit öffentlichen Mitteln erfolgte Weiterentwicklung – in Baden-Württemberg durch die Projekte FoGIS, LEGIS, NAIS, UIS – inzwischen einen hohen GIS-technischen Standard erreicht. Die Funktionalitäten dieser Software entsprechen im Vergleich in weiten Teilen dem Produktumfang des Standard-GIS ArcView der Firma ESRI. Die gesamte GISterm-Architektur ist durch Verwendung zeitgemäßer Technologien wie Java, objektorientierte Modellierung, Interoperabilität der Schnittstellen und der konsequenten Nutzung von ISO- bzw. OGC-Standards sehr zukunftssicher angelegt. Die Einbindung weiterer Komponenten und Erweiterungen zur Sachdatenverarbeitung und Berichterstellung in GISterm ermöglicht eine weiterführende Anpassung an die Bedürfnisse der Anwender an das Produkt. (siehe http:// www.disy.net/disy\_gisterm.html)

Die generelle Nutzung von GISterm und dessen Cadenza- Framework ist für eigene Zwecke aufgrund des bestehenden Kooperationsvertrags des Umweltministeriums Baden-Württemberg mit der Fa. disy im Landratsamt, Stadtkreis und Regierungspräsidium uneingeschränkt möglich. Die Entscheidung für GISterm Web und GISterm Desktop begründet sich insbesondere auf dem Vorteil, dass im RIPS Geobasisdaten der Landesvermessung sowie Fachdaten der Umwelt- und weiterer Fachverwaltungen konsistent über Oracle Locator zusammengeführt sind und für eine, gerade auch für den in der öffentlichen Verwaltung anzutreffenden GIS-unerfahrenen Nutzer, erfassbare Verwendung vorbereitet sind.

Aufgabe dieser Diplomarbeit ist es, die von der Firma disy und der Landesanstalt für Umwelt, Messungen und Naturschutz Baden Württemberg (LUBW) bereitgestellte Software GISterm, im speziellen das Geodatenauskunftssystem GISterm Web, konzeptionell und umsetzungsorientiert an die Ansprüche und Bedürfnisse des Nutzerkreises und des bestehenden GIS-Umfeldes innerhalb der Regierungspräsidien des Landes Baden-Württemberg anzupassen. Dabei wird überprüft, ob die Software zur Umsetzung der Konzeption-RIPS 2006 mit ihren Strategien und Inhalten geeignet ist. Das einzuführende Auskunftssystem soll die bestehenden Anwendungen nicht ersetzen, sondern vielmehr ergänzen. Die vorhandenen und derzeit genutzten Softwareprodukte sollen begleitend und parallel zu dem anschließend zur Verfügung stehenden Auskunftssystem, zum Austausch und zur Informationsbeschaffung benötigter Geodaten, unterstützt werden.

Mit der Einführung der neuen Software sollen ebenfalls Fachbereiche des Regierungspräsidiums miteinbezogen werden, welche bisher noch keine Geodaten über ein browserbasiertes Geodatenauskunftssystem genutzt haben. Dabei spielt es eine große Rolle auch GISunerfahrene Nutzer zu erreichen und diesen auf einfachste Art und Weise die benötigten Informationen ohne große GIS-Kenntnisse zur Verfügung zu stellen.

## **1.1 Ziel und Struktur der Diplomarbeit**

Als Folge der Entwicklung der dezentralen Datenhaltung in den Präsidien des Landes Baden-Württemberg existiert heute eine heterogene Systemwelt hinsichtlich der Verarbeitung und Haltung von fachbezogenen Geodaten. Da das entgegen der Grundsätze einer wirksamen Geodateninfrastruktur spricht, haben die betroffenen Stellen ein berechtigtes Interesse, durch bessere Koordination und Zusammenführung ausgewählter und separat vorgehaltener Komponenten eine gemeinsame referats- und präsidienübergreifende Geodatennutzung und haltung zu erreichen.

Wünschenswert wäre es, die bestehenden GIS-Komponenten zu harmonisieren oder diese zumindest einander anzupassen. Die Schwierigkeit liegt jedoch im weit gefächerten und untereinander stark differenzierten Aufgabenspektrum der einzelnen Abteilungen und ihren Fachbereichen. Diese Differenzierung birgt viele untereinander verschiedene Fachanwendungen mit unterschiedlichen Funktionen in sich. Ziel ist es, ausgewählte spezifische Geoinformationen fachübergreifend in einem parallel zu den bestehenden Fachanwendungen geführten Auskunftssystem für die Informationsgewinnung zur Verfügung zu stellen.

Den Möglichkeiten einer gesamten Harmonisierung des Datenaustausches auf ein gemeinsames System im Regierungspräsidium sind daher schon im Vorfeld dieser Diplomarbeit Grenzen gesetzt.

Die einzuführende Struktur einer Präsentation von Geodaten im Sinne von Fachkarten und Fachlayern in einem Auskunftssystem erfordert, dass das Regierungspräsidium Karlsruhe seine für die Verwaltung zu entwickelnden Verfahren auf Basis des Geoinformationssystems GISterm Desktop, und vor allen Dingen dem Auskunftssystem GISterm Web, künftig sowohl fachübergreifend als auch innerhalb der Abteilungen und ihren Referaten abstimmt, um insbesondere den Endnutzern an den Auskunftsplätzen eine möglichst einfache und effiziente Nutzung von allen benötigten Geodaten zu ermöglichen.

In dieser Diplomarbeit wird geprüft und dargestellt, welche Fachbereiche innerhalb des Regierungspräsidiums Geodaten erzeugen, fortführen oder von anderen nutzen, welche Regelungen hierzu existieren, welche Geodaten zur Aufgabenerfüllung erforderlich sind, welche Werkzeuge und Formate hierbei genutzt werden und wie sich Geodaten möglichst effizient über ein Geodatenauskunftssystem erschließen.

Die Voraussetzung hierfür ist die Ermittlung aller internen Aufgaben, welche über einen Raumbezug verfügen, und der jeweiligen Fachanwendungen, mit denen die fachspezifischen Aufgaben von welchen Stellen bearbeitet werden. Dazu wurde im Rahmen dieser Konzeption eine Bestandserhebung mit Hilfe eines in den Referaten des Regierungspräsidiums Karlsruhe ausgegebenen Umfragebogen zunächst auf die Referate der Abteilungen 1-4 beschränkt durchgeführt. Darüber hinaus wurden die verwendeten GIS-Produkte, Geodatenbanken, Dateiformate, Austauschformate und Geodatendienste ermittelt.

Der praktische Teil dieser Abschlussarbeit wurde in der Abteilung 1, Ref.11 (Organisation, Information und Kommunikation) durchgeführt. Das Referat 11 ist für die innere Organisation des Regierungspräsidiums Karlsruhe verantwortlich. Die Hauptaufgaben sind neben der Optimierung der Geschäftsprozesse im Sinne des Verwaltungsmanagements, auch der Einsatz und die Fortentwicklung der Informationstechnik.

### **1.2 Rahmenbedingungen**

Die dieser Ausarbeitung zu Grunde liegende Konzeption RIPS für die Einführung einer Geodateninfrastruktur im Regierungspräsidium Karlsruhe besteht aus einer Anzahl von Einzelpunkten, welche in ihrer Gesamtheit ein Instrumentarium darstellen wird, mit dem das Präsidium seine Geodatenhaltung und -verarbeitung harmonisch steuern, planen und koordinieren kann. Hierbei hat sich diese geplante GDI an der inneren Organisation, ihrem Nutzen und den technischen sowie den fachlichen Eigenschaften des Regierungspräsidiums zu orientieren.

Der Hauptbestandteil dieser Diplomarbeit versteht sich als Teil des Vorhabens, eine GDI im Regierungspräsidium Karlsruhe einzuführen. Er besteht in erster Linie aus einer effizienten, vereinheitlichten und interoperablen Konzeption für den Umgang und die Veröffentlichung von Geodaten anhand des Geodatenauskunftssystems GISterm Web.

Für die exemplarische Umsetzung dieser Konzeption werden Grundsätze berücksichtigt, die in der Konzeption-RIPS 2006 geregelt wurden.

• Sicherung der bisher geleisteten Investitionen für Hard- und Software.

Die Kosten/Nutzen-Relation muss Basis für Verordnungen über neue Investitionen sein.

- Weiterer Einsatz von ausgereiften Hard-, Software- und Netzprodukten, die den internationalen und allgemein anerkannten Standards entsprechen und sich im praktischen Einsatz bewährt haben.
- Gewährleistung der Einheitlichkeit und Geschlossenheit der Architektur der Datenund Informationsverarbeitung in der öffentlichen Verwaltung Baden-Württembergs.
- Zukunftssicherheit der zu tätigenden Investitionen.

Die Anwendung vereinheitlichter Standards soll eine ungehinderte Kommunikation zwischen den Abteilungen, Referaten und ihren Fachbereichen gewährleisten. Dies gilt sowohl für den Austausch als auch für deren Verarbeitung. Es sind insbesondere der fachliche Wert der Daten und ihre anhaltende und mehrfache Nutzbarkeit besonders zu berücksichtigen.

Dabei entsprechen diesem Anspruch gemäß der Geodatenverarbeitung folgende bestehende Standards:

- Die Verwendung eines einheitlichen räumlichen Bezugssystems,
- die Nutzung der amtlichen Geobasisdaten des Landesvermessungsamtes als Grundlage
- den Einsatz von standardisierten Datenaustauschformaten,
- sowie die Ausrichtung auf die Konformität mit den Spezifikationen des Open Geospatial Consortiums (OGC).

Hierzu sei erläutert dass es bei OGC grundsätzlich darum geht, Geodaten in einer anwendungsneutralen objektorientierten Struktur als generisches Datenmodell zu erzeugen und dem Nutzer per Softwareschnittstelle zur Verfügung zu stellen. [Bernhardt,2002]

## **2. Geodateninfrastruktur**

Aufgabe der einzuführenden Geodateninfrastruktur im Regierungspräsidium Karlsruhe ist es, die in den vielen Fachbereichen vorliegenden digitalen Geoinformationen über Netzdienste als wesentlichen Teil des E-Government bereitzustellen. Das E-Government**,** also das Lenken und Verwalten mit Unterstützung von Informations- und Kommunikationstechniken, formuliert und regelt im engeren Sinn die Vereinfachung und Realisierung von Prozessen zur Information, Kommunikation und Transaktion innerhalb und zwischen staatlichen, kommunalen und sonstigen behördlichen Einrichtungen durch den Einsatz von Informationsund Kommunikationsmitteln.

Mit dem geplanten Aufbau einer Geodateninfrastruktur im Regierungspräsidium Karlsruhe soll die Bereitstellung und die Nutzung von Geodaten entscheidend verbessert, die zu erfüllenden Aufgaben effizienter erledigt, sowie eine Optimierung im Umgang mit Daten geschaffen werden.

Ein elementares Ziel der Architektur dieser GDI ist es, die Kommunikation verschiedener vorhandener Systeme (Interoperabilität) in den Regierungspräsidien zu erreichen. Dazu müssen technische Schnittstellen sowie inhaltliche und organisatorische Bedingungen für die einzelnen bestehenden Systeme definiert und beschrieben werden.

[Braun/Buzin, Wintges, 2001]

### **2.1 Rahmenbedingungen und Vorgaben**

Die im Regierungspräsidium aufzubauende GDI ist wie alle Geodateninfrastrukturen eine aus technischen, organisatorisch- inhaltlichen sowie rechtlichen Regelungen bestehende Bündelung von Geoinformationsressourcen, in welcher die Anbieter von Geodatendiensten mit den Fragestellungen der Nutzer solcher Dienste kooperieren.

Der Anwender nutzt diese Dateninfrastruktur und fügt seine erzeugten Geodaten, z.B. in Form von Fachkarten, Layerdateien oder Metadaten hinzu. Er integriert und synchronisiert somit seine Datenbestände mit der Infrastruktur und macht sie somit für die Bedarfsstellen über eine einheitliche Oberfläche mittels eines geeigneten Werkzeugs (hier: GISterm Web) für den Datenaustausch zugänglich und dadurch auch vielseitig nutzbar.

Die erforderlichen Bestandteile der Geodateninfrastruktur im Regierungspräsidium sind die Geodatenbasis (Geobasisdaten und Geofachdaten) und deren Metadaten, GIS-Werkzeuge, ein Geoinformationsnetzwerk, deren Dienste und vor allen Dingen die einzuführenden Standards hinsichtlich des Austausches, der Datenhaltung, der Datenbereitstellung und der Visualisierungskonzepte. Besonders im Regierungspräsidium gehören hierzu auch noch vorsorgende Rahmenbedingungen (z.B. Kosten und Verfügbarmachungen) und interne organisatorische Vereinbarungen.

Wird die GDI im Regierungspräsidium nach allen festgelegten Vorgaben korrekt eingeführt, so schafft sie die Voraussetzungen für eine vielversprechende Wertschöpfung vorhandener raumbezogener Informationen und Geodaten durch alle Nutzer im Regierungspräsidium. Auf ihr können sich dann künftig neue Services entwickeln. Die Anbieter der Fachinformationen in den Referaten und deren Nutzer in den Fachbereichen treten nicht mehr direkt untereinander in Verbindung, sondern bedienen sich skalierter Services zur Identifikation und Aufbereitung der gewünschten Geodaten anhand des Auskunftssystems GISterm Web und dessen Basisprodukt GISterm Desktop zur Erstellung und Veröffentlichung.

Initiativen, die grundlegend in der Geoinformatik zum Aufbau solcher Geodateninfrastrukturen beitragen, sind landesweit (GDI-BW), bundesweit (GDI-DE), europäisch (INSPIRE) und global (GSDI) organisiert [www.gdi-de.org].

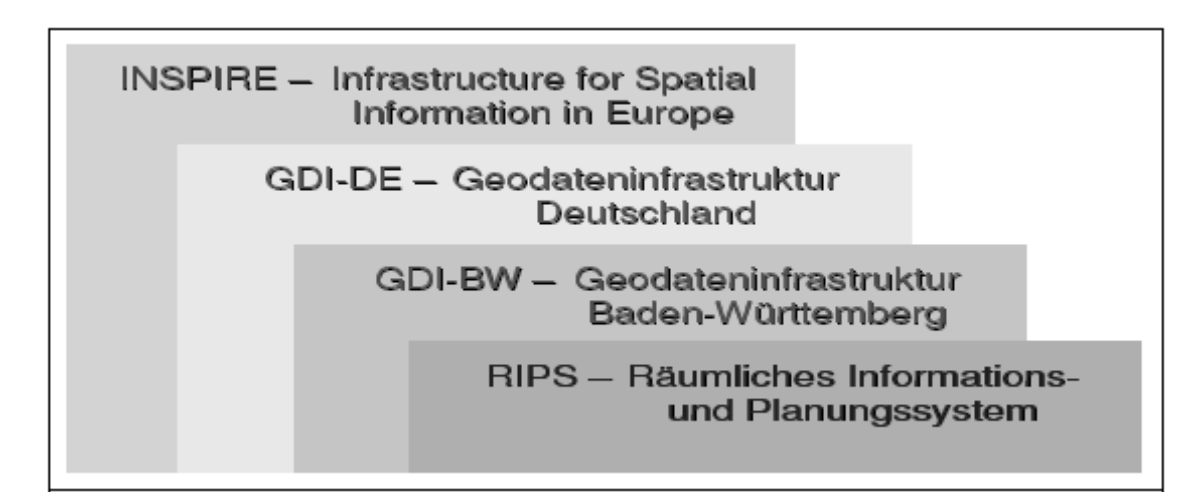

**Abbildung 1: Übersicht der vorhandenen Geodateninfrastrukturen [Quelle: Konzeption RIPS 2006]** 

Zum Verständnis sollen diese Initiativen im Folgenden kurz erläutert werden. Dabei wird auf die Erörterung der **In**frastructure for **Sp**atial **I**nfo**r**mation in **E**urope (INSPIRE) verzichtet.

### **2.1.1 GDI-DE**

Die im Regierungspräsidium Karlsruhe einzuführende GDI ist wie alle Infrastrukturen im Geodatenbereich in vorgegebene Rahmenbedingungen eingebunden. Auf Bund- und Länderebene gilt die nationale Geodateninfrastruktur Deutschland (GDI-DE).

Durch die Anbindung an INSPIRE und die Integration an das E-Government soll sichergestellt werden, dass gemeinsame Beschlüsse und ausgearbeitete Strategien auf allen Verwaltungsebenen, also auch im Regierungspräsidium Karlsruhe, nicht nur empfohlen sondern auch umgesetzt werden. Dabei definiert sich die GDI-DE als öffentliche Infrastrukturleistung, welche eine direkte Verknüpfung und kontinuierliche Zusammenarbeit zwischen Bund, Ländern und den Kommunen absolut notwendig macht.

Die Koordinierung und Verwaltung der Geschäftsvorgänge auf der lokalen, regionalen, nationalen sowie einer transnationalen Ebene obliegt einer Organisations- und Managementstruktur, welche erst den Betrieb und die Entwicklung einer solchen Geodateninfrastruktur in Deutschland ermöglicht. Für die GDI-DE ist das Lenkungsgremium an der Geschäfts- und Koordinierungstelle GDI-DE (GKst. GDI-DE) angesiedelt.

Die nationale Geodateninfrastruktur verfolgt das Ziel, das im Geoinformationswesen enthaltene Wirtschaftspotenzial zu erschließen und befindet sich hierarchisch unter der europäischen Geodateninfrastruktur INSPIRE (Infrastructure for Spatial Information in Europe). Die GDI-BW (Geodateninfrastruktur Baden-Württemberg) ist Teil der GDI-DE.

In der GDI-DE finden sich wesentliche Grundsätze und Richtlinien über den Ausbau einer Geodateninfrastruktur, welche nach gemeinschaftlichen Grundprinzipien und vereinbarten Normen erreicht werden soll. Hierdurch wird ein standardisierter Zugriff auf die nationale Geodatenbasis (NGDB) ermöglicht. Diese NGDB umfasst die Geobasisdaten sowie Fachdaten bestimmter Anwendungen:

#### • **Geobasisdaten**

Grundlegende amtliche Geodaten, welche die Topographie mit ihren Grundstücken und Gebäuden anwendungsneutral in einem einheitlichen geodätischen Bezugssystem darstellen.

#### • **Fachdaten**

Fachthematische Geodaten mit Ortsbezug, welche sowohl direkt durch ein geodätisches Bezugssystem als auch indirekt, z.B. durch Zuteilung an administrative Einheiten, gegeben sein können.

#### • **Metadaten**

Metadaten beschreiben die eigentlichen Geodatensätze. Diese Metadaten oder auch Metainformationen sind Daten über bestehenden Datenbeständen. Diese beschreiben die Kriterien der Daten nach dem die Menge der Einzeldaten in einem Datenbestand zusammengefasst ist.

Somit wird die GDI-DE aus NGDB, Geoinformationsnetzwerk, Diensten und den Standards gebildet, und bildet damit die gewünschten Voraussetzungen für die Gewinnung, Auswertung und Anwendung von Geoinformationen [Konzeption-RIPS, 2006].

#### **2.1.2 GDI-BW**

Die Geodateninfrastruktur Baden-Württemberg (GDI-BW) versteht sich als untergeordneter Teil der GDI-DE. Die Federführung für die Entwicklung der GDI-BW und die Umsetzung der vorgegebenen Richtlinien im Land Baden-Württemberg unterliegt dem Ministerium für Ernährung und Ländlichen Raum Baden-Württemberg (MLR). Das Ministerium ist zuständig für eine Vielzahl von Fachbehörden, welche Geodaten erfassen und zusammenführen, z.B. das Vermessungs- und Geoinformationswesen, die Flurneuordnung, die Land- und Forstwirtschaft, den Naturschutz und das Veterinärwesen. Da die landesweite Geodateninfrastruktur viele weitere Bereiche umfasst und ein koordiniertes Zusammenwirken aller Beteiligten erfordert, wurde vom MLR am 19. Juli 2007 der "Begleitausschuss zum Aufbau der Geodateninfrastruktur Baden-Württemberg" (Begleitausschuss GDI-BW) als Abstimmungsgremium ins Leben gerufen [http://www.geoportal-bw.de, 2008].

Zu den Aufgaben der GDI-BW zählen:

- Die Verpflichtung zur Umsetzung der Beschlüsse, Vorgaben und Richtlinien (Standards, Spezifikationen) der GDI-DE
- Der Aufbau eines Geoportals BW und eines GDI-Kompetenzzentrums
- Die Gewährleistung der Interoperabilität der verschiedenen Fachinformationssysteme des Landes Baden-Württemberg
- Die Erleichterung der Recherche nach Geodatensätzen durch den Aufbau von Metainformationssystemen.

Mit der Umsetzung der übergeordneten Vorgaben (INSPIRE, GDI-DE) ist ein effektives Entwicklungsinstrument für Geoinformationen (analoge und digitale Geodaten des amtlichen Vermessungswesens) im Sinne einer funktionierenden Geodateninfrastruktur im Land Baden-Württemberg geschaffen. Es wird die GDI unter Beachtung der internationalen vorgegebenen Normen und Standards wird die GDI-BW eine umfassende Bereitstellung von Geoinformationen ermöglichen, verbesserte Rahmenbedingungen zur Nutzung von Geoinformationen schaffen und die Verwertung von Geoinformationen in unterschiedlichen Bereichen erhöhen, somit den Mehrwert im Sinne einer Geodateninfrastruktur steigern. [http://www.geoportalbw.de, 2008]

#### **2.1.3 RIPS**

Als weitere wichtige Grundlage und direkte Richtlinie hinsichtlich der im Regierungspräsidium einzuführenden Geodateninfrastruktur, können die Empfehlungen der Konzeption RIPS 2006 gesehen werden. Diese Konzeption beschreibt die wichtigsten Elemente der Geodateninfrastruktur in den Landratsämtern und Bürgermeisterämtern der Stadtkreise, in den Regierungspräsidien sowie weiteren staatlichen Behörden [Konzeption-RIPS, 2006].

In diesem IuK- Konzept werden innerhalb des ressortübergreifenden Umweltinformationssystem Baden-Württemberg (UIS-BW) die Aktivitäten zur Organisation, Haltung und Verarbeitung von Geodaten zusammengefasst. Es wird. geprüft und aufgezeigt, welche Behörden Geofachdaten erzeugen, fortführen oder von anderen öffentlichen Stellen nutzen, welche Regelungen existieren und welche Geodaten, Werkzeuge und Formate zur Erfüllung der auferlegten Aufgaben notwendig sind und wie Geodaten möglichst effizient bereitgestellt werden können.

RIPS ist ein wesentlicher Bestandteil des Umweltinformationssystems (UIS) Baden-Württemberg. Schwerpunkt des RIPS ist die Entwicklung einer anwenderfreundlichen und dauerhaften Geodateninfrastruktur für das ressortübergreifende UIS, die Aufbereitung und Bereitstellung von Geodaten sowie für die Unterstützung beim Einsatz von GIS-Fachanwendungen aller UIS-Nutzer und deren Dienststellen.

Betrieben wird dieses Informationssystem von der Landesanstalt für Umwelt, Messungen und Naturschutz Baden-Württemberg (LUBW), Referat 53 - Sachgebiet "Raumbezogene Informationssysteme".

Die Richtlinien und Grundsätze für das RIPS werden durch das E-Government-Konzept Baden-Württemberg, durch die sich abzeichnenden Vorgaben für die Geodateninfrastruktur Baden-Württemberg (GDI-BW) und durch die Rahmenkonzeptionen des Umweltinformationssystems vorgegeben. Im RIPS werden nur dauerhaft geführte Geodaten mit ihren Geometrien, welche ihren Bezug im Koordinatensystem der Vermessungsverwaltung haben, betrachtet.

Miteinbezogen werden im RIPS alle staatlichen und kommunalen Aufgaben, aus denen Geodaten entstammen, in erster Linie jene mit Umweltbezug. Die im RIPS angegebenen Empfehlungen für die Behörden sollen unmittelbar zum Aufbau der GDI-BW positiv beitragen und ihre Umsetzung unterstützen. [www.lubw.bwl.de, 2008]
# **2.2 Struktur und GDI im Regierungspräsidium**

Im Rahmen eines internen Bewertungs- und Abstimmungsverfahrens wurde gemeinschaftlich mit den drei anderen Regierungspräsidien des Landes Baden-Württemberg (Freiburg, Tübingen und Stuttgart) entschieden, den Aufbau und die Einrichtung einer Geodateninfrastruktur u.a. auf Grundlage der Konzeption RIPS 2006 mit der dort vorgeschlagenen Variante U (Abb. 2) durchzuführen. In dieser Variante U verwendet das Regierungspräsidium die Komponenten des UIS. Das sind die lizenzfreien vorgeschlagenen disy-Produkte GISterm Desktop und GISterm Web. Dabei können die im UIS vorhandenen Werkzeuge und Regelungen zur Administration und Benutzerverwaltung beim Regierungspräsidium sowie die Regelungen zur graphischen Aufbereitung der Geodaten genutzt werden. Eigene Daten müssen laut Variante U dabei in die UIS-DB des Regierungspräsidiums integriert werden.

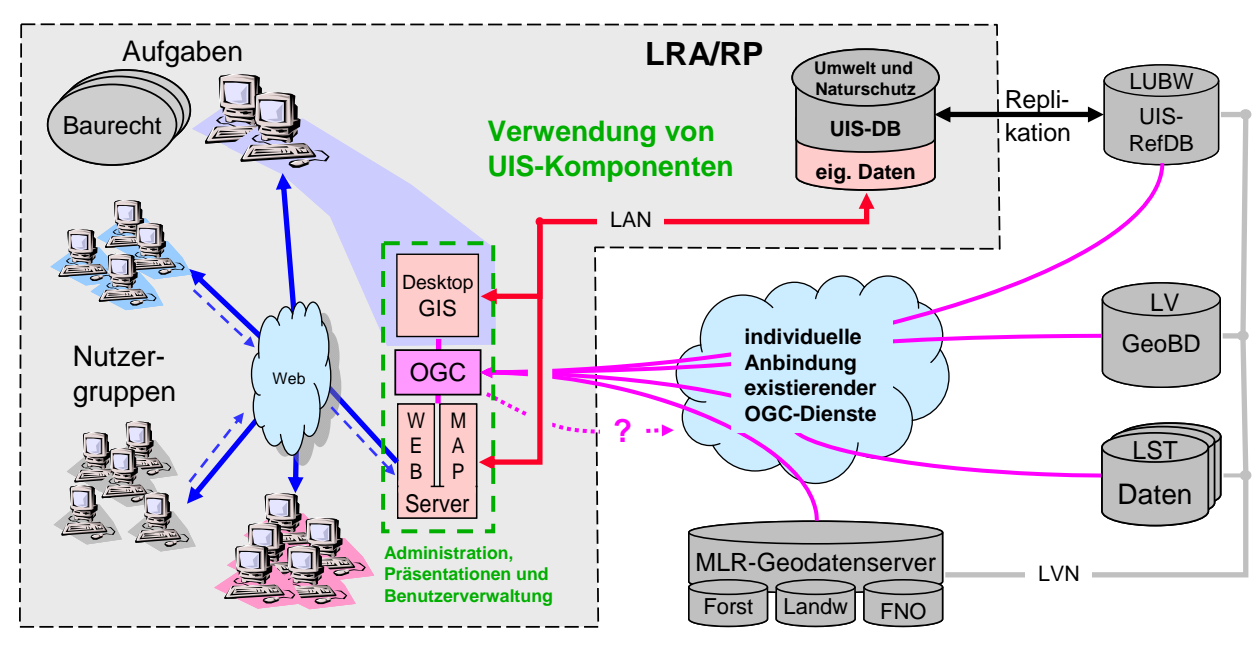

**Abbildung 2: Variante U [Quelle: Konzeption RIPS 2006]** 

## **2.2.1 Motivation für eine Geodateninfrastruktur im Regierungspräsidium**

Der Schwerpunkt der aufzubauenden Geodateninfrastruktur im Regierungspräsidium liegt im wechselseitigen Austausch sowie in der fachübergreifenden Bereitstellung von Geodaten über ein gemeinsames Geodatenauskunftssystem.

Bei dem geplanten Aufbau der Geodateninfrastruktur können drei Schienen eingeführt werden, wobei die Diplomarbeit den Forderungen der ersten Schiene nachgeht.

Austausch und Bereitstellung von Geodaten:

- **1. Schiene:** Zwischen Fachsystemen innerhalb des Hauses
- **2. Schiene:** Zwischen über- und nachgeordneten Verwaltungsebenen (Ministerien, Landratsämter, Stadtkreise
- **3. Schiene:** Für die interessierten Bürger

Hinsichtlich der 1. Schiene stehen der wechselseitige Austausch sowie die fachübergreifende Bereitstellung von Geodaten zwischen den Fachsystemen innerhalb des Hauses im Vordergrund.

Als folgende Stufe soll der Austausch zwischen den über- und untergeordneten Verwaltungsebenen und danach die Bereitstellung der Informationen über das Intranet mittels des Auskunftssystems sowie für den interessierten Bürger über das Internet verwirklicht werden.

Die Komponenten dieser entstehenden Geodateninfrastruktur sind die technische Infrastruktur, Daten mit Metadaten, Standards und Dienste. Daneben sind auch kartographische Belange bei der Bereitstellung von Daten und der Datenintegration zu berücksichtigen [Grünreich, 2005].

Die einzuführende GDI ermöglicht den direkten Zugriff auf Geodaten und Geodienste verschiedener Fachbereiche über ein Portal, welches im Sinne von GISterm Web die Visualisierung, Informationsgewinnung und Auswertung von Geofachdaten ermöglicht, ferner aber auch die Erstellung und Zusammenführung verschiedener Daten realisiert. Demzufolge wird in dieser Diplomarbeit analysiert, was bei der Einführung eines Auskunftssystems binnen des Aufbaus der Geodateninfrastruktur im Regierungspräsidium berücksichtigt werden muss, damit die fachliche Zweckmäßigkeit der GDI voll entfaltet werden kann.

Bei der Untersuchung stehen insbesondere die Fachbereiche des Regierungspräsidiums Karlsruhe im Vordergrund, welche Geodaten nutzen oder in Zukunft nutzen wollen. Hierbei stehen ebenso jene Nutzer im Mittelpunkt, welche keine oder kaum Erfahrungen im Umgang mit Geodaten und ihren Systemen haben, genauso wie Anwender welche bereits über Erfahrungen verfügen.

Das essentielle Ziel ist die Einführung eines Auskunftssystems im Rahmen der geplanten Geodateninfrastruktur, welches den fachübergreifenden Zugang zu ausgewählten Geodaten ermöglicht, welche bisher getrennt und heterogen, wie auch bei den anderen Regierungspräsidien des Landes, bei den einzelnen Referaten vorliegen. Aufgrund dieser Situation herrscht in diesem Bereich enormer Handlungsbedarf, wie die Analyse zeigen wird.

Das einzuführende Auskunftssystem muss eine Struktur bereitstellen, welche den Zugang zu ausgesuchten Geodaten harmonisiert. Für diese Harmonisierung der vorhandenen heterogenen Datenhaltungen in den Regierungspräsidien sind Verfahren der Datenintegration zu entwickeln, welche die Verfügbarkeit der hochwertigen und von Bedeutung geprägten Geoinformationen für die angesprochenen Fachbereiche/ Fachreferate ermöglicht.

Mit dem Umsetzungskonzept soll sichergestellt werden, dass die bereits vorhandenen überwiegend dezentral verwalteten Geodaten des Regierungspräsidiums für alle Nutzer einfach und effizient zugänglich gemacht werden und für eine breite Nutzung aktuell in geeigneter Qualität und zu angemessenen Kosten zur Verfügung stehen. Daher ist es nicht nur aus wirtschaftlichen Gründen zweckmäßig, sich auf eine einheitliche Struktur und Präsentation zu einigen, die sowohl in Web-Diensten als auch bei Sekundärdaten zum Einsatz kommt. Die Möglichkeit zur Harmonisierung, welche sich durch die Einführung eines begleitenden und parallel zu den bestehenden GI-Systemen und Fachanwendung zu führenden Auskunftssystems ergibt, wird eine einmalige Möglichkeit darstellen. Damit werden zukünftig auch die Fachbereiche erreicht, welche bislang über keinen Zugriff auf die erforderlichen Geofachdaten verfügt haben (z.B. Katastrophenschutz, Polizei). Ferner entfallen mit der Einführung von GISterm Web die bisher erforderlichen Installationen an den verteilten GIS-Arbeitsplätzen (z.B. RIPS-Viewer). Zusätzlich bringt eine einheitliche Softwarelösung den Vorteil, dass nur noch für ein einziges Viewersystem Schulungen organisiert werden müssen.

#### **2.2.2 Die aktuelle Situation im Regierungspräsidium**

Die aktuelle Situation der Geodatenverarbeitung im Regierungspräsidium Karlsruhe stellt sich wie folgendermaßen dar:

- 1. Die Erfassung, Pflege und Bereitstellung von Geodaten und -informationen erfolgt an vielen unterschiedlichen Stellen der Referate und ihren Fachbereichen
- 2. An den einzelnen GIS-Arbeitsplätzen wird dauerhaft gearbeitet
- 3. An allen Stellen ist großer Informationsbedarf vorhanden

Im Rahmen der einzuführenden Geodateninfrastruktur wurden in den Arbeitskreissitzungen der GIS-IV (AK GIS-IV) beschlossen, in den jeweiligen Abteilungen nachgeordnete Fachbereiche auszugliedern und dadurch eine neue hauseigene Organisationsstruktur einzuführen. Diese befindet sich derzeit noch im Aufbau. Vorgesehen ist die Festlegung und Benennung von einem GIS-Koordinator (pro Haus), GIS-Fachbetreuern (pro Abteilung) und GIS-Fachredakteuren und ihren Stellvertretern (pro Fachbereich).

Für die vollständige Einführung dieses Vorhabens müssen die geeigneten Personen hierfür bzw. noch benannt werden. Dies erfordert in erster Linie die Bereitschaft, diese Aufgabe zu übernehmen Kenntnisse über die auszuübende Tätigkeit zu besitzen.

Ein erster Lösungsansatz für die Bereitstellung der erforderlichen Informationen über diese Struktur ist die Bekanntmachung über:

- Referatsleiterrunden
- Informationsveranstaltungen
- Bekanntmachung im Intranet/Internet
- Mailings

Die Aufgabenbereiche der GIS-Koordinatoren, -Fachbetreuer und -Fachredakteuren sind hier als Ergebnis des AK GIS-IV Kreises aufgeführt.

## **Aufgabenbeschreibung Zentraler GIS-Koordinator**

- Leitung des hausinternen Arbeitskreis GIS sowie dessen Vertretung im übergeordneten landesweiten Arbeitskreis GIS der Innenverwaltung (AK GIS-IV)
- hausinterne Koordination zwischen Abteilungen und Fachbereichen
- Benutzerverwaltung regelt das Einstellen von Fachkarten
- Organisation von Schulungen
- Vorbereitung, Durchführung und Auswertung der erforderlichen Bestandsaufnahme zum Aufbau der Geodateninfrastruktur
- Weitergabe von Informationen zu den Themen "GIS", "Geodaten" und "Geoinformation" an AK-Mitglieder und Fachredakteure
- Betrieb WebGIS: Koordinierung und Pflege
	- o technische Administration (erfolgt i.d.R. vom Ref. 11) Einrichtung und Pflege der Web-Oberfläche, Einspielung und Anpassung neuer Versionen
	- o fachliche Administration: Einbindung interner und externer Geofachdaten
- Koordinierung der Weiterentwicklung von GISterm Web (zusammen mit der LUBW)
	- o unter Berücksichtigung der Anforderungen von Seiten der Präsidien
	- o Sammlung von Nutzerwünschen zur Weiterentwicklung der Software
	- o Sammlung und Weiterleitung von Problemen und Fehlermeldungen
- Ansprechpartner bei der Beschaffung von Software-Produkten im GIS-Umfeld (in Abstimmung mit dem Ref. 11)
	- o Aufbau und Pflege einer Übersicht zum Einsatz von GIS-Software im Haus
	- o koordiniert und berät bei der Beschaffung von GIS-Software (Beschaffungen und Vorgaben der ministeriellen Ressortschienen bleiben hiervon unberührt)
	- o wird informiert über die Beschaffung von GIS-Software
- Ansprechpartner und Multiplikator nach innen und außen

## **Aufgabenbeschreibung GIS-Fachbetreuer**

- Organisation von Schulungen in den jeweiligen Abteilungen/ Fachbereichen
- Vertreter der Abteilung/ des Fachbereichs im hausinternen AK GIS (Multiplikator)
- Fachlich-inhaltliche Arbeiten in den jeweiligen Abteilungen/ Fachbereichen
	- o Erstellung von Vorschlagslisten für die Erarbeitung von Fachkarten
		- o Erstellung von Layoutvorschlägen für Fachkarten (incl. Symbolausprägung)
	- o Erarbeitung entsprechender Fachkarten und Fachthemen (Layer)
	- o Aufnahme von Wünschen und Anregungen aus den einzelnen Fachbereichen, ggf. Weiterleitung an andere Fachbereiche über den GIS-Koordinator
	- o Einstellung der Fachkarten und Fachthemen in das Auskunftssystem, soweit dies nicht durch den GIS-Koordinator erfolgt
	- o Sammlung von Fehlermeldungen, Weiterleitung an den GIS-Koordinator (First-Level-Support)
- stimmt die präsidiumsübergreifenden Fachkarten und Fachthemen mit den anderen Häusern ab, soweit dies notwendig ist

Die derzeitige Situation im Regierungspräsidium Karlsruhe ist aus der Abbildung 3 zu ersehen. Hierbei ist zu beachten dass bisher nur in der Abteilung 2, im Referat 21, Fachredakteure benannt wurden. Hinsichtlich der Benennung weiterer Fachredakteure herrscht Handlungsbedarf.

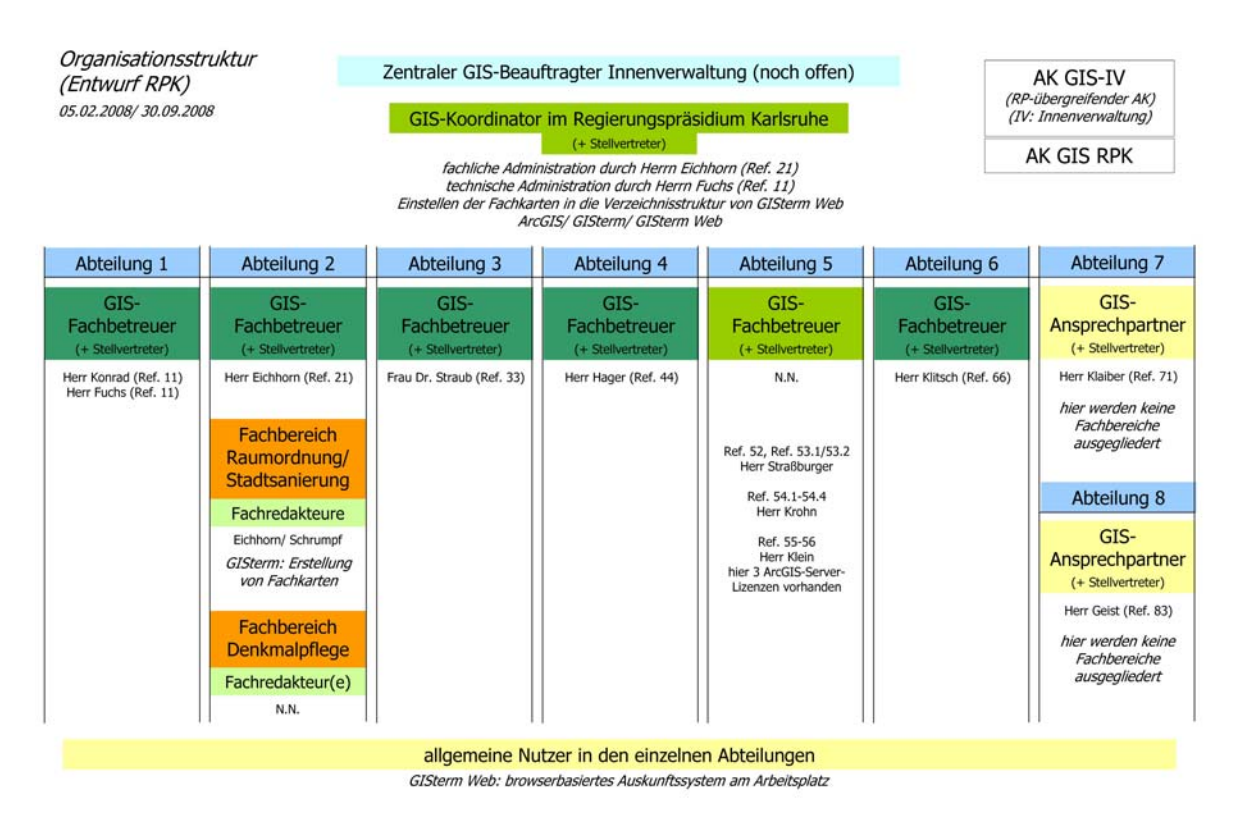

**Abbildung 3: Organisationsstruktur im Regierungspräsidium Karlsruhe** 

## **2.2.3 Die aktuelle Datenhaltung im Regierungspräsidium**

Der momentane Datenaustausch im Regierungspräsidium wird durch die Verwendung unterschiedlicher Datenformate und durch mangelnde Standardisierung behindert. Unvollständig beschriebene Übersichten und lückenhafte Informationen über die verfügbaren Daten und Datenbestände (Metadaten) führen zu Mehrfacherfassungen gleicher Dateninhalte. Fehlende oder zum Teil zeitraubende, und dadurch kostenintensive, Zugriffsmöglichkeiten be- oder verhindern die Nutzung der verfügbaren Geoinformationen zur Lösung anstehender Aufgaben. Zusammengenommen führen diese Zustände zu Aversionen im Umgang mit den vorhandenen Datenbeständen.

Wird nun die Einführung des Geodatenauskunftssystems (GISterm Web) und der damit verknüpften GIS-Anwendungslösungen (GISterm Desktop) im Regierungspräsidium unter dem Aspekt einer Geodateninfrastruktur betrachtet, muss zunächst festgestellt werden, dass derzeit im Regierungspräsidium weiterhin der Ausbau von vereinzelten Insellösungen betrieben wird (z.B. ADABweb des Denkmalschutzes). Gegenwärtig werden noch überwiegend Systemlösungen realisiert, welche ihre Funktionalitäten und Fachinformationen

nur in ihren eigenen Clientlösungen ohne allgemeinverfügbare Datenbankanbindung zur Verfügung stellen.

Die in der UIS-Datenbank vorgehaltenen Geodaten werden von der LUBW qualitätsgesichert und fortlaufend aktualisiert an das Regierungspräsidium ausgeliefert. Dabei sind einmal jährlich, neben den Geofachdaten mit vorwiegendem Umweltbezug, auch die Geobasisdaten der Landesvermessung integriert, welche durchgehend sowohl strukturell für das im Regierungspräsidium erforderliche Datenformat umgesetzt, als auch für fachliche und übergreifende Nutzungsanforderungen von Seiten der LUBW ergänzt und aufbereitet werden. Verfügbar sind diese filebasiert auf dem GIS-DATA Server des Regierungspräsidiums. Die Oracle-Datenbank des IZLBW in Stuttgart wird einmal jährlich auf den Server des Regierungspräsidiums gespiegelt. Auf diesen sind alle bestehenden Fachanwendungen verknüpft.

Die Umweltdaten werden für u.a. auch das Regierungspräsidium in der landesweiten zentralen UIS-Referenzdatenbank fast tagesaktuell in der LUBW vorgehalten. Die Grundlage für die Organisation dieser Daten stellt der RIPS-Pool dar. Die dazugehörigen Sachdaten stehen dem Regierungspräsidium auf einer ähnlich organisierten Datenstruktur, der datenbankübergreifenden Komponente zur Verfügung.

Die Bereitstellung der Software wird im Regierungspräsidium momentan in der Softgridumgebung umgesetzt. Die Virtualisierungs Software SoftGrid des Herstellers Microsoft erlaubt es Fachanwendungen im Regierungspräsidium von einem aufgesetzten Virtual Application Server auf Clients in Echtzeit zu streamen.

Die Anwendungen werden somit lokal auf dem Client ausgeführt. Dabei wird der lokale Arbeitsspeicher und Prozessor des eigenen Rechners verwendet. Die Benutzer im Regierungspräsidium bemerken dabei den Unterschied zwischen einer clientseitigen Installation und der Bereitstellung per SoftGrid nicht. Durch diese Lösung ist ein echtes "Software on demand" realisierbar welches die Bereitstellung unter anderem von GISterm Desktop entsprechend simplifiziert, da dadurch die benötigte Software konstant zur Verfügung steht.

SoftGrid bietet in dieser Art für den Administrator der Softwarebereitstellung im Regierungspräsidium neben den Server- und Clientkomponenten auch die Software

"Sequenzer", welche die geforderten Anwendungen streamingfähig aufbereitet und die eingegliederte virtuelle Umgebung nach dem Sand-Box-Prinzip erzeugt. So wird GISterm virtuell verfügbar gemacht, ohne an dessen Code Veränderungen vornehmen zu müssen.

Zugriffsrechte zum Ausführen der Software werden hierbei durch das Referat 11 über das dortige Active Directory zentral gesteuert. Somit ermöglicht SoftGrid die zentralisierte Installation und Verwaltung der verteilten Fachanwendungen im Sinne einer funktionierenden Geodateninfrastruktur.

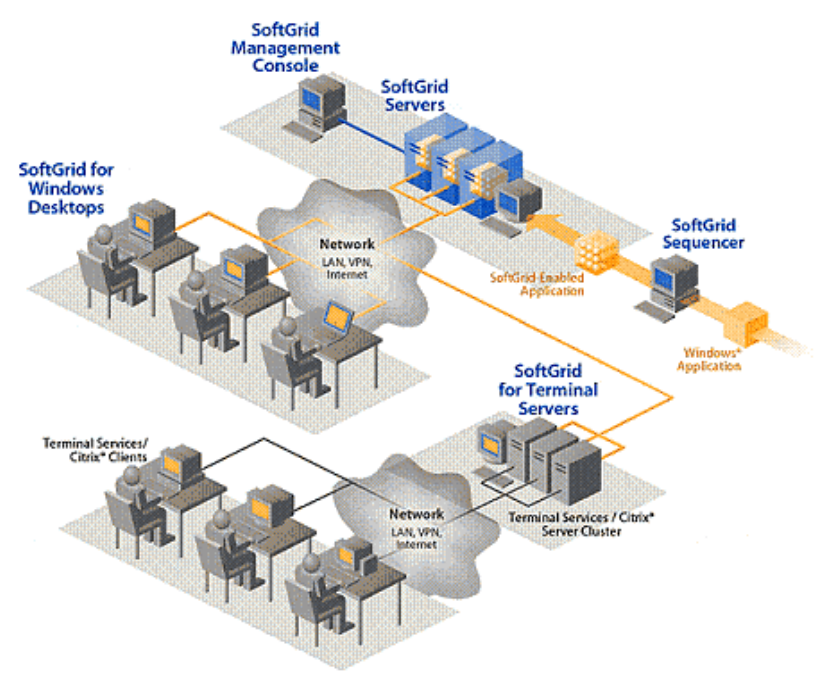

**Abbildung 4: Funktion einer Softgridumgebung [Quelle: www.itwriting.com]** 

# **3. Die Software GISterm**

Das in den Regierungspräsidien nach der U-Lösung der RIPS Konzeption 2006 einzuführende Auskunftssystem GISterm Web ist die webbasierte GIS-Komponente des Berichts- und Auskunftssystems disy Cadenza, mit dem die Landesanstalt für Umwelt, Messungen und Naturschutz (LUBW) die Sach- und Geodaten des landesweiten Räumlichen Informations- und Planungssystems (RIPS) bereitstellt. Die darin von der LUBW anfänglich nur für die Umweltverwaltung gepflegten Geofach- und Basisdaten stehen aufgrund der genannten überarbeiteten RIPS-Konzeption 2006, und abgestimmt mit dem Landesvermessungsamt, auch für Aufgaben außerhalb der Umweltverwaltung zur Verfügung. Jedes Regierungspräsidium erhält aus dem RIPS regelmäßig aktuelle Geodaten seines Bezirkes. Sie werden aktualisiert, mit eigenen Daten angereichert und thematisch aufbereitet jedem Bearbeiter in den einzelnen Fachbereichen zugänglich gemacht.

Ein Rahmenvertrag zwischen Umweltministerium Baden-Württemberg, der LUBW und disy ermöglicht es, GISterm ohne zusätzliche Lizenzkosten zu nutzen. Für die Einführung dieser Software bedeutet das einen enorm großen Vorteil, wenn z.B. die Lizenzkosten anderer GIS-Produkte gegenübergestellt werden.

Da der Auskunftsteil von GISterm auf der Seite der Nutzer lediglich einen Webbrowser, wie z.B. Firefox oder Internet Explorer, verlangt, konzentriert sich die Arbeit der GIS-Experten zum einen darauf, auf der Administrationsoberfläche von GISterm Desktop, die verlangten Themen als vorgefertigte Layer für die Nutzer zu konfigurieren, zum anderen müssen die Experten über die neuen Möglichkeiten verwaltungsintern aufklären.

Die bisher genutzten Systeme zur Geodatenerfassung sollen hierbei jedoch von dem Auskunftssystem GISterm Web weitestgehend unberührt bleiben. Das Projekt löst somit keine alten Systeme ab, sondern der Nutzerkreis für die Fachdaten soll entsprechend erweitert werden.

# **3.1 Die Software**

Die auf Java basierende Software GISterm des Herstellers disy ist ein kompaktes Desktopund Web-GIS. Es unterstützt alle gebräuchlichen GIS-Formate und offenen Geodatenserver (Oracle Spatial, PostGIS, OGC-Standards). Dabei kann GISterm auf Mapping- und Feature-Dienste wie WMS und WFS und ArcIMS-Dienste zugreifen.

Die Vorteile für den Einsatz innerhalb der geplanten Geodateninfrastruktur im Regierungspräsidium sind:

- Die Fachanwender müssen über kein spezielles GIS-Know-how verfügen.
- Durch die vorgesehene Internet/Intranet Nutzung kann diese Software an jedem Arbeitsplatz verwendet werden.
- Es bestehen Erweiterungen und Anpassungsmöglichkeiten an die fachlichen Bedürfnisse des Regierungspräsidiums.
- Erstellte Fachkarten können einfach und problemlos veröffentlicht und bereitgestellt werden.

# **3.1.1 GISterm Desktop**

Die Desktop-GIS-Lösung ist die Hauptanwendung zur Erstellung, Erfassung und Analyse von Kartendaten. Es kann im Regierungspräsidium, lizenzkostenfrei und an beliebig vielen Arbeitsplätzen, mit einem zur Erfassung, Verarbeitung und Präsentation zweckentsprechendem Funktionsumfang eingesetzt werden. GISterm Desktop beinhaltet dabei eine Anbindung an die benötigte ORACLE-Datenbank. Mit der Desktopversion von GISterm ist es möglich, die gewünschten und erforderlichen Karten so zu gestalten, dass diese mit den Vorgaben und Richtlinien der bisher in den Arbeitskreisen festgelegten Darstellungskonzepte entsprechend innerhalb der bereits genutzten GIS-Lösungen weitestgehendst verwendet werden können. Dabei können die Signaturen genauso eingebunden wie auch Legendenklassifikationen definiert werden.

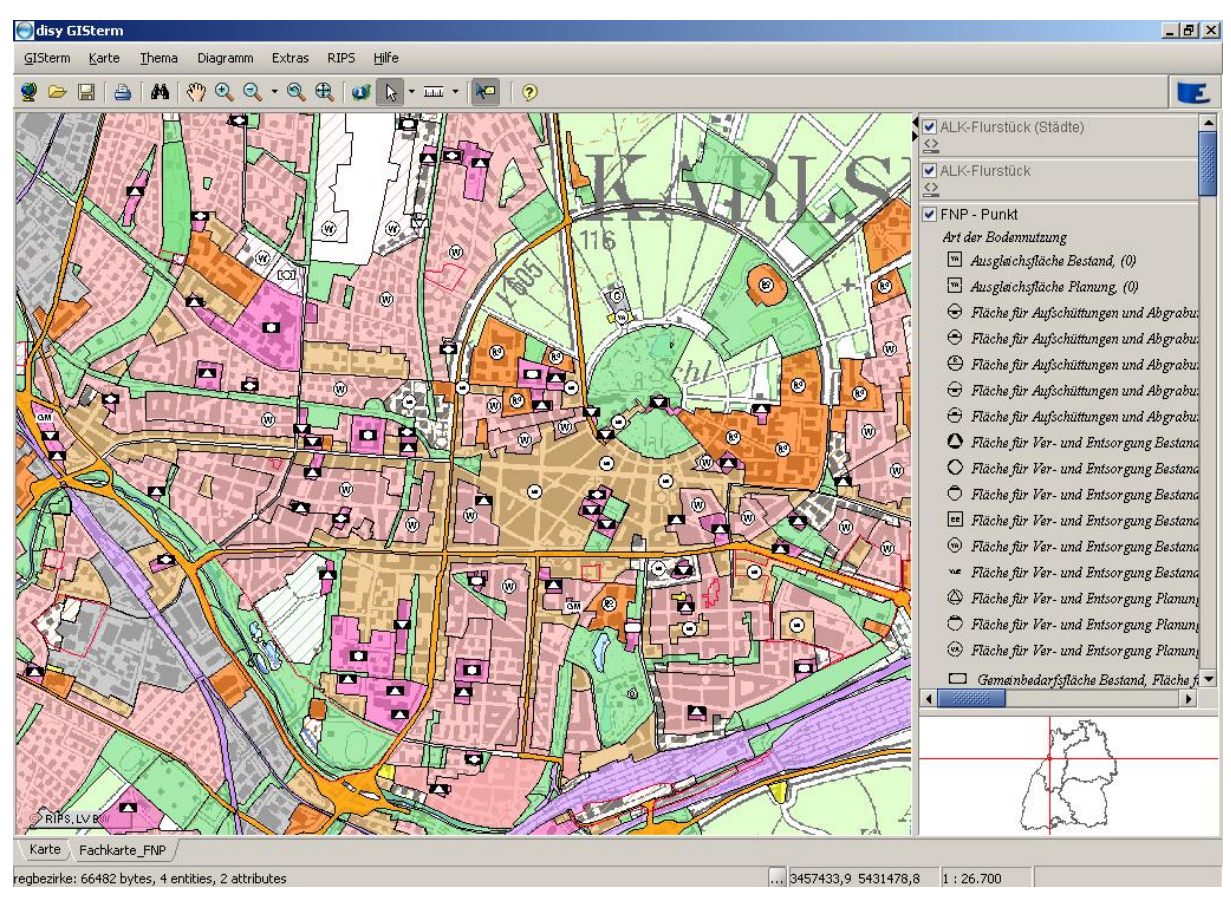

**Abbildung 5: Darstellung einer Fachkarte in GISterm Desktop** 

Bei der Datenverwaltung im Regierungspräsidium arbeitet GISterm mit dem Repository, in welchem die Verknüpfungen zu den benötigten Datenquellen sowie den Themen- und Kartendefinitionen festgelegt und verwaltet werden. Standardisierte Legenden und aufbereitete Themen für die Fachkarten können so für alle GIS-Nutzer vereinheitlicht zur Verfügung gestellt werden.

Für die Zukunft ist geplant, mit Hilfe einer Benutzerverwaltung einzelne Fachkarten und Themenlayer mit Rechten zu versehen. Für GIS-Anwendungen können Zugriffsrechte auf die Daten für Einzelpersonen oder für Benutzergruppen festgelegt werden. Dies ist hinsichtlich der geplanten Zugriffsverwaltung von hohem Wert [Behr, F. J., 2000]. Es können somit die jeweiligen Administratoren der Organisationsstruktur im Regierungspräsidium die Zugriffsrechte zentral konfigurieren.

Die Nutzer mit den definierten Rechten können somit eigene Fachkartenwerke oder sonstige erstellte Daten in das zentrale Repository überführen und den entsprechenden Nutzern und

Fachbereichen zur Verfügung stellen. Auf weitere Spezifikationen wird in den folgenden Unterkapiteln eingegangen.

## **3.1.2 GISterm Web**

Mit diesem Web GIS können die mit GISterm Desktop erstellten Karten über eine Browseroberfläche publiziert werden. Durch das Intranet des Regierungspräsidiums werden mit Hilfe des Auskunftssystems GISterm Web die gleichen Karteninhalte wie mit GISterm Desktop visualisiert und abrufbar gemacht.

Anhand der übersichtlichen und intuitiven Benutzeroberfläche im verwendeten Web-Browser können u.a. auch GIS-Laien schnell und ohne vorrausgehende Einweisung und Schulung mit den zur Verfügung stehenden Funktionen zurechtkommen. Hierbei unterstützt GISterm Web alle bekannten Datenzugriffs- und Visualisierungsfunktionen wie GISterm Desktop.

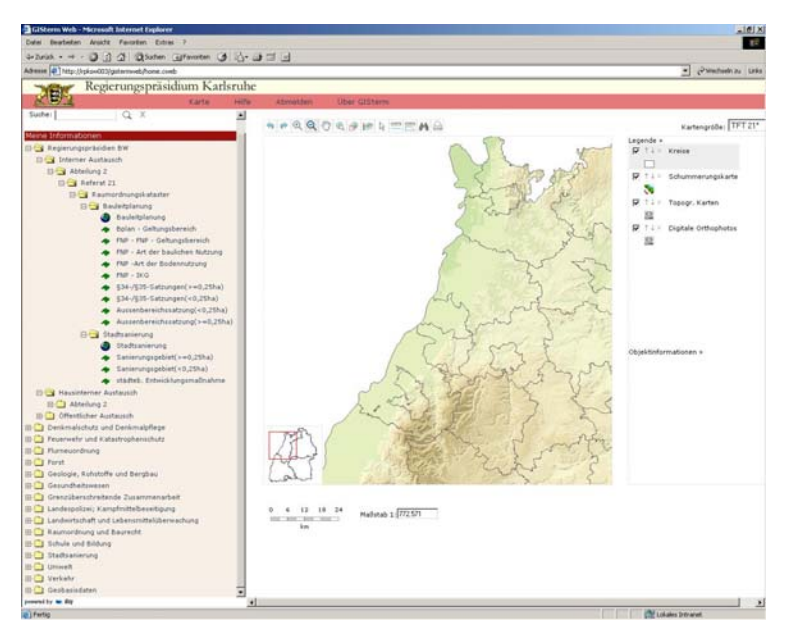

 **Abbildung 6: Übersichtskarte in GISterm Web** 

# **3.2 Technische Grundmerkmale und Voraussetzungen für GISterm Desktop und GISterm Web**

# **3.2.1 Daten**

GISterm verwendet kein eigenes Datenformat, es arbeitet mit bestehenden offenen und standardisierten Datentypen und Geodatenservern.

Es unterstützt alle OGC-kompatiblen Dienste und ArcIMS-Services. Darüber hinaus werden auch Datentypen wie Shapefiles, DFX, Rasterdatenformate (JPG, TIF, GIF), ESRI-Image-Kataloge, tabellarische Punktdaten und Oracle Locator/Spatial sowie ESRI ArcSDE und PostGIS unterstützt. Dadurch können verschiedene Datentypen zusammengefasst und in einer Fachkarte dargestellt werden. So macht sich GISterm von proprietären Formaten unabhängig und kann darüber hinaus gemeinsam mit anderen offenen GI-Systemen eingesetzt werden.

### **3.2.2 Datenbank**

GISterm unterstützt:

Oracle Locator/Spatial (ab Version 9.2, getestet mit 10.2.0.2 und 10.2.0.3, empfohlen 10.2.0.3), PostGRESQL (bis Version 8.1 mit PostGIS Version 1.x, getestet mit 7.4/1.0 und 8.1/1.1.6), ArcSDE (ab Version 9.0, getestet mit 9.1)

## **3.2.3 Datenbankanbindung**

Die Datenbankanbindung von GISterm erfolgt über JDBC-Treiber oder JDBC/ODBC-Bridge. Diese können im Allgemeinen von der Homepage der Datenbankhersteller bezogen werden und müssen in das Verzeichnis \$GISTERM\_HOME/GISterm/lib/ manuell kopiert werden.

### **3.2.4 Anforderungen an den Server**

GISterm Desktop (parallel zu GISterm Web) stellt folgende Anforderungen an den Server:

- Java: JDK ab Version 1.6.0\_x, auch verfügbar als SDK
- Web Server: alle üblichen Webserver (Empfohlen wird hierbei Apache)
- Application Server: Apache Tomcat 5 (bereits im Installationspaket enthalten)
- für Unix-Systeme: X11-Display; Ein X Virtual Frame Buffer (Xvfb) reicht aus.

## **3.2.5 Anforderungen an den Client-Rechner**

Die Anforderungen an den Clientrechner beschränken sich auf den Web-Browser:

Microsoft Internet Explorer 6, Netscape 7, Firefox 1.5 oder jeweils höher. JavaScript muss dabei aktiviert sein.

## **3.2.6 Installation**

Die Installation von disy GISterm im Regierungspräsidium erfolgt mit Hilfe des integrierten Installationsassistenten (Installer).

Die Einrichtung von GISterm erfolgte im Regierungspräsidium Karlsruhe im Referat 11. Es wurde hierfür die Installation von GISterm auf dem Testserver SW003 vorgenommen, wobei vor Beginn dieser Einrichtung Java SE 1.6 auf dem Server installiert werden musste.

Pfadangabe für die Installation: "C:\disy\GISterm"

Hostname: RPKSW003 Http-Port: 80 (Standard: 8080) Email: IuK.Hotline@rpk.bwl.de

JDBC-URL: jdbc oracle thin@rpksq004:1521:UIS

Nach erfolgreicher Installation wird der benötigte Windows Service für GISterm installiert und das GIS\_DATA-Verzeichnis manuell für den Web-Dienst angemeldet.

Einrichtung der Systemvariable: GIS\_DATA Wert: \\RPKSF001\GIS\_DATA\_KA (Der Wert RPKSF001 gibt an, auf welchem Server die Daten liegen.)

# **3.2.7 Bedienbarkeit**

In GISterm Desktop stehen grundsätzlich weniger Funktionen als in einem High-End-GIS zur Verfügung. Auf sie kann über unterschiedliche Bedienoberflächen zugegriffen werden. So können einige Funktionen nur über das Menü, nur über die Werkzeugleiste oder nur über das Kontextmenü im Legendenbereich ausgewählt werden. Oft beanspruchte Funktionen können allerdings über Tastenkombinationen aktiviert werden. Über eine Vielzahl von Navigationswerkzeugen kann in der Kartenansicht schnell die Position geändert werden. GISterm Web verfügt über die Grundfunktionen eines Viewersystems. Dabei ist die Überschaubarkeit des Auskunftssystems der ausschlaggebende Punkt für eine Einführung im Regierungspräsidium.

# **3.2.8 Sprache**

Bei den für GISterm verwendeten Programmier- bzw. Seitenbeschreibungssprachen muss zwischen der Clientseite und der Serverseite unterschieden werden.

Clientseite: HTML JavaScript XML CSS (Cascading Style Sheets)

Serverseite: JavaServlets XML XSL Java Server Pages Groovy

# **3.2.9 Betriebssysteme**

GISterm Desktop unterstützt sämtliche gängigen Betriebssysteme, für die Sun die Java-6- Laufzeitumgebung (JDK 1.6.0\_x oder höher) bereitstellt. Insbesondere werden die im Folgenden aufgeführten Systeme unterstützt (siehe auch die Installations- und Betriebsvoraussetzungen der Java-6 Laufzeitumgebung unter www.java.com oder http://java.sun.com/javase/6/webnotes/install/system-configurations.html)

Windows:

- Windows NT (Service Pack 6a)
- Windows 2000 (Service Pack 4)
- Windows XP (Service Pack 2)
- Windows 2003 Server Editions (Service Pack 2)

#### Unix:

- True Unix
- Linux (Suse Enterprise Linux Server 8–10, Red Hat 2.1, 3.0, 4.0)
- Solaris  $(8-10)$
- Free BSD (ab 4.7)

### Andere:

- MacOS X
- weitere auf Anfrage bei der Firma disy

#### **3.2.10 Lizenz**

Die gültige Lizenzdatei cadenza.key muss im Verzeichnis der Desktopversion

\$GISTERM\_HOME/GISterm/config/ sowie für GISterm Web im Verzeichnis \$GISTERM\_HOME/GIStermWeb/webapps/gistermweb/WEB-INF/config/ durch die aktuelle Lizenzdatei manuell ersetzt werden. Dabei spielt es keine Rolle, ob dies durch Copy & Paste oder Drag & Drop geschieht.

#### **3.2.11 Support**

Die Firma disy bietet weitreichenden Telefon- und Emailsupport für ihre GISterm-Kunden an. Zusätzlich wird ein Handbuch als pdf-Datei für die Systemadministration zur Konfiguration und Administration des Systems zur Verfügung gestellt. Eine individuelle Anwenderschulung vor Ort wird darüber hinaus angeboten.

#### **3.2.12 Hilfe-Dokumentation**

Es gibt ein umfangreiches Anwenderhandbuch im PDF-Format. Zusätzlich ist es möglich, bei der Hilfefunktion oft benötigte Funktionsbeschreibungen in eine Favoriten-Liste zu übernehmen, so dass ein schneller Zugriff gewährleistet ist. Über einen Link wird auf die Rubrik "Treffpunkt GISterm" der disy-Webseite verwiesen, auf welcher die PDF-Dokumentationen und neuesten Release-Notes zur Verfügung stehen. Ebenfalls über einen Link wird auf eine weitere Seite der disy–Webseite verwiesen, auf welcher eine Auswahl von Funktionen und Änderungen, die in der letzten Zeit vorgenommen worden sind, näher beschrieben werden.

#### **3.2.13 Erlernbarkeit und Einarbeitung**

Die Anzahl der in der Werkzeugleiste von GISterm angebotenen Funktionen ist sehr funktional und einfach gehalten. Bei den meisten Menü- und Kontextmenüeinträgen wird zusätzlich zu dem Text ein Symbol für die Beschreibung einer Funktion angezeigt. Alle Symbole der Funktionen sind relativ bildhaft, und selbsterklärend dargestellt. Auf die komplexeren Funktionalitäten kann durch einfach aufgebaute Dialogfenster (Wizards) schnell zugegriffen werden. Dies bedeutet dass die Nutzung einem GIS-Laien in der Regel keine Probleme bereiten wird. Kurze Einlernzeiten sind daher die Regel.

### **3.2.14 Performance**

Die Antwort- und Verarbeitungszeit des Systems bei Funktions- und Operations-Ausführungen ist in der Regel relativ kurz. Selbst bei der Verarbeitung größerer Datenmengen verlängert sich die Wartezeit nur geringfügig. Wenn es zu längeren Wartezeiten kommen sollte, wird über einen Ladebalken und eine Prozentangabe der Fortschritt der Verarbeitungszeit angezeigt. Werden jedoch komplexe Fachkarten geladen, kann dies zu extrem längeren Wartezeiten führen. Diese Verzögerungen können jedoch durch die Bereitstellung der Daten in Form von Webdiensten, welche GISterm unterstützt, umgangen werden.

## **3.3 Fazit**

Da die Benutzeroberfläche des ganzen Systems GISterm (Web und Desktop) recht übersichtlich und logisch aufgebaut ist, bietet GISterm gegenüber den alternativen High-End-GI-Systemen den Vorteil, dass sich auch unerfahrene GIS- bzw. Geodatennutzer des Regierungspräsidiums leicht und schnell in dem Programm zurechtfinden. Die Kompaktheit des Programmes sowie eine auf Standards basierende, offene Architektur erleichtern die Integration im Regierungspräsidium.

Zu den üblichen Komponenten gängiger Auskunftslösungen ist in GISterm Desktop sowie GISterm Web eine Übersichtskarte zur besseren Orientierung vorhanden. Die überschaubare Anzahl der Funktionen ist über unterschiedliche Bedientechniken ausführbar, was die Bedienung insgesamt übersichtlicher werden lässt. Es fehlen allerdings einige häufig genutzte Funktionen in der bereitgestellten Werkzeugleiste, welche faktisch die schnellste Möglichkeit zum Funktionsaufruf ist. Es sind zum Beispiel sämtliche Bearbeitungsfunktionen der Themen lediglich über das Kontextmenü der Karten bzw. Legendenansicht auswählbar, was die Bedienung einiger Funktionen etwas umständlich macht. Nach etwas Anwendungserfahrung sind sie jedoch leicht zu bedienen. Die bildhafte Symboldarstellung erleichtert gerade dem GIS-Laien die Arbeit bei den Menü- und Kontextmenüeinträgen erheblich, da eine Funktion durch ein Symbol viel schneller in einer Liste erkannt werden kann, als nur über einen Text. Die umfangreichen Hilfedokumentationen sind dabei eine gute Unterstützung für das

Erlernen der Software falls Unklarheiten aufkommen sollten. Mit GISterm Web wird den u. a. unerfahrenen Nutzern im Regierungspräsidium auf einfache Weise Zugriff auf die vorhandenen Geodaten gegeben. Mit der sehr einfachen und intuitiven Benutzungsoberfläche im Web-Browser können Laien schnell und ohne Schulungen mit den gegebenen Funktionen zurechtkommen.

Für die Anpassung der Anwendungen sind keine besonderen Programmierkenntnisse erforderlich. Alle Programme sind in Java entwickelt. Sie benötigen für die Installation bestimmte Java-Bibliotheken (Java Development Kit (JDK) 1.6x).

Die Konfiguration einzelner Komponenten, zum Beispiel eines Web-Services oder die Anbindung an eine Datenbank erfordert zumindest XML-Grundkenntnisse, welche für den ungeübten GIS-Nutzer nicht selbstverständlich sind. Die Aufgabe der GIS-Experten konzentriert sich einerseits darauf, auf der Administrationsoberfläche von GISterm Web bzw. GISterm Desktop, die gewünschten Themen als vorgefertigte Layer für den Abruf vorzukonfigurieren, und andererseits darauf, über die neuen Möglichkeiten verwaltungsintern im Regierungspräsidium zu informieren. Die Systeme zur Datenerfassung bleiben von GISterm Web unberührt. Durch die Einführung des Auskunftssystems sollen keine alten Systeme abgelöst, sondern der Nutzerkreis für die Daten erweitert werden.

Die Software GISterm Desktop kann ohne große Systemkenntnis installiert werden. Für die Bereitstellung der Geodaten in GISterm Web ist keine gesonderte Installation nötig, da die Auskunftskomponente auf Seiten des Anwenders im Regierungspräsidium lediglich einen Webbrowser erfordert.

Das Auskunftssystem GISterm Web ist ein schlankes und einfach gehaltenes Informationssystem. Durch seine Kompaktheit ermöglicht es jedem Nutzer, die gewünschten Geodaten abzurufen. Im Sinne der geplanten Einführung des Auskunftssystems ist es dadurch bestens geeignet.

# **4. Fachkarten**

Für den Anwendungsfall der Raumordnung des Referates 21 des Regierungspräsidiums Karlsruhe wurden für die exemplarische Veröffentlichung in GISterm Web im Rahmen dieser Diplomarbeit Fachkarten anhand von GISterm Desktop erstellt.

Fachkarten dienen generell nicht nur innerhalb der Raumordnung als Darstellungsmittel, sondern in allen Fachbereichen der Regierungspräsidien soweit diese die für die Fachbereiche interessanten, örtlichen und regionalen und überregionalen Verhältnisse mittels adäquater kartographischer Methoden wiedergeben möchten. Auf diese Art und Weise können die Erscheinungen, Verbreitungen, Strömungen, Einrichtungen und Wirkungsbereiche von Merkmalen und Gegebenheiten in den betreffenden Regionen ebenso gut dargestellt werden, wie Standorte, Einzugsbereiche und Gebiete mit besonderen und auch wichtigen Merkmalen. Dies bedeutet für die Bearbeiter des Regierungspräsidiums dass alle ausgewählten Fachinformationen zukünftig mittels GISterm Web kartographisch sinnvoll ausgewertet und dargestellt werden müssen.

Alle für das Regierungspräsidium benötigten Umweltinformationen, die in der verwendeten Datenbank des Regierungspräsidiums Karlsruhe abgespeichert sind, verfügen über einen Raumbezug. Daher ist es sinnvoll, sie auch in Karten bzw. Fachkarten für GISterm Web abzubilden. Dieses Angebot an raumbezogenen Umweltinformationen wurde bisher in gedruckter Form oder in statischen Bildern bereitgestellt. Mittels GISterm Desktop ist es jedoch möglich, den Sach- und Geodatenbestand so aufzubereiten, dass es Nutzerinnen und Nutzern möglich ist, mit ihren einfachen Mitteln (PC und Browser, Internetzugang) mittels GISterm Web,

- die für sie interessanten Fachkarten abzurufen,
- Kombinationen von Fachkarten zu erstellen bzw. Fachlayer nach Bedarf zusammenzustellen
- sich stufenlos in die Fachkarten 'hineinzuzoomen'
- Informationen zu raumbezogenen Punkten und Flächen dynamisch aus der Sachdatenbank abzufragen
- eigene raumbezogene Informationen in die zentrale Datenbank einzugeben

Der Erfolg eines solchen interaktiven und dynamischen Systems setzt einen gut strukturierten, verteilten Bestand der benötigten Sach- und Geodaten voraus.

Zu Beginn dieser Ausarbeitung stand nur die Aufgabe des Erstellen und Publizieren von Fachkarten der Raumordnung im Vordergrund. Die zu verwendenden Karten wurden mit dem Referat 21 (AROK) des Regierungspräsidiums Karlsruhe und Freiburg abgestimmt und deren Inhalte für die Veröffentlichung in GISterm Web festgelegt. Dabei wurde besonderer Wert auf die Entwicklung, Erarbeitung, Präsentation und Umsetzung der Signaturen mittels der abgestimmten AROK-Planzeichen (flächenhaft, punkthaft) von ArcGIS in GISterm gelegt. Hierbei sollten Aufwand, Ursachen von Performanceverlusten sowie Probleme aufgezeigt werden, welche bei der Erstellung der Fachkarten in GISterm Desktop und der Publikation in GISterm Web entstehen können.

Die Entscheidung für die Präsentation der benötigten Fachkarten in GISterm Web im Rahmen der U-Lösung der Konzeption RIPS 2006 hat sich dabei meist als positiv erwiesen. Der Einsatz der Software GISterm Desktop hinsichtlich der Gestaltung der Fachkarten darf aber nicht nur unter einem monetären Gesichtspunkt bewertet werden: Ja nach Anwendung sind Performance und Zuverlässigkeit des Systems unterschiedlich, was in den folgenden Kapiteln näher erörtert werden soll.

## **4.1 Anwendungsfall Raumordnung**

### **4.1.1 Daten**

Ein grundlegender Aspekt der Verarbeitung von Fachinformationen des Regierungspräsidiums ist deren Präsentation in fachthematischen Karten, da die wirksame Vermittlung raumbezogener Sachverhalte oft nur mit Hilfe kartographischer Darstellungen zu erreichen ist. In der Raumordnung werden thematische Karten in erster Linie auf der Grundlage von Geobasisdaten hergestellt und genutzt. Dabei dient der topographische Hintergrund nicht nur

zur allgemeingültigen Orientierung, sondern er trägt auch zum sachlichen Verständnis des dargestellten Themas bei.

Für die Raumordnung wurden für den Testbetrieb in GISterm Web Fachkarten zur Bauleitplanung sowie zur städtebaulichen Sanierung erstellt. Durch deren Komplexität war es möglich, viele Vorteile aber auch noch derzeitig vorhandene Nachteile und Schwierigkeiten bei der Erstellung der Karten in GISterm Desktop und deren Veröffentlichung in GISterm Web hinsichtlich der Nutzung im Regierungspräsidium aufzudecken.

Bei der Erstellung der Fachkarten wurde auf Daten der Raumordnung zurückgegriffen, welche lokal im Referat 21 (AROK) vorgehalten werden. Es standen die Fachdaten zur verbindlichen und zur vorbereitenden Bauleitplanung, sowie zur städtebaulichen Sanierung zu Verfügung.

Prinzipiell stehen für Fachkarten in GISterm Web folgende Geobasisdaten bereit und werden auch entsprechend in die Karten integriert:

- Digitale Orthophotos
- Topographische Karten im Maßstab
	- o TK 1:25.000 (farbig)
	- o TK 1:50.000 (farbig)
	- o TK 1:100.000 (farbig)
	- o TÜK 1:200.000 (farbig)
	- o ÜK 1:500.000 (farbig)
	- o D 1:1.000.000 (farbig)
- Schummerungskarte
- Kreise

Diese Geobasisdaten werden in den Fachkarten prinzipiell als Kartengrundlage verwendet. Hierbei wird jedoch der voreingestellte Layer der Kreisgrenzen um die Daten der Gemeindegrenzen durch eine Gruppierung innerhalb von GISterm Desktop erweitert.

Die lokal vorgehaltenen Fachdaten des Referats 21 AROK mussten im Gegensatz zu den Basisdaten der RIPS-Datenbank in der Software ArcGIS zuerst aus dem bestehenden filebasierenden Personal Geodatabase-Format in für GISterm verwendbare Shapefiles über die in ArcMap vorhandene "Export Data"-Funktion exportiert werden. Die Geodatabase-Dateien der Raumordnung verwalten alle im Rahmen der Arbeit benötigten Sachdaten und Koordinaten. Die Datenbanktabelle mit den xy-Koordinaten kann in ArcMap eingelesen werden. Um jedoch die benötigten Tabellen der Daten weiter zu bearbeiten, muss das Thema in einen Feature-Layer (bzw. Shape) umgewandelt werden. Erst mit diesem Schritt werden die benötigten Geometrien erstellt. Die Geometriearten sind in den bearbeiteten Fachkarten Point (Punkt) oder Multipoint (Bezeichnung für verschiedene Punkte mit identischen Sachdaten) des weiteren Line (Linie) und Polygon (Flächen).

Für die Sachdaten wurde auf die Datei Attribute.mdb (siehe Abb. 7) zurückgegriffen und mit den Attributtabellen der entstandenen Shapefiles verknüpft.

| <b>El</b> anmerk_id_bergbau | El art_flugplatz                  | Dioptattr_fnp_411030            |
|-----------------------------|-----------------------------------|---------------------------------|
| E AROKStatus                | El art_fnp                        | optattr_fnp_411050              |
| <b>ED</b> art100050         | art_fnp_2                         | optattr_fnp_411070              |
| El art100080                | El art_fnp_411010                 | Doptattr_fnp_411090             |
| <b>El</b> art211020         | El art_fnp_411030                 | Doptattr_fnp_411110             |
| <b>El</b> art213020         | El art_fnp_411050                 | Optattr_fnp_411130              |
| <b>El art214010</b>         | El art_fnp_411070                 | optattr_fnp_411150              |
| <b>El</b> art214020         | El art_fnp_411090                 | Optattr_fnp_411170              |
| <b>El</b> art222010         | El art_fnp_411110                 | Elloptattr_fnp_411190           |
| <b>El</b> art240010         | El art_fnp_411130                 | optattr_fnp_411230              |
| El art240030                | Elart_fnp_411150                  | optattr_fnp_411270              |
| <b>El</b> art311010         | El art_fnp_411170                 | E optionattribut_fnp            |
| El art322010                | El art_fnp_411190                 | <b>ED</b> primzweck_stauanlagen |
| <b>El</b> art331090         | art_fnp_411230                    | El stand600010                  |
| <b>目</b> art332010          | art_fnp_411270                    | EE stand600030                  |
| E art334030                 | El bauwerk332010                  | E status230010                  |
| <b>目</b> art334050          | <b>EE</b> bauwerk_strassen        | <b>目</b> status311010           |
| <b>El</b> art334060         | <b>El</b> bearbeiter              | El status322010                 |
| <b>El</b> art336020         | <b>EE</b> betreiber kommunikation | <b>El</b> status341010          |
| <b>目</b> art341010          | 目 bezabb240010                    | E status341050                  |
| El art341050                | B bezabb240030                    | El status_wsg_hqsg              |
| <b>El</b> art343010         | El eigentum fnp                   | <b>El</b> typ343010             |
| E art350010                 | E Ersteller                       | 爾<br>zone500010                 |
| El art351020                | Eletraeger311010                  |                                 |
| El art352030                | El Fassung420010                  |                                 |
| E art420010                 | Filechenart240010                 |                                 |
| E art430010                 | <b>ED</b> herkunft_fnp            |                                 |
| El art600010                | ED Iplan410010                    |                                 |
| art600030<br>囯              | 国OA_Nr_FNP                        |                                 |
| E art600040                 | <b>ED</b> OA_Nr_Gesamt            |                                 |
| E art600050                 | optattr_fnp_411010                |                                 |

**Abbildung 7: Übersicht der Attributdateien** 

Für die Zukunft ist innerhalb der Arc-UIS-Tools eine Erweiterung geplant welche diesen teilweise zeitraubenden Schritt des Datenexports für GISterm Desktop automatisch übernehmen wird.

### **4.1.1.1 Nomenklatur für Attribut-Aliase**

Grundsätzlich ist sämtlichen Attributen nach dem Export in das Shapefile-Format und der Verknüpfung mit der MDB der ursprüngliche Alias zur Identifizierung und für die Vereinheitlichung der Namensgebung im Regierungspräsidium zu vergeben.

Bei der Wahl der Alias-Namen wird auf die vorgegebenen Erläuterungen des AROK-Qualitätshandbuchs zurückgegriffen. Wie bei den Attributbezeichnungen gilt, dass Felder mit derselben Bedeutung auch denselben Alias erhalten müssen [AROK-Qualitätssicherungshandbuch, 2006]. Dabei wird auf die Nomenklatur des Attributfeldes zurückgegriffen. (siehe Tabelle 1)

Grundsätzlich werden bei der Vergabe von Aliasnamen folgende Punkte beachtet:

- Namen müssen stets den Inhalt der Attribute widerspiegeln und nicht allzu lang aber dennoch aussagekräftig sein (falls möglich nicht länger als 10 Zeichen, da beim Export von Attribut-Tabellen die restlichen Zeichen der Spaltenbezeichnung abgeschnitten werden). Abkürzungen sind ausdrücklich erlaubt.
- bei zusammengesetzten Feldnamen ist als Trennzeichen ein "\_" zu verwenden.
- Attribute mit derselben Bedeutung, die in mehreren Datensätzen vorkommen, sind stets gleich zu schreiben.

Die folgende Liste des AROK-Qualitätssicherungshandbuchs (Anhang 3.2) regelt verbindlich Schreibweise, Feldtyp und Alias einiger häufig vorkommender Attribute.

|            | Attributfeld Attributwert | Attributbeschreibung                                | Erläuterung                        |
|------------|---------------------------|-----------------------------------------------------|------------------------------------|
| oa_nr      |                           | siehe Beschreibung der OA                           | Nr. der Objektart                  |
| arokstatus | 0                         | Rechtsbestand                                       | Rechtszustand                      |
|            | 1                         | rechtlich verfestigte Planung                       | (vgl. Anhang 1)                    |
|            | $\overline{2}$            | eingeleitetes Planungs- oder<br>Zulassungsverfahren |                                    |
| bezeich    |                           |                                                     | Name / Bezeichnung des<br>Objektes |
| aktennr    |                           |                                                     | Aktennummer                        |
| quelle     |                           |                                                     | Informationsquelle                 |
| erst ID    | 81                        | <b>RP Stuttgart</b>                                 | Institution, welche das Objekt     |
|            | 82                        | <b>RP Karlsruhe</b>                                 | erstellt hat.                      |
|            | 83                        | <b>RP Freiburg</b>                                  | Schlüsselnr. des Statistischen     |
|            | 84                        | RP Tübingen                                         | Landesamtes, analog FFC in         |
|            | 811                       | Verband Region Stuttgart                            | WIBAS.                             |
|            | 812                       | RV Heilbronn-Franken                                |                                    |
|            | 813                       | RV Ostwürttemberg                                   |                                    |
|            | 821                       | <b>RV Mittlerer Oberrhein</b>                       |                                    |
|            | 822                       | RV Rhein-Neckar-Odenwald                            |                                    |
|            | 823                       | RV Nordschwarzwald                                  |                                    |
|            | 831                       | RV Südlicher Oberrhein                              |                                    |
|            | 832                       | RV Schwarzwald-Baar-<br>Heuberg                     |                                    |
|            | 833                       | RV Hochrhein-Bodensee                               |                                    |
|            | 841                       | RV Neckar-Alb                                       |                                    |
|            | 842                       | <b>RV Donau-Iller</b>                               |                                    |
|            | 843                       | RV Bodensee-Ober-<br>schwaben                       |                                    |
| bearbeiter |                           |                                                     | Kürzel des Bearbeiters             |
| dat_erst   |                           |                                                     | Datum der Erstellung               |
| dat_geneh  |                           |                                                     | Datum der Genehmigung              |
| inkraft    |                           |                                                     | Datum des Inkrafttretens           |
| bemerk     |                           |                                                     | Bemerkungen                        |

**Tabelle 1: Erläuterung der allgemeinen Attributfelder und -werte [Quelle: AROK-Qualitätssicherungshandbuch, Anhang 3.2]** 

# **4.1.1.2 Nomenklatur für Dateien**

Die folgenden Konventionen gelten für Dateien, die innerhalb der Struktur des Verzeichnisses erstellt werden.

Die Erarbeitung von Fachkarten für die Raumordnung in GISterm Desktop sieht vor, Dateinamen wie folgt zu bilden. Sie sollten aus der Bezeichnung des Fachgebietes, in diesem Fall AROK sowie der spezifischen Objektartennummer und des vorgesehenen Projektnamens zusammengesetzt sein.

In diesem Fall wäre als Beispiel:

AROK\_OA420010\_gisterm

 $\wedge$   $\wedge$   $\wedge$   $\wedge$ 

Fachgebiet OA-Nummer Projekt

(4 Zeichen) (8 Zeichen) (7 Zeichen)

Große Projekte werden auf diese Weise allein durch ihre OA-Nummer unterschieden. Das Fachgebiet und das Projekt bleiben jeweils gleich, die Unterscheidung erfolgt allein über die OA-Nummer.

Beispiele:

AROK\_OA410010\_gisterm AROK\_OA430010\_gisterm AROK\_OA430030\_gisterm AROK\_OA430050\_gisterm

Die Nomenklatur für eine einheitliche Datenablage sollte von einer zentralen Instanz GIS-Koordinator, GIS-Fachbetreuer oder GIS-Fachredakteur, vergeben und verwaltet werden.

Da eine hohe Anzahl Personen im Regierungspräsidium mit den Kartenprodukten in GISterm Web arbeiten oder in Kontakt kommen, müssen diese gleichsam lesbar sein, aber auch kartographisch korrekt für die Publikation dargestellt werden.

Folgende Anmerkungen aus kartographischer Sicht sollen eine einheitliche und hohe Kartenqualität innerhalb der Kartenerstellung im Regierungspräsidium sicherstellen.

Die Grundsätze kartographischer Gestaltung, welche bei der Erstellung der beiden exemplarischen Fachkarten eingehalten und berücksichtigt wurden, sind:

• Gleiches gleich – Ungleiches ungleich darstellen > Integrität

- Wichtiges erhalten Unwichtiges weglassen > Prioritäten
- Charakteristisches betonen Zufälliges zurückdrängen > Hierarchie
- Kartenzeichen müssen eine graphische Mindestgröße aufweisen, um differenzierbar zu sein > Lesbarkeit
- Maßstab und Grundrissdarstellung erfordern eine geometrisch exakte, d.h. ortsgebundene Anordnung der Zeichen > Kartentreue
- Zweck der Karte bedenken: z.B. Einbindung von Transparenz (Browserabhängigkeit)
- Kartenzeichen müssen in ihrer typischen Gestalt richtig erkennbar sein > Eindeutigkeit
- Karte muss sich mit den zur Verfügung stehenden Mitteln herstellen lassen (ArcGIS > GISterm) > Verhältnismäßigkeit

Diese und auch die folgenden Kriterien sollten für eine einheitliche Kartenerstellung im Rahmen einer entstehenden Geodateninfrastruktur in einer umfassenden Anleitung zusammengefasst werden. Diese wird im Rahmen der Schulungen und Informationsveranstaltungen an die GIS-Nutzer verteilt.

Problematisch bei der Übernahme der in ArcGIS exportierten Daten und der Erstellung der Fachkarten in GIStermDesktop ist, dass nicht alle Stricharten der bestehenden Signaturen für die Veröffentlichung in GISterm Web übernommen werden konnten. So muss auf eine Differenzierung anhand der Farbwerte und Texturen ausgewichen werden.

Bei der Verwendung von Farben in den Fachkarten wurden folgende Punkte berücksichtigt (nach Imhof):

- Farbe soll sparsam und gezielt eingesetzt werden
- Abstufung nach Farbton, Helligkeit oder Sättigung
- Grundregeln der Farbassoziation einhalten  $(z.B. \text{rot} = \text{viel}, \text{stark}, \text{warm})$
- Farbkonventionen einhalten; dabei visuelles Gewicht beachten: helle, gelb-rote Töne dominieren über gedeckte grüne, blaue, braune. Ein Augenmerk bei der Verwendung von schwarzen Flächen (visuell zu dominant und wurde daher nicht verwendet)
- Faustregel: Vor weißem Hintergrund max. 50% schwarz verwenden, da sonst die Kontraste übermäßig ausfallen
- Die Farbe "Weiß" kann leicht übersehen werden, "Weiß" steht oft für Flächen ohne Werte (NULL)
- Innerhalb eines Farbtones können visuell maximal 6-7 Farben vom Auge auseinander gehalten werden. Weitere Klassen können optisch oft nicht mehr eindeutig zugeordnet werden (siehe Abb. 8)

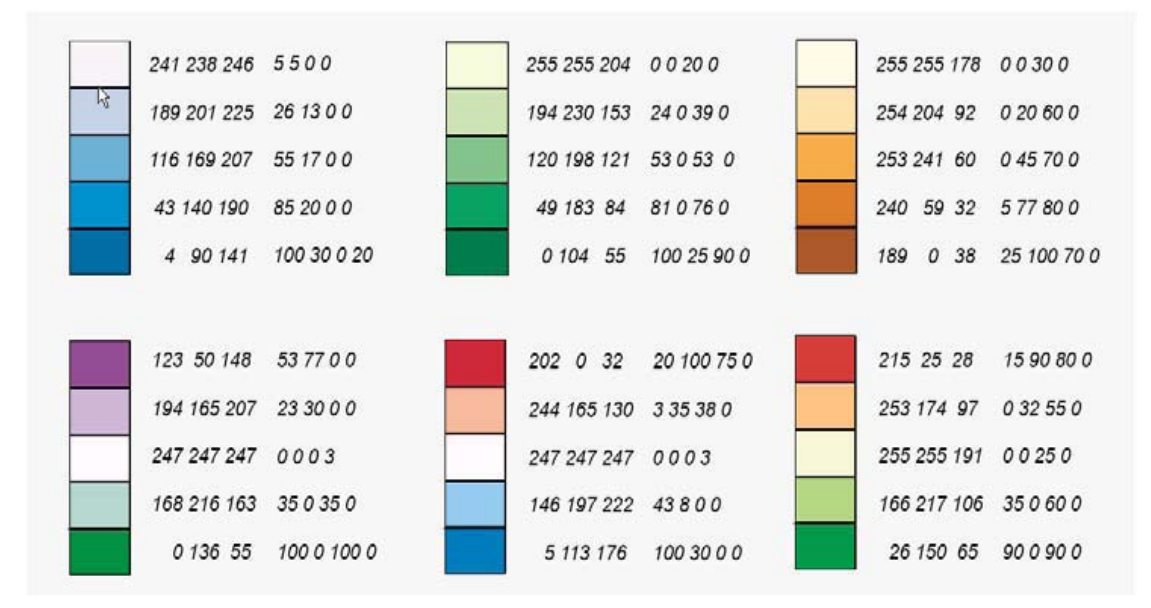

**Abbildung 8: Beispiel für Klassenbildung** 

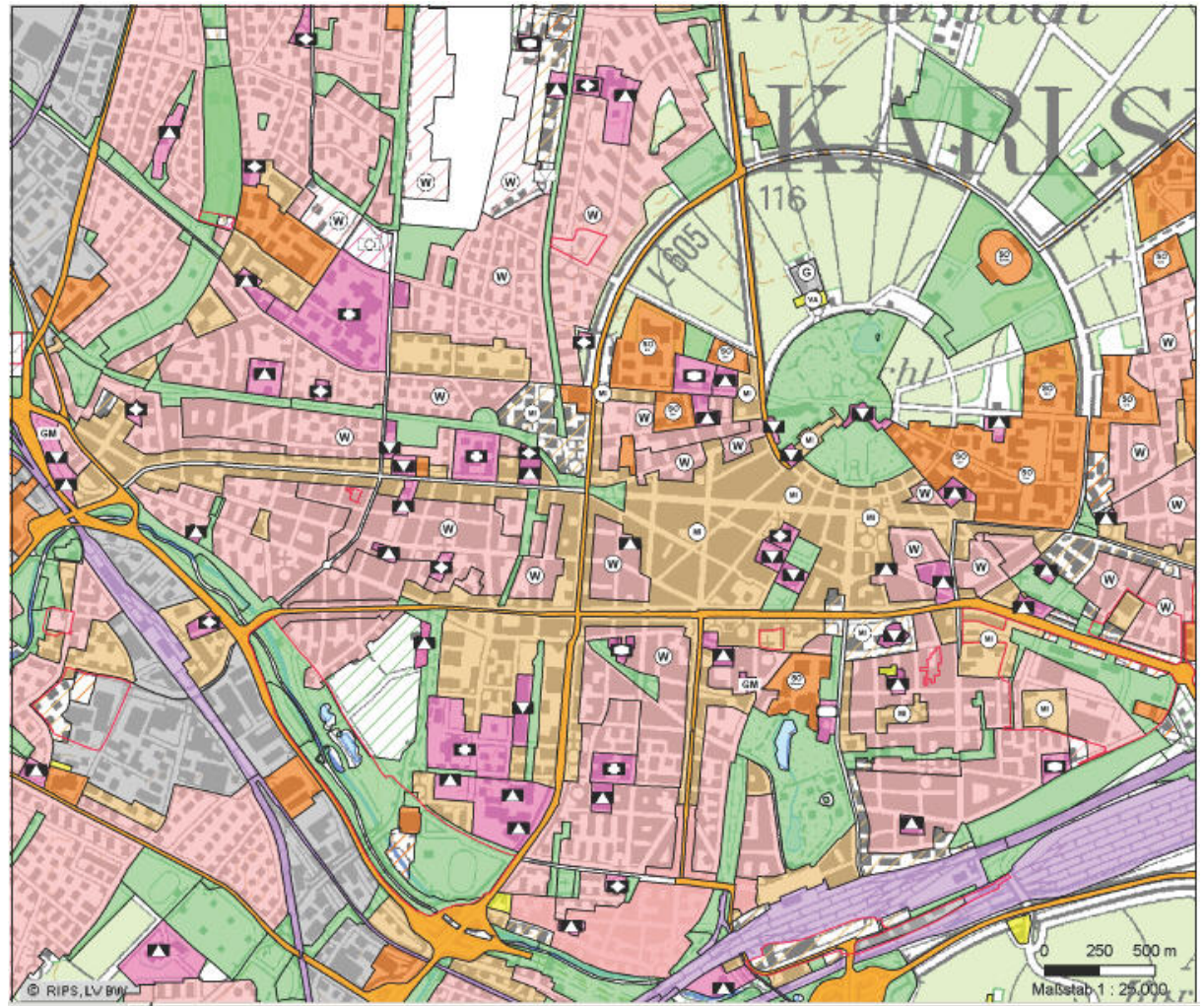

## **4.1.2 Fachkarte Bauleitplanung**

**Abbildung 9: Fachkarte zur Bauleitplanung (Karlsruhe, Innenstadt Südwest)** 

Die thematische Karte zur Bauleitplanung (siehe Anhang B1) ist eines der wichtigsten Planungswerkzeuge und zentraler Bestandteil des AROK. Mittels der Bauleitplanung entscheidet die Kommune über die Nutzung der Grundstücke in einer Gemeinde oder Stadt. Die Erstellung von Bau-leitplänen soll "eine nachhaltige städtebauliche Entwicklung und eine dem Wohl der Allgemeinheit entsprechende sozialgerechte Bodennutzung gewährleisten und dazu beitragen, eine menschenwürdige Umwelt zu sichern und die natürlichen Lebensgrundlagen zu schützen und zu entwickeln" [§ 1 BauGB]. Hierbei stehen generell den Behörden zwei Kategorien von Bauleitplänen zur Verfügung: der "vorbereitende Bauleitplan", der Flächennutzungsplan. Dieser stellt in den Grundzügen die aus der beabsichtigten städtebaulichen Entwicklung ergebende Art der Bodennutzung dar. Dabei ist das gesamte Gemeindegebiet erfasst wobei jedoch Teilbereiche in der Karte von der Darstellung ausgenommen werden können, wenn die Entscheidung über die künftige Nutzung derzeit

noch nicht getroffen wurde. Es werden in der verbindlichen Bauleitplanung die Bebauungspläne für räumliche Teilbereiche des Ge-meindegebiets aufgestellt. Darüber hinaus regeln die Festsetzungen der Bebauungspläne die bauliche und sonstige Nutzung von Grund und Boden detailliert und allgemeinverbindlich. [Albers,1988]

Für die Erstellung der Fachkarte der Bauleitplanung wurden in Abstimmung mit dem Referat 21 (AROK) des Regierungspräsidiums Karlsruhe und Freiburg folgende Inhalte für diese Fachkarte der vorbereitenden und verbindlichen Bauleitplanung festgelegt:

# **4.1.2.1 Daten der Fachkarte Bauleitplanung**

Die Daten der Fachkarte zur Bauleitplanung sind im Folgenden aufgeführt:

- Flächennutzungsplan Fläche
- Flächennutzungsplan Punkt
- Flächennutzungsplan Geltungsbereich
- Flächennutzungsplan IKG
- Bebauungsplan Geltungsbereich
- ALK-Flurstücke Städte
- ALK-Flurstücke Landesweit
- Aussenbereichssatzung (>= 0,25 ha)(flächenhafte Darstellung)
- Aussenbereichssatzung  $( $0.25$  ha) (punkthafte Darstellung)$
- Satzung ( $\geq$  = 0,25 ha) (flächenhafte Darstellung)
- Satzung (< 0,25 ha) (punkthafte Darstellung)
- Geobasisdaten
	- Kreis- und Gemeindegrenzen
	- Topographische Karten
	- Orthophotos
	- Schummerungskarte

## **4.1.2.2 Inhalt der Fachkarte Bauleitplanung**

Die Erstellung der Fachkarte Bauleitplanung erfolgte wie im vorherigen Kapitel beschrieben anhand der für die Veröffentlichung in dem Auskunftssystem GISterm Web aufbereiteten Daten des AROK.

Um den Inhalt und das Layout dieser zur Publikation gedachten Fachkarte zu bestimmen, wurden die elf festgelegten Themen hinsichtlich Inhalt, Darstellung, Interpretierbarkeit, Layout und der Möglichkeit zur interaktiven Nutzung analysiert. Daraus konnte nicht nur eine Einteilung der hierarchischen Gliederung innerhalb des Themenbrowser von GISterm Web abgeleitet, sondern auch Anforderungen an den Inhalt und das Layout der Signaturen und der webtauglichen Darstellung definiert werden.

So sollten die flächenhaften Signaturen vorgegeben assoziativ und gut unterscheidbar sein. Da nicht alle Darstellungen der flächenhaften Signaturen aus dem Planzeichenkatalog des AROK direkt übernommen werden konnten, GISterm Desktop für die Erstellung von Linienelementen nur fünf unterschiedliche Stricharten vorgibt und keinerlei Editierung zulässt, mussten an die Ursprungssignaturen angelehnte bzw. ähnliche Darstellungen dieser konzipiert werden (s. a. Nachteile der Fachkarten).

Darüber hinaus wurde der Karteninhalt in der Hierarchie der Symbole so unterteilt, dass sich keine Themen überlagern bzw. überdecken. Folglich sollen punktfhaften Signaturen nicht unter den flächenhaften liegen. Dies kann in GISterm Desktop, wie auch in Web, über den Themenbrowser realisiert werden. Der Kartenteil enthält dabei die oben genannten Themen mit den Basisdaten als Hintergrundinformation.

Von dem Ausgangsmaßstab mit Ansicht der Übersichtskarte des Regierungsbezirk Karlsruhe ist es durch hineinzoomen möglich, die Daten in GISterm Web nach und nach anzuzeigen. Hierbei werden die Fachdaten ab einem Maßstab von 1:200.000 bis 1:1 nach Laden der Karte in diesem Maßstabsbereich angezeigt.

| Fachthema                          | <b>Maßstabsbereich</b>    |
|------------------------------------|---------------------------|
| FNP-Punkt                          | $1:200.000$ bis $1:1$     |
| Bplan - Geltungsbereich            | 1:200.000 bis 1:1         |
| FNP - Geltungsbereich              | 1:200,000 bis 1:1         |
| $FNP - IKG$                        | 1:200.000 bis 1:1         |
| Aussenbereichssatzung (< 0,25 ha)  | 1:200.000 bis 1:1         |
| Aussenbereichssatzung (>= 0,25 ha) | 1:200.000 bis 1:1         |
| Satzung (< 0,25 ha)                | 1:200.000 bis 1:1         |
| Satzung (>= 0,25 ha)               | 1:200.000 bis 1:1         |
| FNP - Fläche                       | 1:200.000 bis 1:1         |
| ALK - Flurstücke                   |                           |
| ALK - Flurstück                    | $1:10.000$ bis $1:1$      |
| ALK - Flurstück (Städte)           | 1:10.000 bis 1:1          |
| Kreise und Gemeinden               |                           |
| Kreise                             | 1:5.000.000 bis 1:600.000 |
| Gemeinden                          | 1:100.000 bis 1:20.000    |
| Schummerungskarte                  | bis 1:600.000             |
| Topographische Karten              |                           |
| D 1000 (farbig)                    | 1:600.000 bis 1:300.000   |
| ÜK 500 (farbig)                    | 1:300.000 bis 1:125.000   |
| TÜK 200 (farbig)                   | 1:125.000 bis 1:50.000    |
| TK 100 (farbig)                    | 1:50.000 bis 1:25.000     |
| TK 50 (farbig)                     | 1:25.000 bis 1:12.500     |
| TK 25 (farbig)                     | 1:12.500 bis 1:5.000      |
| Digitale Orthophotos               | $1:5.000$ bis $1:1$       |

**Tabelle 2: Maßstabsbereiche der Fachkarte zur Bauleitplanung** 

# **4.1.3 Fachkarte Städtebauliche Sanierung**

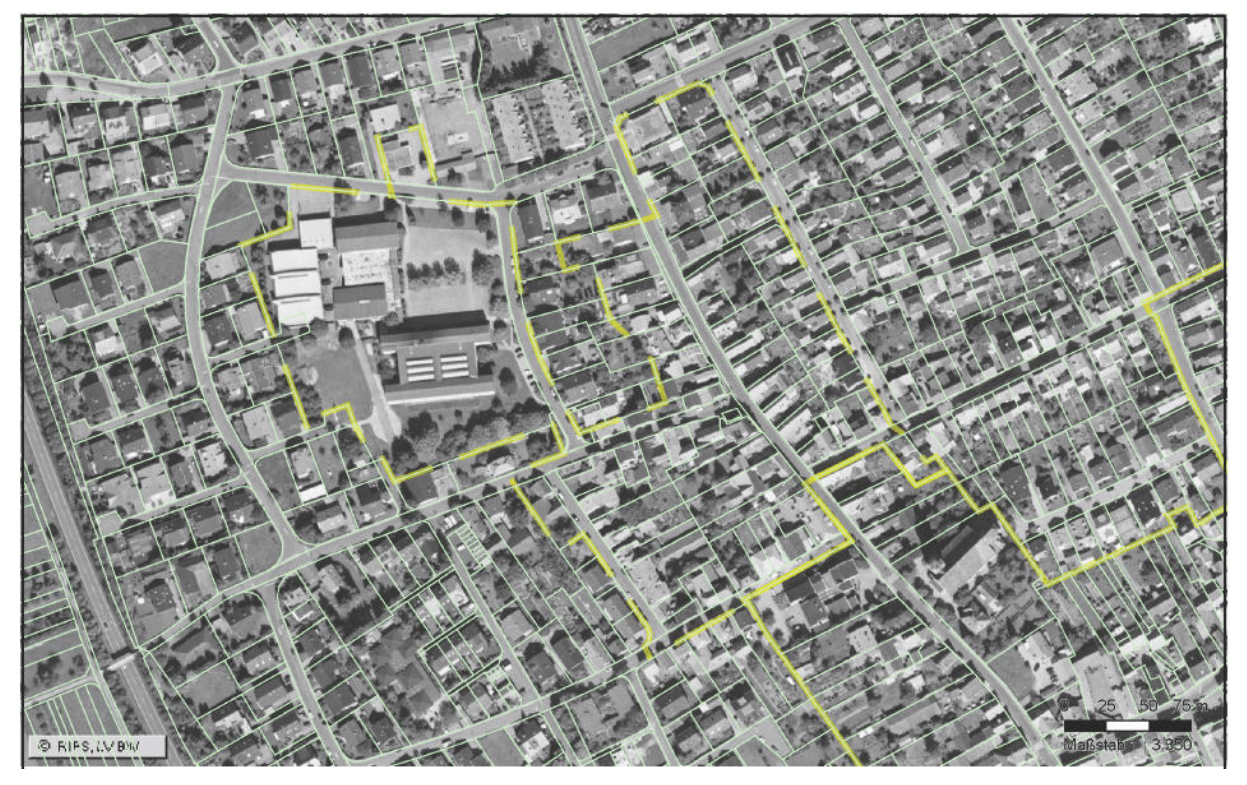

Abbildung 10: Kartenausschnitt der Fachkarte "Städtebauliche Sanierungsmaßnahmen" **Stadt Rauenberg - historischer Stadtkern** 

In der Fachkarte zur städtebaulichen Sanierung (siehe Anhang B2) sind nach § 136 Abs. 1 des Baugesetzbuchs Maßnahmen festgelegt, durch welche in Städten und Dörfern ein Gebiet (Sanierungsgebiet) zur Behebung städtebaulicher Missstände wesentlich verbessert oder umgestaltet werden soll, wobei die einheitliche Einleitung und schnelle Durchführung im öffentlichen Interesse liegen muss [§ 136 BauGB].

Die Ziele dieser Sanierungsmaßnahmen sind wie folgt:

- Schutz des städtebaulichen Erbes, sofern dieses erhaltenswert ist.
- Verbessern der Wohn- und Arbeitsbedingungen in der bisher gebauten Umwelt
- Begleitung des Strukturwandels des Gewerbes und der Wirtschaft sowie der Landwirtschaft durch städtebauliche Entwicklungsmaßnahmen.

Diese oben aufgeführten Gesamtmaßnahmen finden unter anderem ihre Anwendung bei der Sanierung in historischen Stadtkernen oder bei der Stadterneuerung in älteren Stadtteilen, in Bereichen des städtebaulichen Denkmalschutzes und beim Stadtumbau.

# **4.1.3.1 Daten der Fachkarte Städtebauliche Sanierung**

Im Folgenden seien die Daten der Fachkarte zur städtebaulichen Sanierung aufgeführt:

- Entwicklungsmaßnahme  $(>= 0.25$  ha) (flächenhafte Darstellung)
- Entwicklungsmaßnahme (< 0,25 ha) (punkthafte Darstellung)
- Sanierungsgebiet ( $\geq$  = 0,25 ha) (flächenhafte Darstellung)
- Sanierungsgebiet (< 0,25 ha) (punkthafte Darstellung)
- ALK-Flurstücke Städte
- ALK-Flurstücke Landesweit
- Geobasisdaten
	- Kreis- und Gemeindegrenzen
	- Topographische Karten
	- Orthophotos
	- Schummerungskarte

# **4.1.2.2 Inhalt der Fachkarte städtebauliche Sanierung**

Die Erstellung der Fachkarte zur städtebaulichen Sanierung erfolgte, wie auch die Fachkarte zur Bauleitplanung, anhand der für GISterm aufbereiteten Daten des automatisierten Raumordnungskatasters (AROK).

Alle Inhalte lassen prinzipiell nur maßstabsgebundene Aussagen zu den Fachkarten zu. Das GIS ist aus diesem Grunde nur nominell maßstabsfrei.

Über die Metadaten erfolgt eine Trennung bezüglich der Datenquellen, der geometrischen und inhaltlichen Qualität. Die Maßstabsebenen spiegeln im Wesentlichen auch die Anforderungen der Nutzerpyramide (siehe auch Kapitel 5) wider.

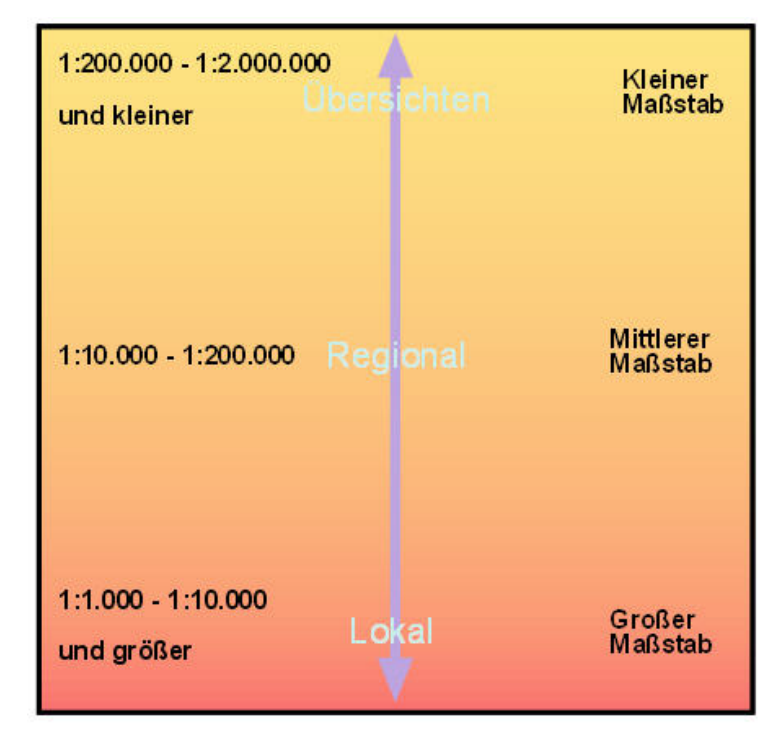

**Abbildung 11: Übersicht zu Maßstabsbereichen** 

In der Fachkarte zur städtebaulichen Sanierung werden die detaillierten Daten im großen Maßstab überwiegend auf lokaler Ebene für Planung und Auskunft benötigt. Im kleinen Maßstab werden in der Regel aggregierte und die bewertenden Informationen visualisiert.

Am Beispiel der Geobasisdaten wird dieses hierarchische Massstabsprinzip deutlich:

- ALK-Daten und Orthophotos werden im Maßstab 1: 5.000 und größer dargestellt.
- Die Topographischen Karten in einer Bandbreite gemäß ihrer Nomenklatur.

(s. a. Tabelle der Maßstabsgrenzen)

| Fachthema                                           | <b>Maßstabsbereich</b>    |
|-----------------------------------------------------|---------------------------|
| Entwicklungsmaßnahme (< 0,25 ha)                    | 1:200.000 bis 1:1         |
| Entwicklungsmaßnahme (>= 0,25 ha) 1:200.000 bis 1:1 |                           |
| Sanierungsgebiet (< 0,25 ha)                        | 1:200.000 bis 1:1         |
| Sanierungsgebiet (>= 0,25 ha)                       | 1:200.000 bis 1:1         |
| ALK - Flurstücke                                    |                           |
| ALK - Flurstück                                     | 1:10.000 bis 1:1          |
| ALK - Flurstück (Städte)                            | 1:10.000 bis 1:1          |
| Kreise und Gemeinden                                |                           |
| Kreise                                              | 1:5.000.000 bis 1:600.000 |
| Gemeinden                                           | 1:100.000 bis 1:20.000    |
| Schummerungskarte                                   | bis 1:600.000             |
| Topographische Karten                               |                           |
| D 1000 (farbig)                                     | 1:600.000 bis 1:300.000   |
| ÜK 500 (farbig)                                     | 1:300.000 bis 1:125.000   |
| TÜK 200 (farbig)                                    | 1:125.000 bis 1:50.000    |
| TK 100 (farbig)                                     | 1:50.000 bis 1:25.000     |
| TK 50 (farbig)                                      | 1:25.000 bis 1:12.500     |
| $TK 25$ (farbig)                                    | 1:12.500 bis 1:5.000      |
| Digitale Orthophotos                                | 1:5.000 bis 1:1           |

**Tabelle 3: Maßstabsbereiche der Fachkarte zur städtebaulichen Sanierung** 

# **4.2 Vor- und Nachteile bei der Erstellung und Publikation der Fachkarten**

Für die Erstellung und Publikation der Fachkarten im Anwendungsfall der Raumordnung werden nun die während der Bearbeitung vorgekommenen Vor- und Nachteile erläutert.

# **4.2.1 Vor- und Nachteile bei der Erstellung der Fachkarten in GISterm Desktop**

Im Folgenden seien die Vorteile bei der Erstellung der Fachkarten in GISterm Desktop aufgeführt.
## **Vorteile:**

- Der Bereich ab dem Maßstab 1: 200.000 ist ein bewährter Maßstab für die Darstellung der Fachdaten. Wie auch vom Referat 21 (AROK) und Fachreferaten des Regierungspräsidiums bestätigt wurde, gelingt es in diesem Maßstab am besten, Detailreichtum und Übersicht zu vereinen.
- Die Farbwahl der flächenhaften Symbole ist mit der dezenten und der genutzten Möglichkeit der Darstellung der Vollflächen mit 35% Transparenz in der Farbgebung gut zur Unterscheidung mit den anderen farbigen Flächen und Symbolen geeignet.
- Die punkthaften Signaturen des Flächennutzungsplans, Satzungen und Aussenbereichssatzungen sind gut an Größe und den vorgegebenen Maßstabsbereich des Referenzmaßsstabs 1:25.000 (TK 25) angepasst.
- Durch Gruppieren der punkthaften Layer konnten die Signaturen, welche in GISterm Desktop ohne weißen Hintergrund dargestellt werden, mit einer farbigen Hintergrundfläche versehen werden. Dadurch wirkt das gesamte Kartenbild prägnanter und die Punktsignaturen erhalten eine deutlichere Darstellung.
- Möglichkeit der Einbindung von punkthaften Signaturen in Form von Fontstyles (.ttf-Dateien). Dies ermöglicht eine zeiteffiziente Integration der punkthaften AROK-Planzeichen in GISterm Desktop. Die Auswahl erfolgt über den jeweiligen ASCII Code der Zeichen im Auswahlmenü der Darstellungsoptionen in GISterm Desktop (siehe Tabelle 4).

## Übersicht der AROK - Planzeichen

## Themenbereich: Bauleitplanung und Denkmalschutz, Flächennutzungsplanung

Datei: AROK\_FNP.TTF<br>Version: 1.0, November 2005

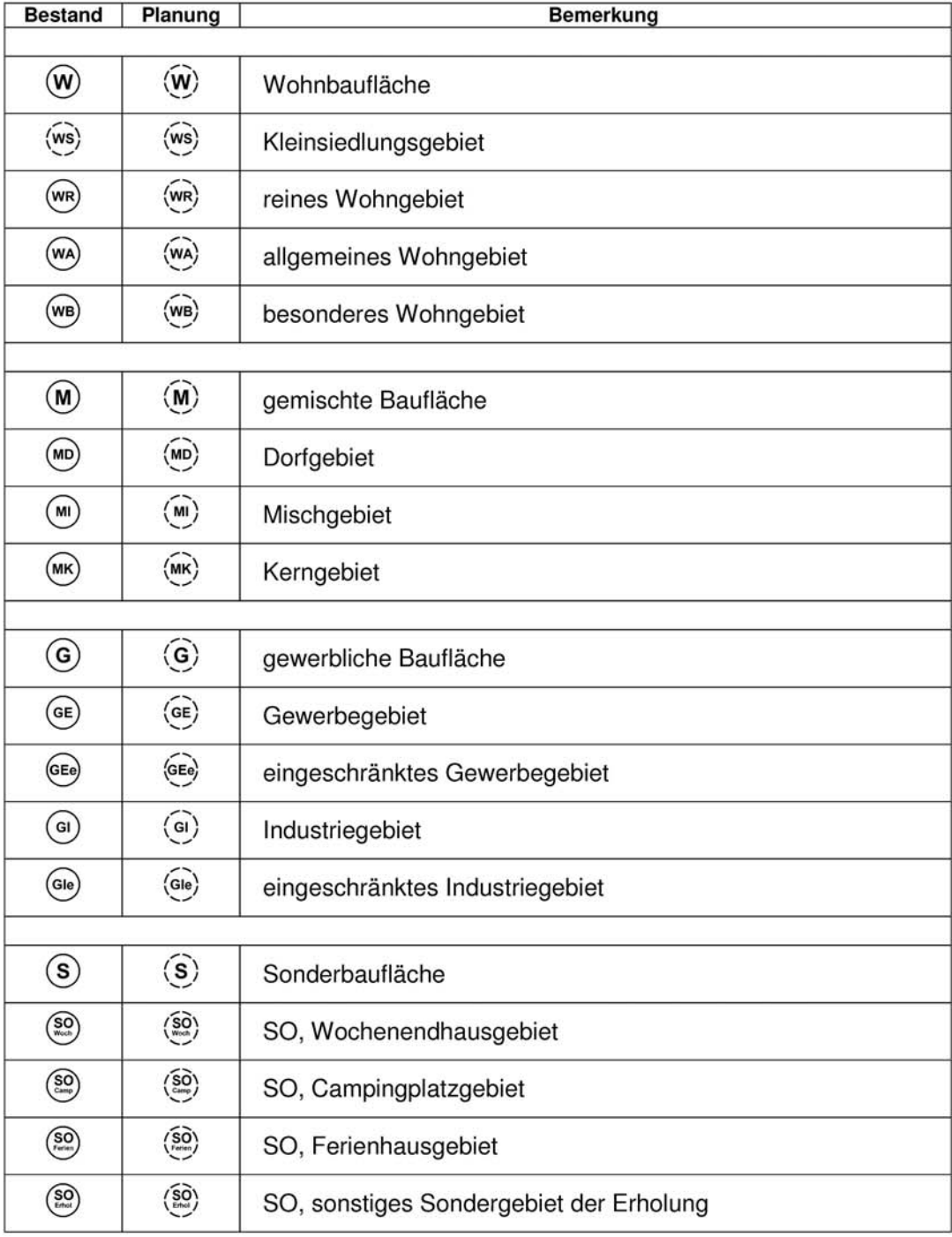

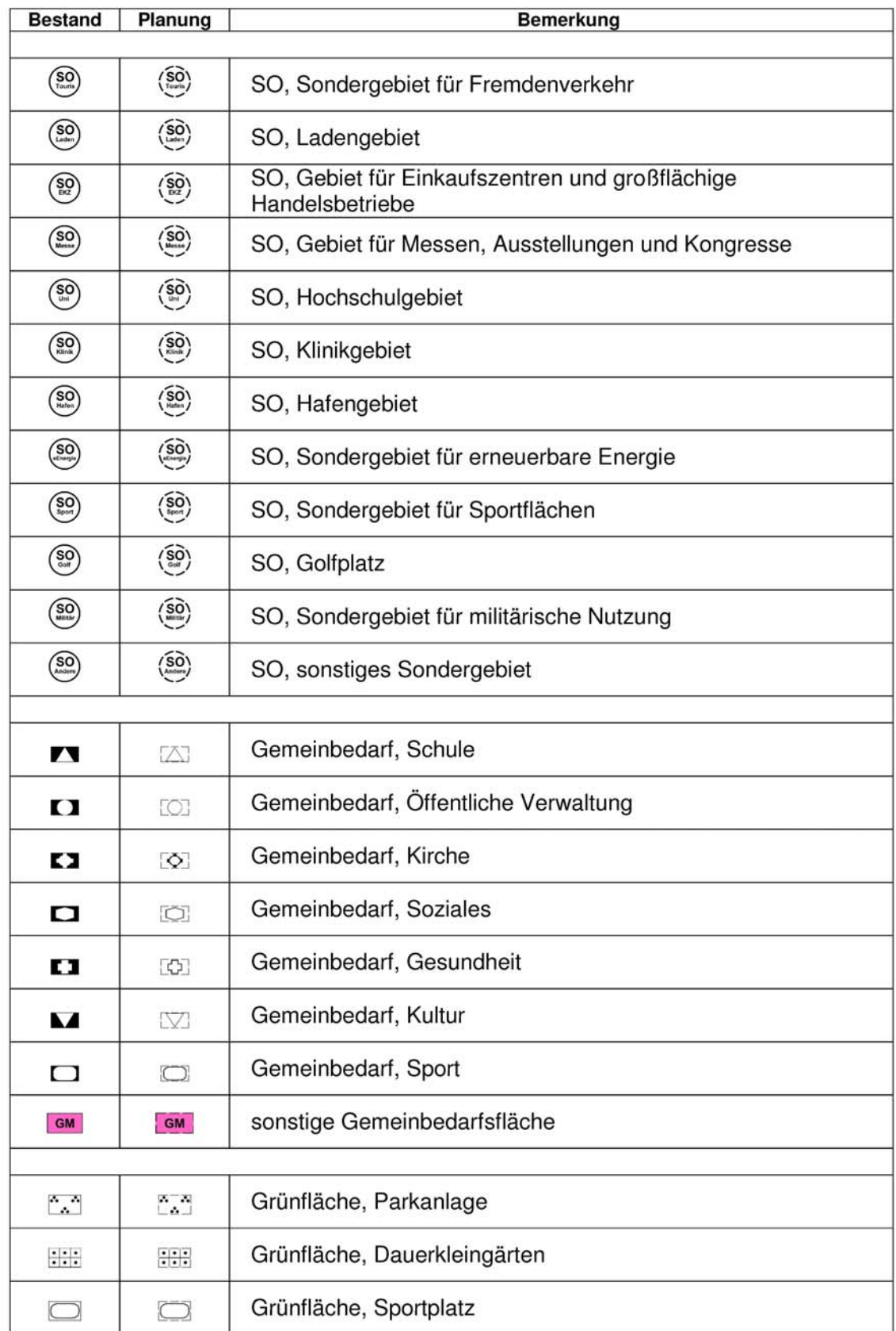

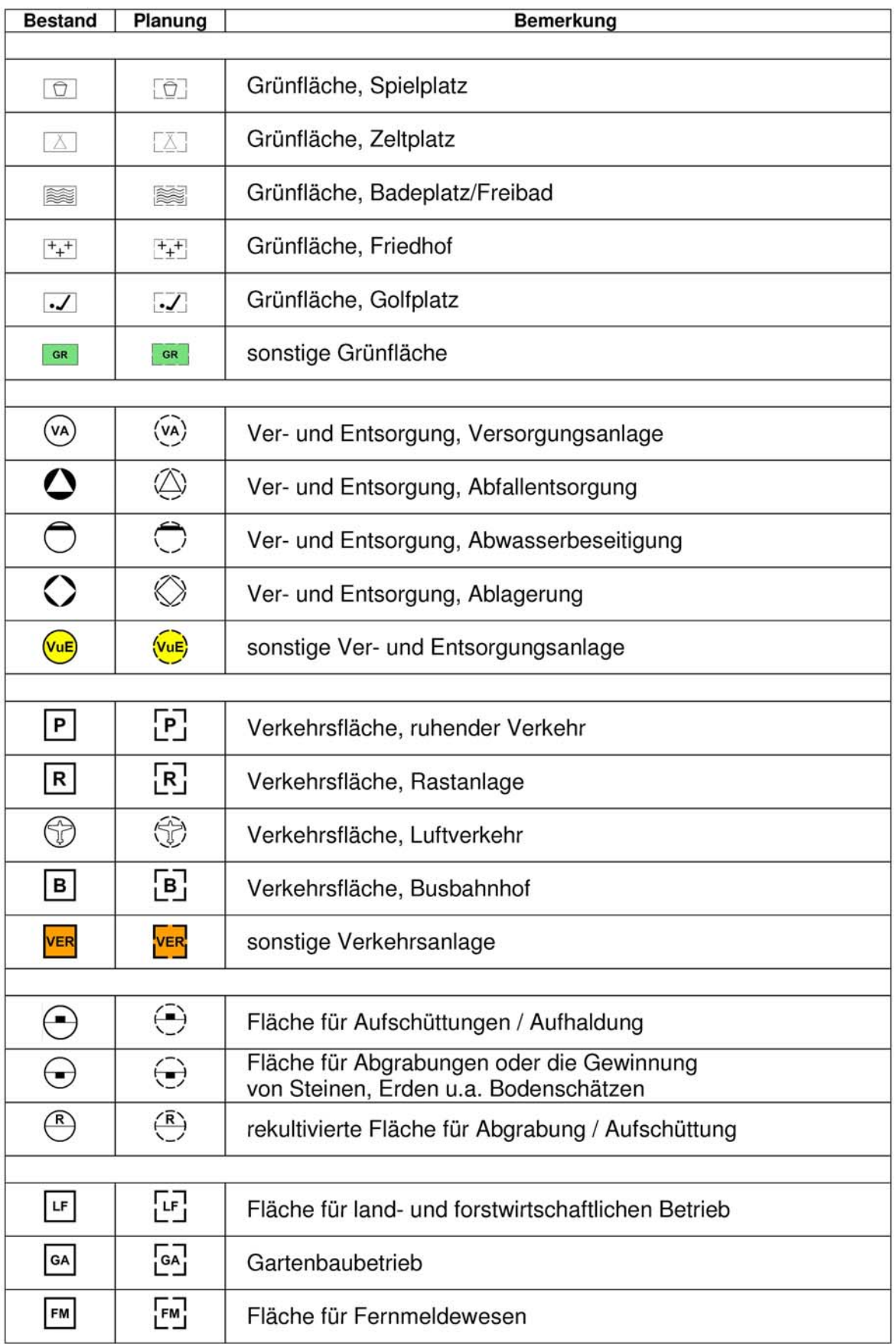

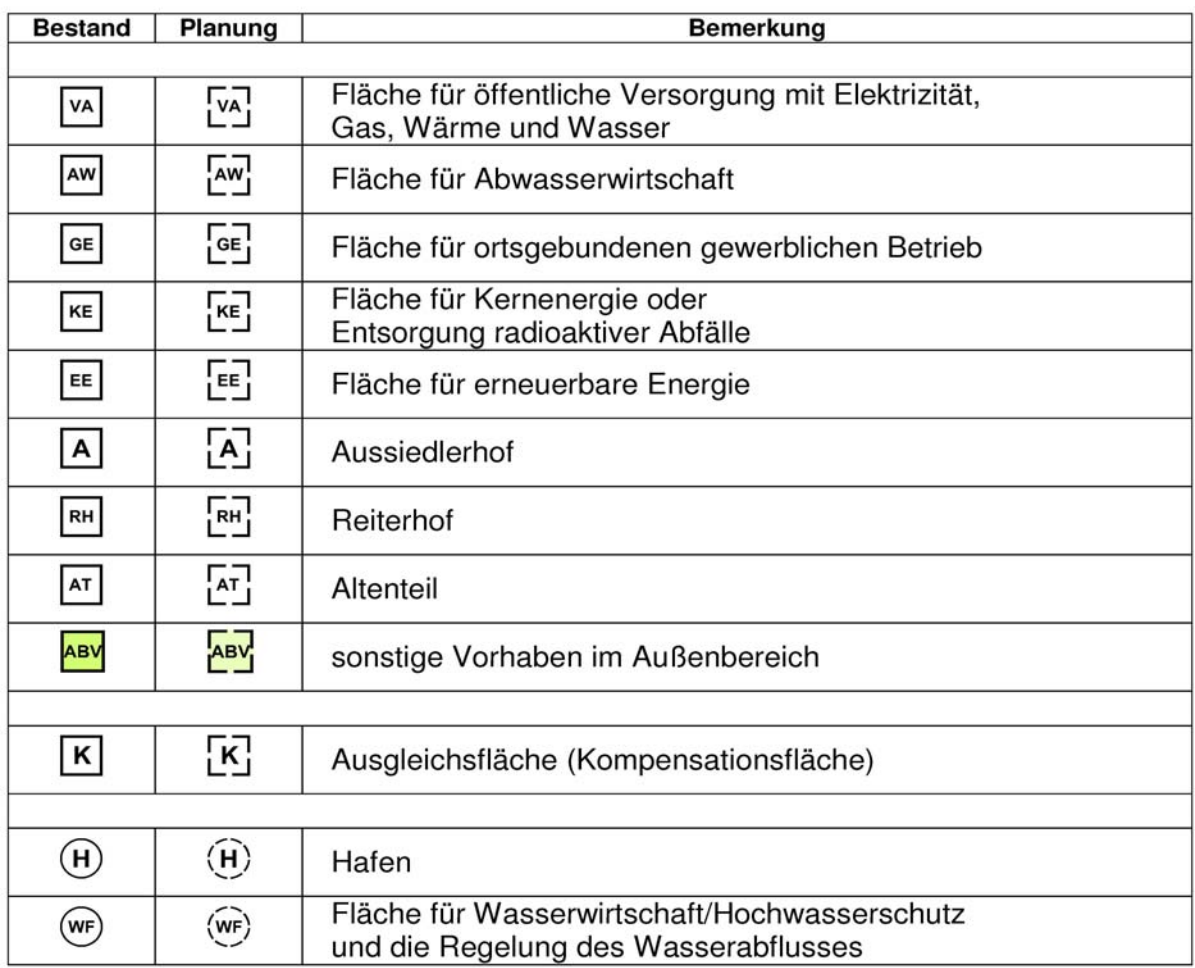

### **Tabelle 4: Übersicht zu den punkthaften AROK-Planzeichen**

• Der RIPS-Datenbestand, Geobasisdaten der Landesvermessung sowie Fachdaten der Umwelt- und weiterer Fachverwaltungen können konsistent zusammengeführt und für eine einfache Nutzung vorbereitet werden.

## **Nachteile:**

• Da GISterm keinerlei Editierung für die Liniensignaturen zulässt, mussten die Umrisslinien, welche in ArcGIS durch Symbolfunktionen eigens erstellt wurden, angepasst und assoziativ zu der ursprünglichen Signatur gestaltet werden. (s. a. Tab. 5)

In GISterm ist es nur möglich zwischen 5 Stricharten zu unterscheiden (Abb. 12).

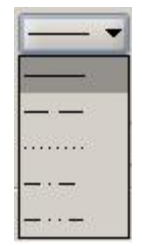

### **Abbildung 12: Übersicht zu den möglichen Linienarten in GISterm Desktop**

• Bei der Ausgabe der Fachkarte zur Bauleitplanung wird mangels verfügbaren Spaltenumbruchs bei einer hohen Themenanzahl in der Legende diese unlesbar klein. Dieser Mangel wird in der Versionen 4.0 behoben.

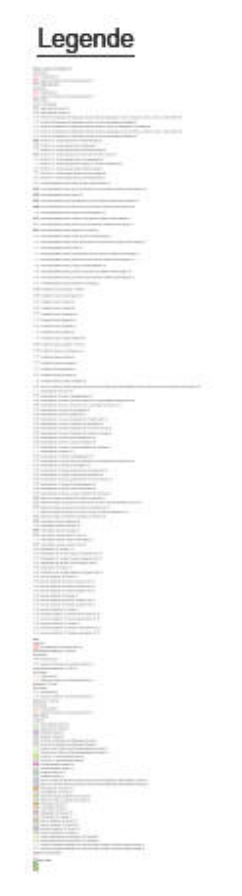

#### **Abbildung 13: Legende der Fachkarte zur Bauleitplanung**

• Innerhalb der Legende wird über die graphische Darstellung unterschiedlicher Stricharten nicht unterschieden. Demnach werden auch strichlierte Umrisssignaturen als durchgezogene Linien dargestellt, was eine Unterscheidung der Elemente über die Legende nicht zulässt. Am Beispiel der Aussenbereichssatzung (>= 0,25ha), bei welcher nur über die Strichart differenziert wird, ist eine Unterscheidung zwischen Rechtsbestand und dem eingeleiteten Planungs- oder Zulassungsverfahren über die Legende nicht möglich (siehe Abb. 16).

> $\triangledown$  Aussenbereichssatzung (>= 0,25 ha) Rechtsstatus Rechtsbestand (0) eingeleitetes Planungs- oder Zulassungsverfahren (0)

#### **Abbildung 14: Legende der Aussenbereichssatzung (>= 0,25ha)**

- Durch die hohe Datenmenge der Fachkarte Bauleitplanung leidet die Performance enorm. Durch die zukünftige Bereitstellung der Fachkarte anhand von WF-, WModer IM- Services können diese Probleme behoben werden. Derzeit gibt es bei Abruf der Karte noch starke Zeitverzögerungen bei Bildaufbau.
- Durch die geringen Möglichkeiten, selbstständig Signaturen zu entwerfen, bzw. diese zu editieren (Farbe, 5 Linientypen, Strichstärke, Transparenz, 11 Füllungen), mussten zum Teil komplett neue Signaturen entworfen werden. was unter anderem einen enormen Zeitaufwand - auch hinsichtlich der schon festgelegten AROK-Planzeichen.

In Tabelle 5 wird aufgezeigt, wie die einzelnen Signaturen in GISterm übernommen und für GISterm gestaltet wurden.

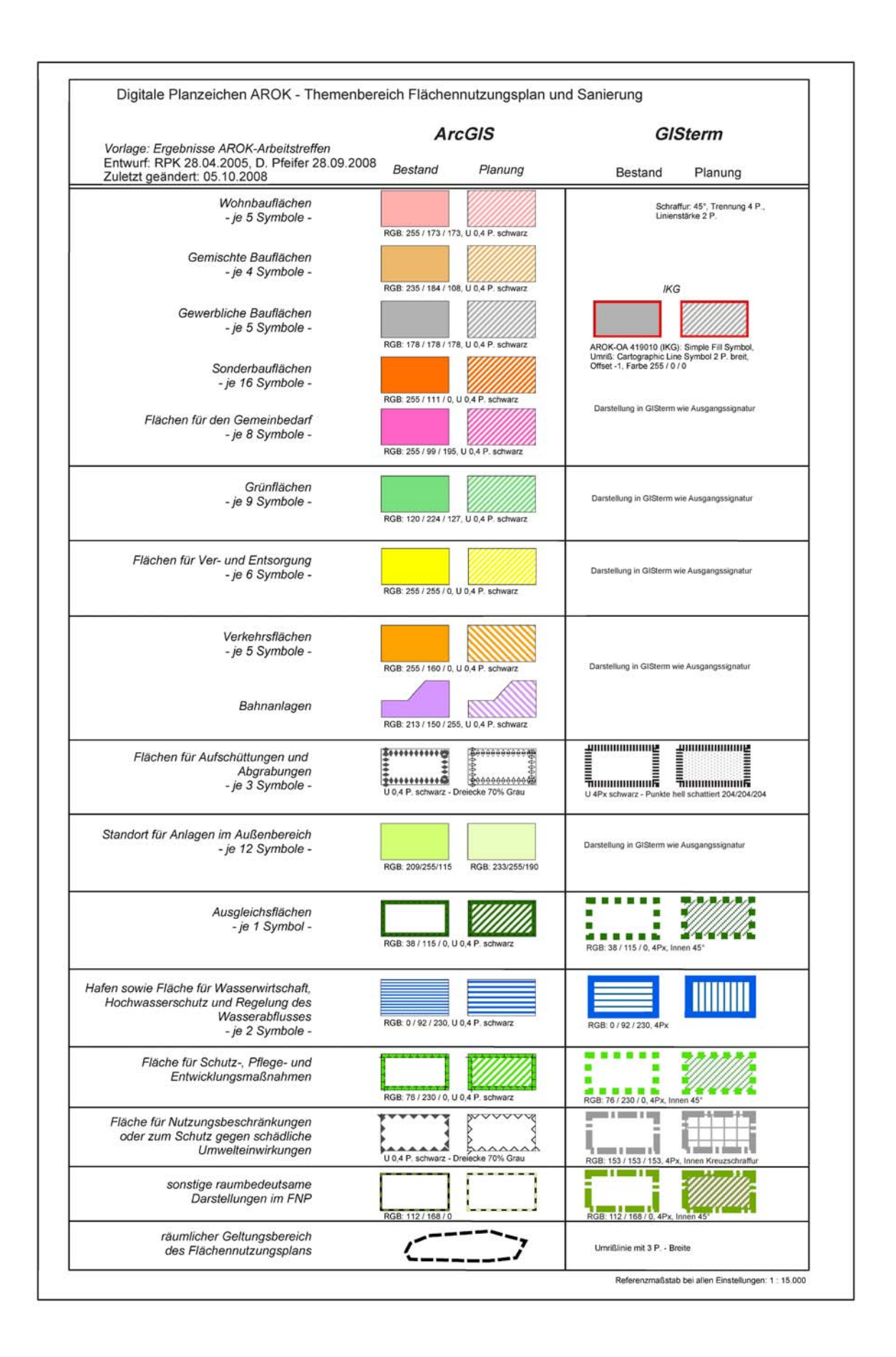

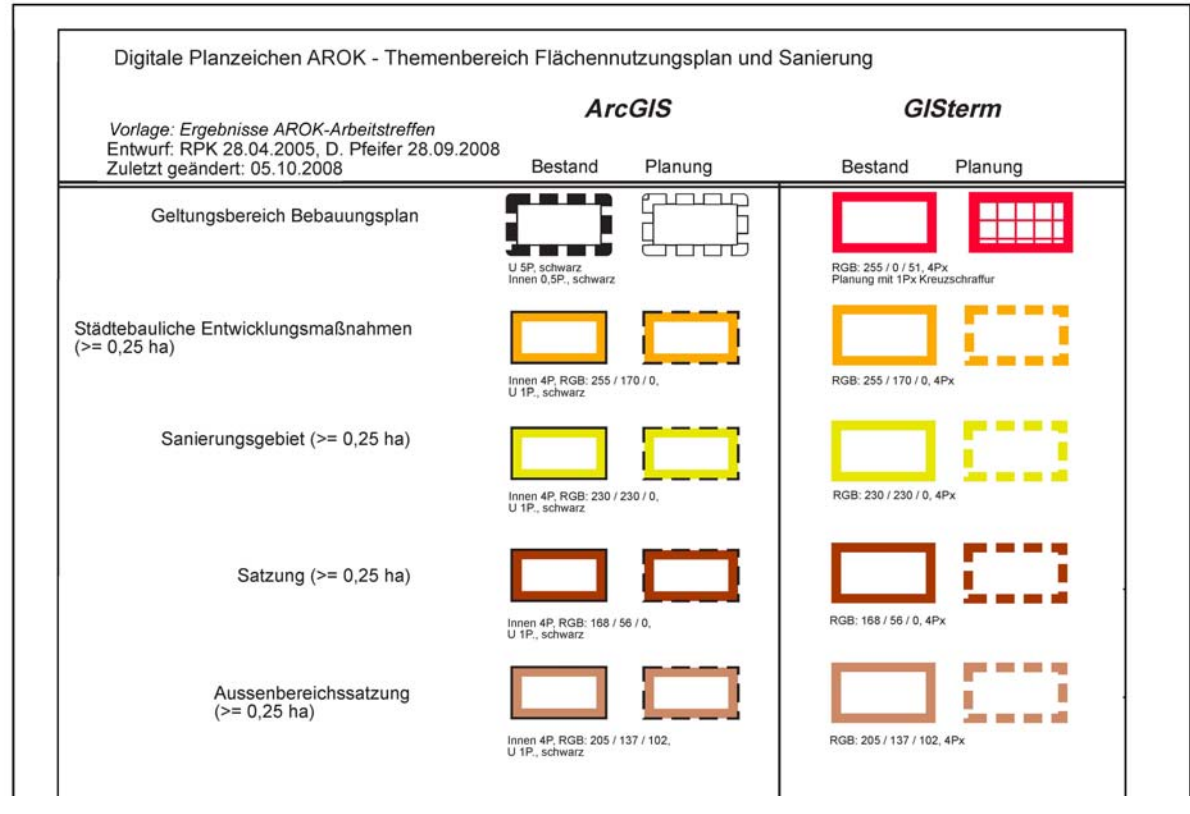

**Tabelle 5: Digitale Planzeichen AROK - Vergleich der Signaturen zwischen ArcGIS und GISterm** 

• Beim Import der flächenhaften Shapefiles des Flächennutzungsplans in GISterm Desktop kam es zu Geometriefehlern (überlagernde Flächen, Fischschwänzen und Kantenidentitäten).

Fehlermeldung in GISterm Desktop: *java.lang.IllegalArgumentException: Number of points must be 0 or >3* 

Diese Shapefiles wurden anhand des in ArcWaWiBo integrierten Werkzeugs "Topologie Checker" auf ihre Topologie überprüft und anschließend bereinigt. Ob diese Fehler nun Erfassungsfehler, Interpretationsfehler seitens GISterm oder einfache Toleranzprobleme waren, konnte nicht eindeutig geklärt werden.

Die von dem Werkzeug "Topologie-Checker" angezeigten Fehler sind hier beispielhaft aufgezeigt:

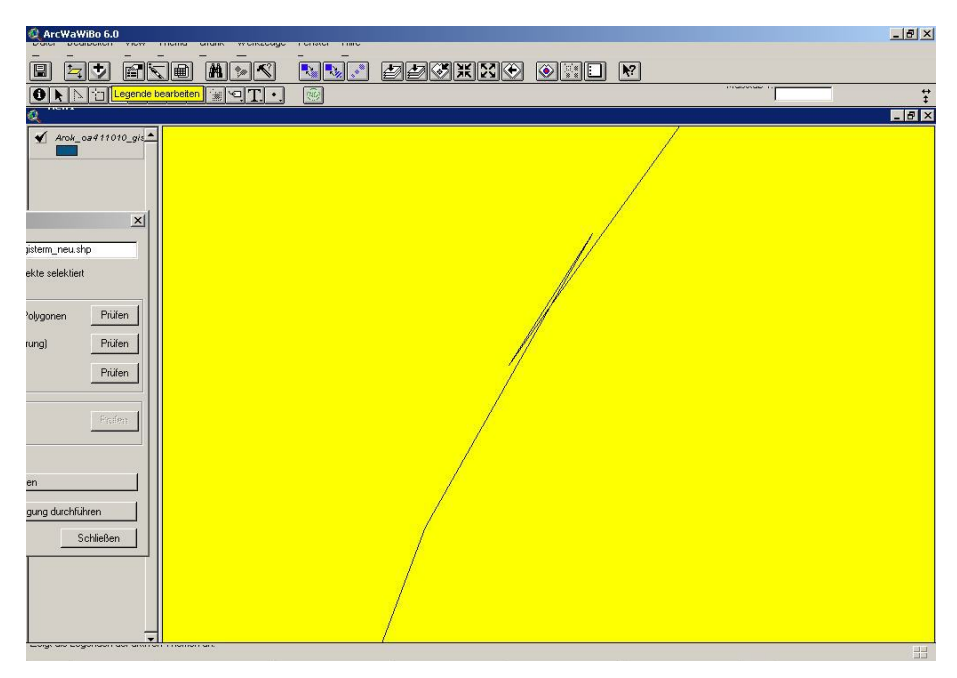

**Abbildung 15: Fehlerhafte Topologie - Fischschwänze** 

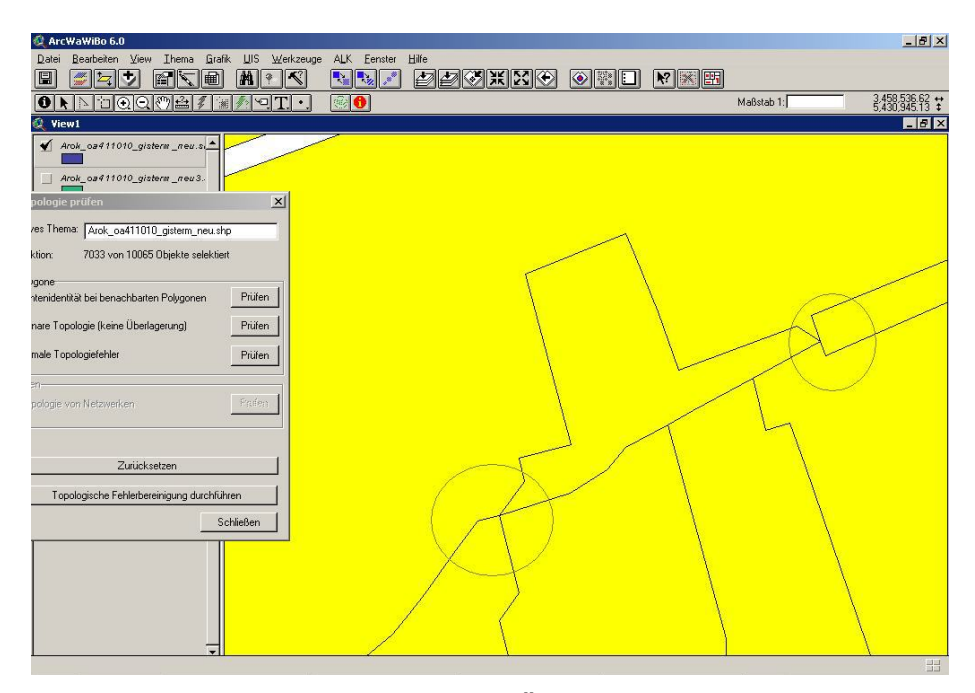

**Abbildung 16: Fehlerhafte Topologie - Überlagernde Flächen** 

## **4.2.2 Vor- und Nachteile bei der Publikation der Fachkarten in GISterm Web**

Im Folgenden seien die Vor- und Nachteile bei der Publikation von Fachkarten mittels GISterm Web aufgeführt.

### **Vorteile**

- Schneller Datenaufbau bei Fachkarten mit wenigen Datenlayern (Fachkarte Städtebauliche Sanierung)
- Einfache Auswahl der benötigten Informationen mit anschließender Ausdruckmöglichkeit. Daher sehr gut nutzbar für GIS-unerfahrene Nutzer.
- Darstellung der gewünschten Inhalte über alle gängigen Browser möglich
- Keine Installation von Softwareprodukten notwendig
- Schlankes und übersichtliches Erscheinungsbild
- Keine Schulungen notwendig kurze Einarbeitungszeit
- Ausdruck des Kartenausschnitts ist über die entsprechende Funktion des Browsers problemlos möglich
- OGC-Standards, insbesondere die der Web-Services werden unterstützt
- GISterm Web verfügt über eine auf Java basierende Architektur und ist somit auf allen gängigen Betriebssystemen lauffähig

## **Nachteile**

- Fehlerhafte bzw. lückenhafte Darstellung der ALK-Flurstücke in GISterm Web, d.h. stellenweise keine oder nur teilweise Darstellungen der ALK Daten
- Derzeit noch Probleme bei der Darstellung der punkthaften font-basierenden Signaturen in den Fachkarten. Diese werden nicht angezeigt, stattdessen wird eine Fehlermeldung zurückgeliefert. Gründe hierfür konnten im Rahmen dieser Diplomarbeit nicht näher erörtert werden.
- Keine Darstellung der Transparenz in der Browserversion des Internet Explorers 6. Im Internet Explorer 7 sowie in Firefox 2 und 3 wird diese jedoch dargestellt.
- Wie auch bei der Desktop-Version ergeben sich durch die hohe Datenmenge der Fachkarte Bauleitplanung, im Gegensatz zur Fachkarte zur städtebaulichen Sanierung mit eher geringerem Datenumfang, starke Performanceprobleme. Ebenso können auch hier durch die zukünftige Bereitstellung der Fachkarte in GISterm Web mittels eines WF-, WM- oder IM-Service diese Probleme behoben werden. Derzeit gibt es bei Abruf der Karte in GISterm Web teilweise noch starke Zeitverzögerungen bei dem Bildaufbau.

# **5. Definition eines GIS-Nutzerprofils**

## **5.1 Ausgangssituation**

Der Aufbau einer Geodateninfrastruktur für das Regierungspräsidiums Karlsruhe kann dauerhaft nur erfolgreich sein, wenn die Anforderungen und die Tätigkeitsbereiche des Nutzerkreises erkannt und hinreichend umgesetzt werden. Somit kann eine technisch umgesetzte Lösung hinsichtlich des Bedarfs und der Notwendigkeit zum Einsatz und zur Verarbeitung von Geodaten sowie der damit verbundenen Aufgabenerledigung nur dann funktionieren, wenn sie den Bedürfnissen des adressierten Nutzerkreises gerecht wird.

Die Hindernisse bei dem Aufbau einer GDI beweisen, dass wie bei jedem Fachinformationssystem bzw. Auskunftssystem die betroffenen Mitarbeiter den Ausschlag über positive oder negative Ergebnisse geben.

So äußert [RANZINGER et al., 2003]: "Eine GDI ist nur dann tragfähig, wenn die Mitarbeiter einen Vorteil darin sehen, eine neue Informationstechnologie zu nutzen."

Es wird im Vorfeld davon ausgegangen, dass die Anwender des Auskunftssystems des Regierungspräsidiums unterschiedliche Ansprüche an die Funktionalitäten des Systems haben. Zum Beispiel werden in einigen Referaten komplexe Fachkarten erstellt, wohingegen in anderen nur die erforderlichen Erkenntnisse durch bereitgestellte Informationen im Vordergrund stehen.

Es werden die Nutzer im Regierungspräsidium in drei anspruchsbezogene Benutzerprofile eingeteilt:

- GIS-Experten
- GIS-Anwender
- GIS- Gelegenheitsanwender

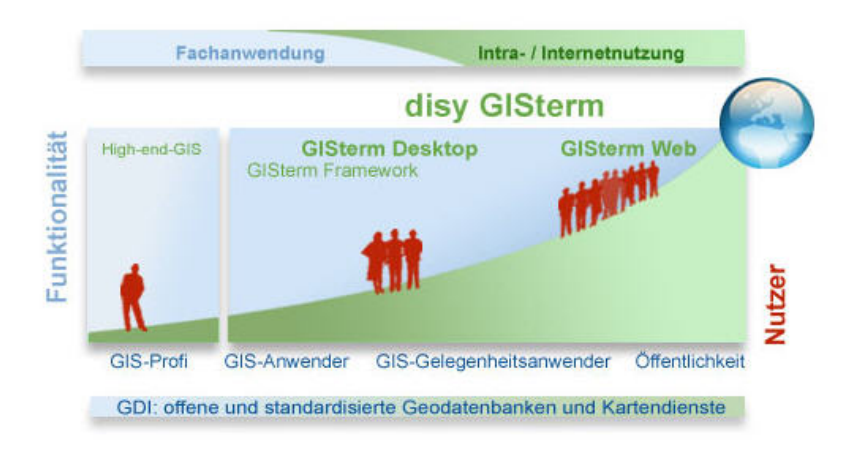

**Abbildung 17: GIS-Nutzerprofile** 

Die Profile der Nutzer der jeweiligen Fachbereiche können den unterschiedlichen Benutzergruppen zugewiesen werden. Diese anwendungsbezogenen Nutzergruppen sind auch auf die GIS-Nutzerprofile der Regierungspräsidien übertragbar.

Nach Thissen werden die drei Benutzergruppen folgendermaßen definiert [THISSEN, 2000]:

### **GIS-Experten**

Dieser Kreis vereint jene Nutzer, welche gezielt anwendungsspezifische Funktionen suchen und verwenden.

Die GIS-Experten wenden hochkomplexe GIS-Softwareprodukte, z.B. ArcInfo/ ArcGIS, oft an und lösen mit ihnen dauerhaft umfangreiche und vielschichtige Fragestellungen. Dies umfasst hinsichtlich der Anwendungen des Regierungspräsidiums Karlsruhe die Erfassung von Fachdaten, Erstellung von fachbezogenen Karten, die Veröffentlichung der zuvor erhobenen Daten in Form von Karten mittels Web GIS und die Analyse von Daten.

#### **GIS-Anwender**

Dieser Nutzerkreis entspricht den Personen, welche annähernd ähnliche Funktionen wie die GIS-Experten anwenden möchten, jedoch auch für neue Funktionalitäten offen sind. Sie arbeiten hierbei jedoch seltener als der Experte mit diesen Systemen. Die Fragestellungen, die mit dem System gelöst werden sollen, sind weniger komplex wie die des Expertenkreises, umfassen allerdings auch die Bearbeitung, Analyse, Visualisierung und Präsentation von Geodaten anhand der ihnen zur Verfügung stehenden einfacheren Geoinformationssysteme wie z.B. GISterm Desktop.

#### **GIS-Gelegenheitsanwender**

Die Gelegenheitsanwender sind Nutzer, welche in der Regel selten mit dem System arbeiten und hierbei auch nur einfache ihnen obliegende Aufgaben in Form von "Gucken und Drucken" in Systemen mit einfacher und intuitiv zu bedienenden Werkzeugen und Oberflächen lösen.

Für diese Benutzergruppe ist die in den Viewersystemen, z.B. GISterm Web, visualisierte Fachkarte und die in ihr enthaltene Information u.a. auch in Form der beinhalteten Metadaten von Bedeutung, und nicht, welche komplexen Arbeitsschritte für deren Erstellung notwendig sind. Für ihn steht die Erkenntnisgewinnung mit Hilfe der bereitgestellten Informationen im Vordergrund.

## **5.2 Erstellen eines Fragebogens zur GIS Nutzung an den Regierungspräsidien**

Um Aussagen über den voraussichtlichen Erfolg des Einsatzes eines Geodatenauskunftssystems im Rahmen der geplanten Einführung der GDI im Regierungspräsidium Karlsruhe treffen zu können, wurde ein Fragebogen entworfen. Dieser erfragt den Bedarf und Nutzen des aktuellen und zukünftigen GIS- und Geodaten-viewereinsatzes. Mit seiner Auswertung soll aufgezeigt werden, ob sich ein Geoauskunftssystem als effizientes, erforderliches und vor allen Dingen unterstützendes Auskunftssystem in der Verwaltungspraxis des Regierungspräsidiums bewähren kann.

Die Befragung erfolgte in erster Linie durch die Verteilung des Umfragebogens auf Referatsleiterebene und wurde per Email an die zuständigen Referatsleiter verschickt.

Ab September 2008 wurden aufgrund teilweise mangelnder Beteiligung einiger Fachreferate die jeweiligen Referatsleiter der Referate persönlich aufgesucht und anhand einer kurzen Präsentation über das einzuführende Geodatenauskunftssystem informiert. Hierbei wurde die Chance genutzt, den Fragebogen gemeinsam zu erörtern und zu beantworten.

Bei der Umfrage war der Fragebogen grundsätzlich für die engagierte GIS-Leitungsebene, die GIS-Entscheidungsträger und die GIS-Fachbetreuer gedacht, welche im Rahmen der aktuellen GIS-Projekte selbst auf operativer Ebene mit den Gegebenheiten des GIS-Vorhabens in der Praxis vertraut sind.

Zu den Hauptzielen dieses Fragebogens gehört, basierend auf Erfahrungen der GIS-Anwender aus der Praxis, die Ist-Situation des aktuellen GIS-Einsatzes zu bestimmen und abzufragen. Außerdem soll erfragt werden, welche Absichten auf Basis vorausgegangener Überlegungen und Erwartungen für die Einrichtung eines Geodatenauskunftssystems im Regierungspräsidium Karlsruhe konzipiert und verfolgt werden.

Ferner werden Fragestellungen hinsichtlich der GIS-Planung (von GIS-Entwicklung, Schaffung der Infrastruktur der Geodaten, Standards hinsichtlich System, Daten und Arbeitsmethodik) berücksichtigt. Hier wird ebenso nach den strategischen Hintergründen des GIS-Einsatzes und der operativen Organisation für bessere und rechtzeitigere Wahrnehmung der Praxisbedürfnisse sowie nach den Zuständigkeiten aus Informatik, Verwaltung und Anwendung gefragt.

Die Umfrage erfolgte in der Zeit von Juli bis Mitte Oktober 2008.

Die Beantwortung nahm in der Regel in etwa 20 bis 50 Minuten in Anspruch nehmen.

Auf Basis der Auswertung der Fragebögen, welche in den Abteilungen 1-4 des Regierungspräsidiums Karlsruhe verteilt wurden, wird am RP Karlsruhe die Erstellung und Umsetzung eines Konzepts für die GISterm Desktop-/GISterm Web-Integration vor dem Hintergrund der Einführung eines Geodatenauskunftssystems im Rahmen der entstehenden und auszubauenden Geodateninfrastruktur vorgenommen.

Darüber hinaus wird untersucht, zu welchem GIS-Nutzerkreis die Anwender gehören. Zusätzlich wird eine Konzeption vorgelegt, wie die vereinfachte und standardisierte Veröffentlichung von Fachkarten in einem spezifischen Themenbaum (z.B. nur fachinterner Zugriff) realisiert werden kann. [Konzeption RIPS, 2006]

Fragebogen zur Einführung des Geo-Auskunftssystems GISterm Web

Abteilung / Referat Ansprechpartner

### **A) Es werden keine Geodaten genutzt oder erfasst.**

Besteht für die Aufgabenerledigung in Ihrem Referat der Bedarf raumbezogene Informationen digital über ein Auskunftssystem abrufen zu können?

 $\Box$  Ja

Nein

Wenn ja, welche Fachinformationen werden benötigt?

Sollen eigene Fachinformationen im Auskunftssystem GISterm Web zur Verfügung gestellt werden?

\_\_\_\_\_\_\_\_\_\_\_\_\_\_\_\_\_\_\_\_\_\_\_\_\_\_\_\_\_\_\_\_\_\_\_\_\_\_\_\_\_\_\_\_\_\_\_\_\_\_\_\_\_\_\_\_\_\_\_\_\_\_\_\_\_\_\_\_\_\_\_\_\_

Wenn ja, welche?

Ist zukünftig geplant, eigene Fachinformationen mit einem GI-System oder CAD-System zu erfassen?

\_\_\_\_\_\_\_\_\_\_\_\_\_\_\_\_\_\_\_\_\_\_\_\_\_\_\_\_\_\_\_\_\_\_\_\_\_\_\_\_\_\_\_\_\_\_\_\_\_\_\_\_\_\_\_\_\_\_\_\_\_\_\_\_\_\_\_

- Ja
- Nein

### **B) Es werden Geodaten genutzt oder erfasst.**

Werden Geodaten genutzt?

- Geobasisdaten der amtlichen Vermessungsverwaltung
- Geofachdaten

Wenn ja, werden diese auch erfasst oder deren Erfassung veranlasst?

- Ja
- Nein

Wie werden Geodaten erfasst?

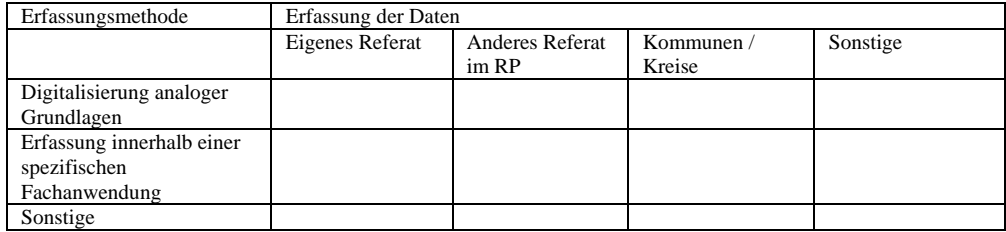

Welche Fachanwendung kommt zum Einsatz?

Werden Geodaten anderer Abteilungen / Referate genutzt?

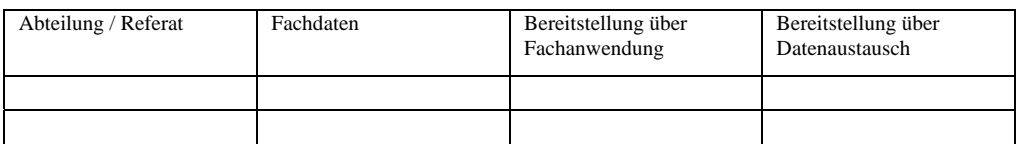

\_\_\_\_\_\_\_\_\_\_\_\_\_\_\_\_\_\_\_\_\_\_\_\_\_\_\_\_\_\_\_\_\_\_\_\_\_\_\_\_\_\_\_\_\_\_\_\_\_\_\_\_\_\_\_\_\_\_\_\_\_\_\_\_\_\_\_\_\_\_\_\_\_

Welche Softwareprodukte werden zur Erfassung eingesetzt?

## GIS Software – ESRI Produkte an wie vielen Arbeitsplätzen?

- $\Box$  ArcGIS ArcView
- $\Box$  ArcGIS ArcEditor/ArcInfo
- $\Box$  ArcView 3.x
- $\Box$  Sonstige ESRI-Produkte (u.a. Erweiterungen):

Sonstige GIS-Software:

CAD-Software: \_\_

Wer ist für die Planung, Beschaffung und Administration der GIS-Software zuständig?

\_\_\_\_\_\_\_\_\_\_\_\_\_\_\_\_\_\_\_\_\_\_\_\_\_\_\_\_\_\_\_\_\_\_\_\_\_\_\_\_\_\_\_\_\_\_\_\_\_\_\_\_\_\_\_\_\_\_\_\_\_

\_\_\_\_\_\_\_\_\_\_\_\_\_\_\_\_\_\_\_\_\_\_\_\_\_\_\_\_\_\_\_\_\_\_\_\_\_\_\_\_\_\_\_\_\_\_\_\_\_\_\_\_\_\_\_\_\_\_\_\_\_

\_\_\_\_\_\_\_\_\_\_\_\_\_\_\_\_\_\_\_\_\_\_\_\_\_\_\_\_\_\_\_\_\_\_\_\_\_\_\_\_\_\_\_\_\_\_\_\_\_\_\_\_\_\_\_\_\_\_\_\_\_

\_\_\_\_\_\_\_\_\_\_\_\_\_\_\_\_\_\_\_\_\_\_\_\_\_\_\_\_\_\_\_\_\_\_\_\_\_\_\_\_\_\_\_\_\_\_\_\_\_\_\_\_\_\_\_\_\_\_

- Eigenes Referat
- $\Box$  Eigene Abteilung
- $\Box$  Extern (Wer?)

## **5.3 Auswertung der Umfrage**

Die Umfrage fand wie schon im vorigen Kapitel erwähnt in den Abteilungen 1-4 des Regierungspräsidiums Karlsruhe statt. Hierbei wurden die Fragebögen an 28 Referate verteilt. Davon wurden 22 Bögen beantwortet.

Die Umfrage fand statt über,

- Verteilung der Fragebögen in den Referatsleiterunden
- Versand via Email
- Persönliche Befragung, Information und Präsentation des einzuführenden Auskunftssystems vor Ort

In Abbildung 21 wurden die in die Auswertung miteinbezogenen Referate blau hinterlegt. Die mit weiß kenntlich gemachten Referate konnten nicht ausgewertet werden. Dies hatte folgende Gründe:

- Keine Erreichbarkeit (weder über Telefon, E-Mail oder persönliches Aufsuchen zwecks Terminvereinbarung)
- Fehlendes Interesse und Verweigerung der Teilnahme an der Umfrage
- Nichteinhalten der vereinbarten Termine (z.T. wiederholt)
- Verweis des Referatsleiters auf die untergeordneten Sachgebiete. In diesen Referaten herrscht eine differenzierte Geodatennutzung. Da dies im Rahmen dieser Diplomarbeit sehr zeitintensiv gewesen wäre auf die jeweiligen Sachgebietsleiter zuzugehen, wurde hier von einer Befragung abgesehen.

Befragte Referate wurden blau hinterlegt.

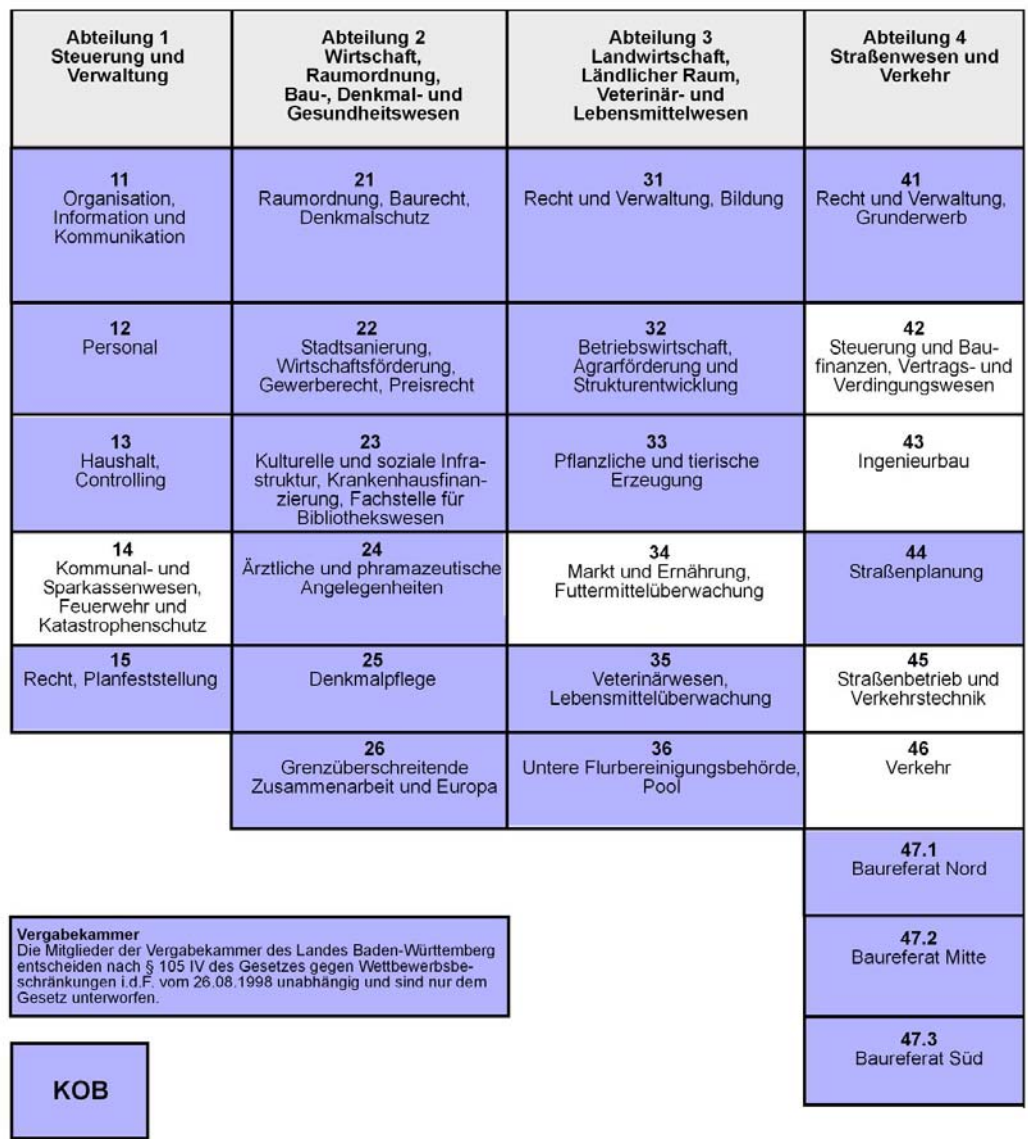

**Abbildung 18: Übersicht der befragten Referate** 

### **Frage 1:**

### **Besteht für die Aufgabenerledigung in Ihrem Referat der Bedarf raumbezogene Informationen digital über ein Auskunftssystem abrufen zu können?**

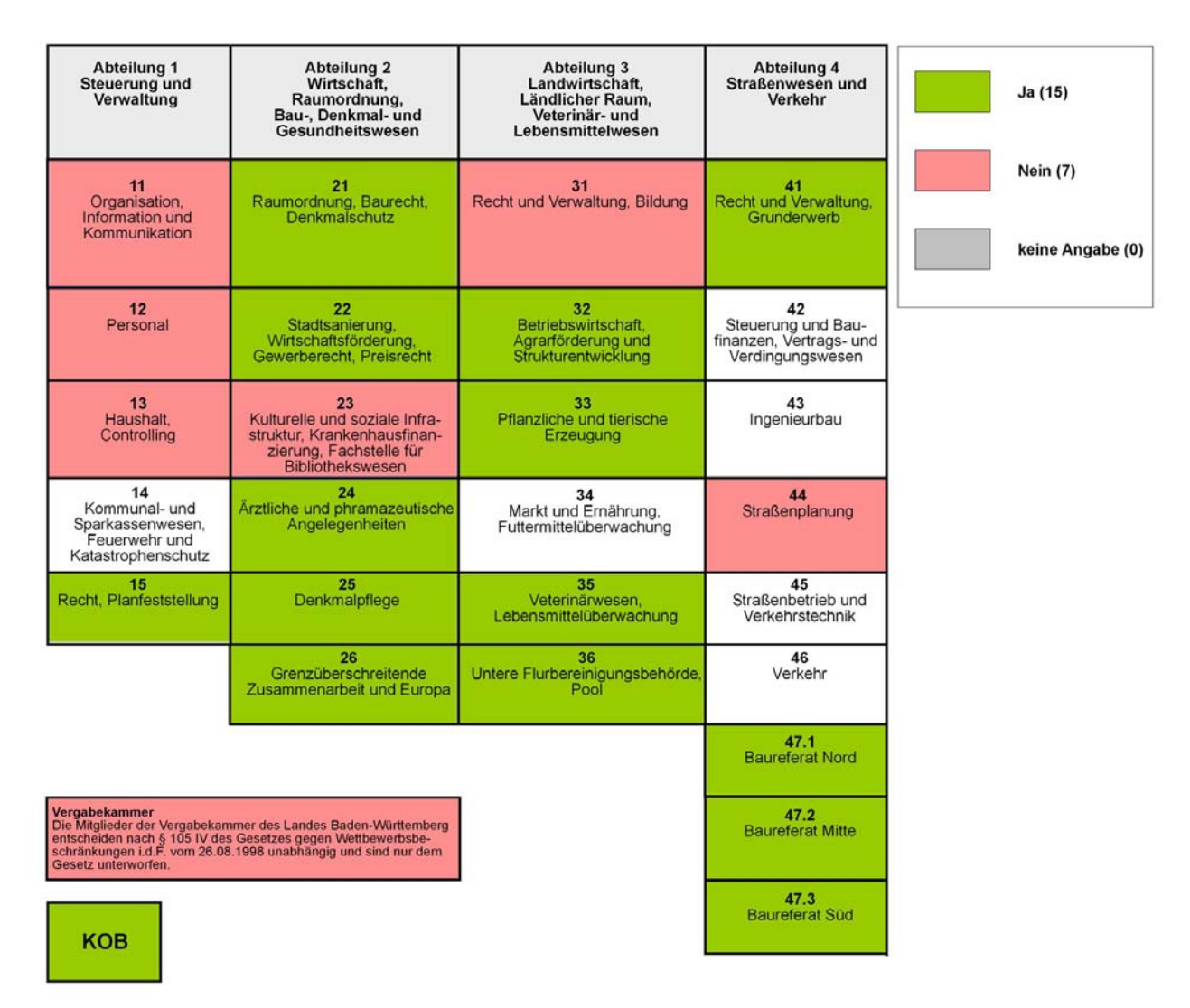

**Abbildung 19: Übersicht zu Frage 1** 

Zu dieser Frage haben 15 von 22 Referaten den Bedarf, raumbezogene Informationen über ein Geoauskunftssystem abrufen zu können, angemeldet. Da hier ein deutlicher Zuspruch gegenüber den 7 Referaten, welche für Nein gestimmt haben erkennbar ist, wird schon hier die Notwendigkeit der Einführung des Geodatenauskunftssystems ersichtlich. Dabei muss zusätzlich beachtet werden, dass größtenteils in der Abteilung 1 kein Bedarf vorhanden ist was auf die überwiegend verwaltungstechnischen Tätigkeitsbereiche zurückzuführen ist. Darüber hinaus wäre es sehr interessant, wie die fehlenden Referate der Abteilung 4 gestimmt hätten. Hier muss nachträglich eine Befragung durchgeführt werden.

## **Frage 2:**

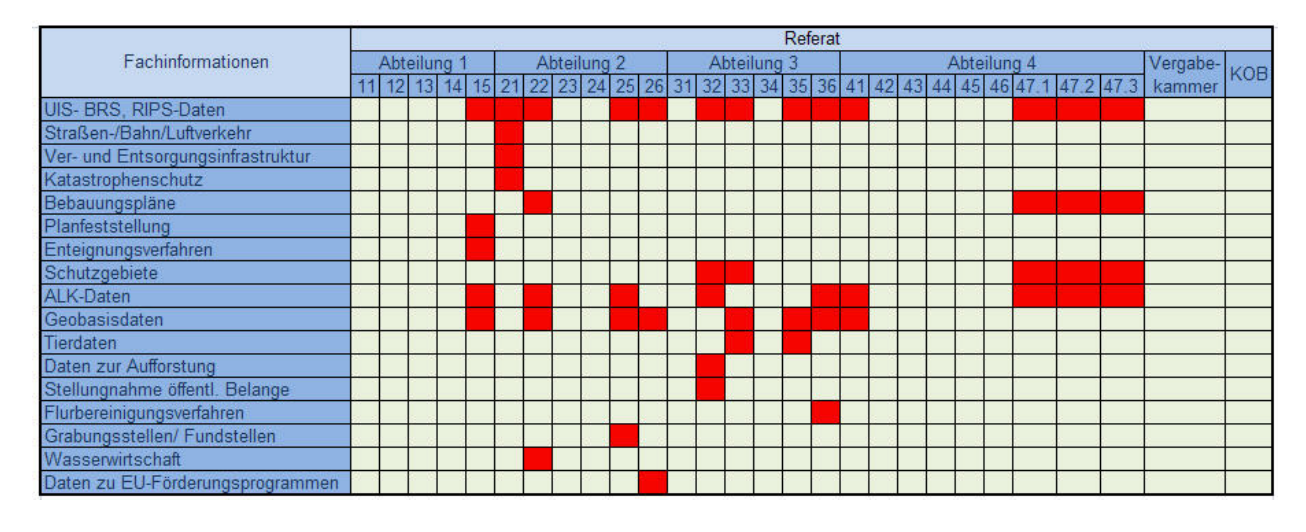

## **Wenn ja, welche Fachinformationen werden benötigt?**

#### **Abbildung 20: Übersicht zu Frage 2**

Die in den Referaten benötigten Fachinformationen sind überwiegend jene Daten aus der UIS -Datenbank an welche GISterm angebunden ist.

In der Auswertung wurden neben den Geobasisdaten auch die ALK-Daten einzeln aufgeführt, weil sie in der Umfrage häufig explizit erwähnt wurden.

- UIS-, BRS-, RIPS-Daten (13 Referate)
- Geobasisdaten (8 Referate)
- ALK-Daten (9 Referate)

Die weiteren Fachdaten sind den entsprechenden Ressorts zugeordnet. Durch den enormen Bedarf an Fachinformationen, vor allen Dingen der Daten aus der UIS-Datenbank ist erkennbar, dass GISterm Web durch die enge UIS-Datenbankanbindung bestens geeignet ist.

## **Frage 3:**

**Sollen eigene Fachinformationen im Auskunftssystem GISterm Web zur Verfügung gestellt werden?** 

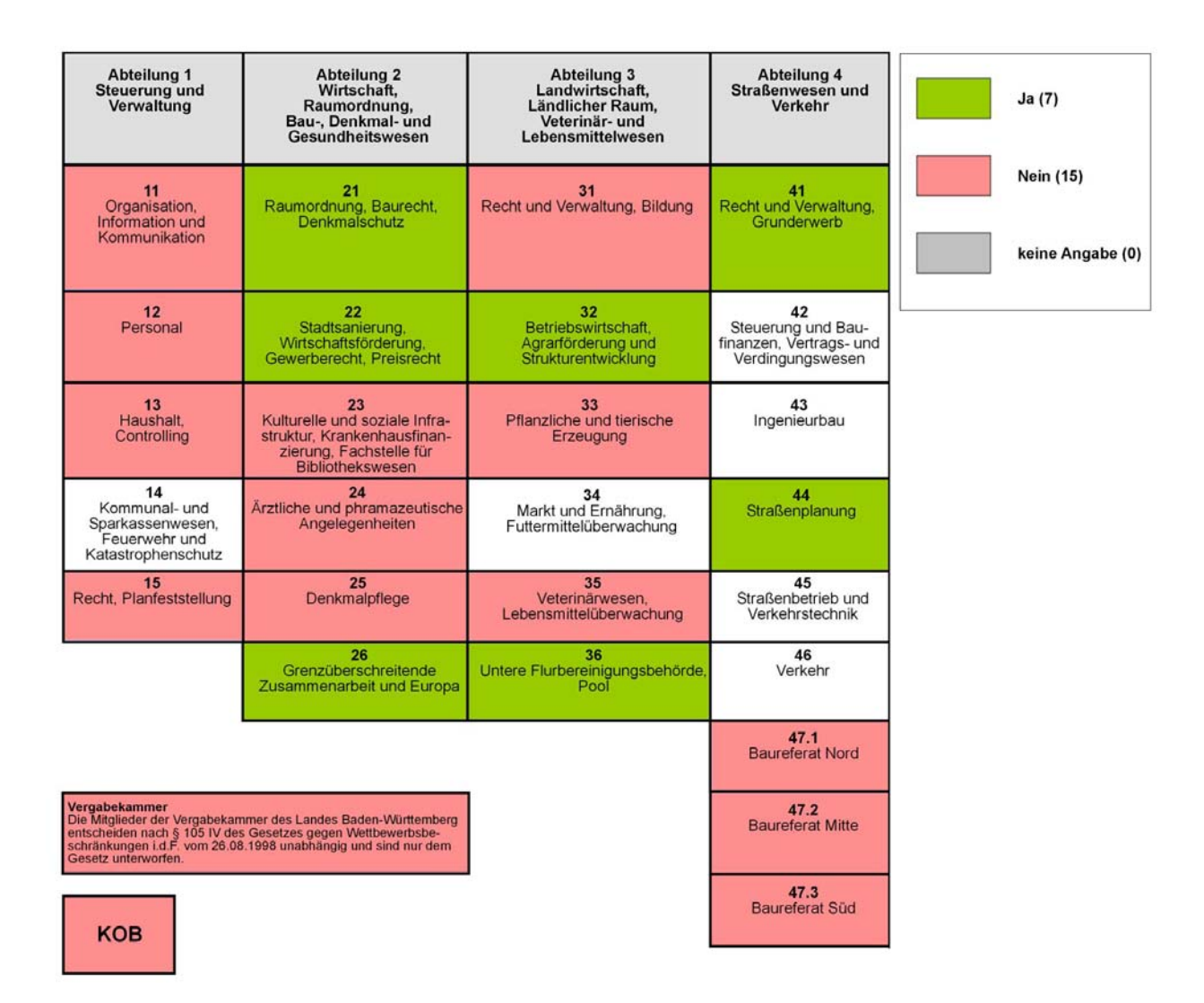

**Abbildung 21: Übersicht zu Frage 3** 

Bei der Frage, ob eigene Fachinformationen zur Verfügung gestellt werden sollen, ist eine Abnahme des Bedarfs eigene Daten zu erfassen erkennbar. Hier sollen nur in 7 von 22 befragten Referaten eigene Daten in einem Auskunftssystem zur Verfügung gestellt werden. Es sind jene Referate, welche auch intensiv mit Geodaten arbeiten. Die Tendenz für das Regierungspräsidium Karlsruhe geht hiermit in den Abteilungen 1-4 zur reinen Informationsgewinnung über das Auskunftssystem und nicht zur referatsinternen oder zur fachübergreifenden Erfassung.

Eigene Fachinformationen sind bei den zustimmenden Referaten wie folgt:

- **Referat 21:**
- ¾ Flächennutzungs-, Bebauungsplanung
- ¾ Sanierungsgebiete
- ¾ Planfeststellungs-, Raumordnungsverfahren
- **Referat 22:**
- ¾ Sanierungsgebiete
- **Referat 26:**
- ¾ EU- bezogene geographische Daten
- **Referat 32:**
- ¾ Vorrangfluren der Landwirtschaftsverwaltung
- **Referat 36:**
- ¾ Neuordnungskarten
- **Referat 41:**
- ¾ Verknüpfungen mit ALB-Daten
- **Referat 44:**
- ¾ Geplante Straßen
- ¾ Straßen im Planfeststellungsverfahren

## **Frage 4:**

## **Ist zukünftig geplant, eigene Fachinformationen mit einem GI-System oder CAD-System zu erfassen?**

| Abteilung 1<br><b>Steuerung und</b><br>Verwaltung                                                                                                    | <b>Abteilung 2</b><br>Wirtschaft,<br>Raumordnung,<br>Bau-, Denkmal- und<br>Gesundheitswesen                       | Abteilung 3<br>Landwirtschaft,<br>Ländlicher Raum,<br>Veterinär- und<br>Lebensmittelwesen | Abteilung 4<br>Straßenwesen und<br>Verkehr                              | Ja(4)                                |
|----------------------------------------------------------------------------------------------------|----------------------------------------------------------------------------------------------------|-------------------------------------------------------------------------------------------|-------------------------------------------------------------------------|--------------------------------------|
| 11<br>Organisation,<br>Information und<br>Kommunikation                                                                                                    | 21<br>Raumordnung, Baurecht,<br>Denkmalschutz                                                                     | 31<br>Recht und Verwaltung, Bildung                                                       | 41<br>Recht und Verwaltung.<br>Grunderwerb                              | <b>Nein (18)</b><br>keine Angabe (0) |
| 12<br>Personal                                                                                                    | 22<br>Stadtsanierung,<br>Wirtschaftsförderung,<br>Gewerberecht, Preisrecht                                        | 32<br>Betriebswirtschaft.<br>Agrarförderung und<br>Strukturentwicklung                    | 42<br>Steuerung und Bau-<br>finanzen, Vertrags- und<br>Verdingungswesen |                                      |
| 13<br>Haushalt.<br>Controlling                                                                                                    | 23<br>Kulturelle und soziale Infra-<br>struktur, Krankenhausfinan-<br>zierung, Fachstelle für<br>Bibliothekswesen | 33<br>Pflanzliche und tierische<br>Erzeugung                                              | 43<br>Ingenieurbau                                                      |                                      |
| 14<br>Kommunal- und<br>Sparkassenwesen,<br>Feuerwehr und<br>Katastrophenschutz                                                                                                    | 24<br>Ärztliche und phramazeutische<br>Angelegenheiten                                                            | 34<br>Markt und Ernährung.<br>Futtermittelüberwachung                                     | 44<br>Straßenplanung                                                    |                                      |
| 15<br>Recht, Planfeststellung                                                                                                    | 25<br>Denkmalpflege                                                                                               | 35<br>Veterinärwesen.<br>Lebensmittelüberwachung                                          | 45<br>Straßenbetrieb und<br>Verkehrstechnik                             |                                      |
|                                                                                                    | 26<br>Grenzüberschreitende<br>Zusammenarbeit und Europa                                                           | 36<br>Untere Flurbereinigungsbehörde,<br>Pool                                             | 46<br>Verkehr                                                           |                                      |
|                                                                                                    |                                                                                                    |                                                                                           | 47.1<br><b>Baureferat Nord</b>                                          |                                      |
| Vergabekammer<br>Die Mitglieder der Vergabekammer des Landes Baden-Württemberg<br>entscheiden nach § 105 IV des Gesetzes gegen Wettbewerbsbe-<br>schränkungen i.d.F. vom 26.08.1998 unabhängig und sind nur dem<br>Gesetz unterworfen. |                                                                                                    |                                                                                           | 47.2<br><b>Baureferat Mitte</b>                                         |                                      |
| <b>KOB</b>                                                                                                    |                                                                                                    |                                                                                           | 47.3<br><b>Baureferat Süd</b>                                           |                                      |

**Abbildung 22: Übersicht zu Frage 4** 

Bei der Frage, ob eigene Fachinformationen erfasst werden sollen, bestätigt sich der Bedarf an einem Auskunftssystem.

Der Bedarf eigene Fachinformationen zu erfassen ist nur in 4 Referaten vorhanden, wogegen in den verbleibenden 18 Referaten das reine Sichten der Fachdaten von Interesse ist. Da in einigen Fachreferaten intensiv Geodaten genutzt werden und dort auch die Informationsgewinnung im Vordergrund steht, wäre das geplante, einheitliche Auskunftssystem bezüglich des Informationsaustausches die optimale Lösung.

## **Teil B - Es werden Geodaten genutzt**

**Frage 5:** 

### **Werden Geodaten genutzt?**

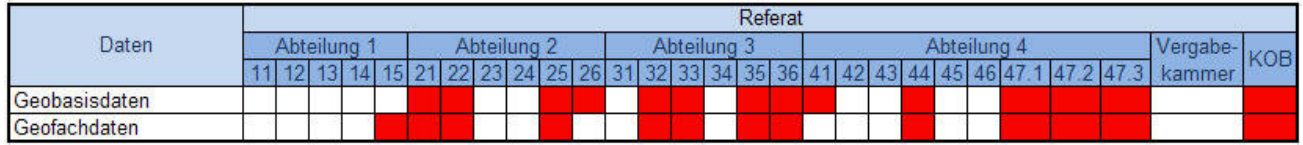

### **Abbildung 23: Übersicht zu Frage 5**

Anhand der Auswertung zu dieser Frage ist erkennbar, dass die Nutzung von Geofachdaten und Geobasisdaten in den Geodatennutzenden Referaten annähernd ausgewogen ist.

- ¾ Geobasisdaten (14 Referate)
- ¾ Geofachdaten (13 Referate)

Anhand des großen Bedarfs an der Verfügbarkeit von Geodaten, lässt sich primär ableiten, dass ein einheitliches Auskunftssystem im Regierungspräsidium erforderlich ist.

### **Frage 6:**

### **Wenn ja, werden diese auch erfasst oder deren Erfassung veranlasst?**

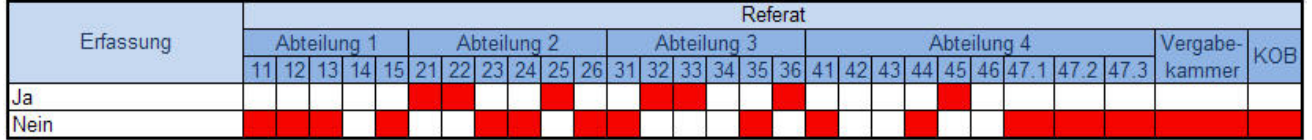

### **Abbildung 24: Übersicht zu Frage 6**

Bei der Frage, ob Geodaten erfasst werden, oder deren Erfassung veranlasst wird, wird hinsichtlich der Geodatennutzung die reine Informationsgewinnung durch ein Geodatenauskunftssystem deutlich.

Die Erfassung oder deren Veranlassung ist nur in 7 Referaten von Bedeutung. Für 16 Referate ist keine Erfassung erforderlich. Hier steht die reine Informationsgewinnung durch verfügbare Geodaten im Vordergrund.

## **Frage 7:**

## **Wenn ja, wie werden diese Geodaten erfasst?**

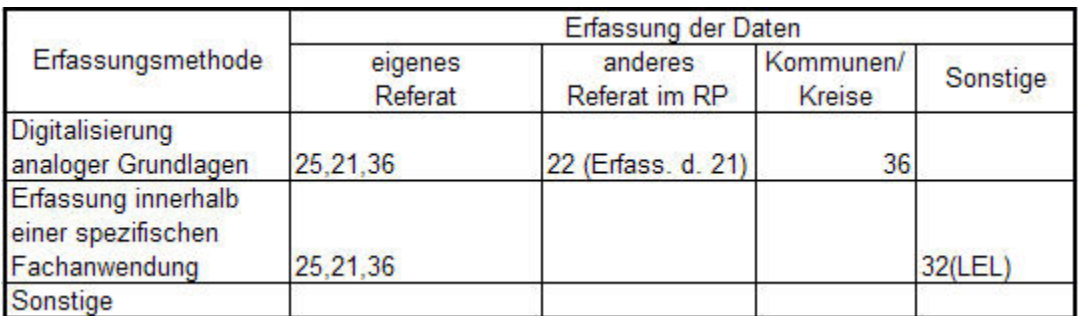

**Tabelle 6: Übersicht zu Frage 7** 

Bei der Nachfrage, wie im Falle der eigenen Erfassung diese veranlasst wird, wurde deutlich, dass sich die Anzahl der Referate, welche selbst erfassen und die jener Referate, welche die Erfassung veranlassen, ausgeglichen ist. Nur im Referat 21 (AROK) werden Daten vor Ort erfasst sowie auch die Erfassung für ein anderes Referat vorgenommen.

### **Frage 8:**

#### **Werden Geodaten anderer Abteilungen/ Referate genutzt?**

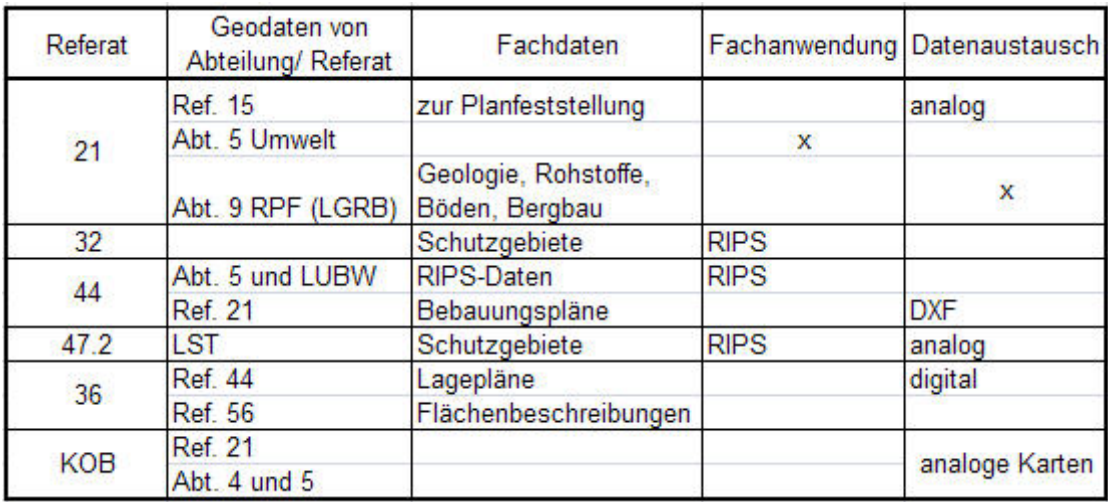

#### **Tabelle 7: Übersicht zu Frage 8**

Wie in der Tabelle 7 ersichtlich ist, ist der Datenaustausch für 6 Referate von Bedeutung. Es ist wieder deutlich zu erkennen, dass der Zugriff auf die UIS-Daten von hoher Bedeutung ist. Da der Austausch noch häufig in analoger Form stattfindet, wäre ein Geodatenauskunftssystem, in welchem die Daten vor Ort selbst nach Auswahl der erforderlichen Informationen ausgegeben werden können, von großem Vorteil (Stichwort Gucken & Drucken). Dies würde für die betroffenen Stellen einen zeitnahen und auch kostensenkenden Nutzen durch einen effizienteren Arbeitsablauf mit sich bringen.

### **Frage 9:**

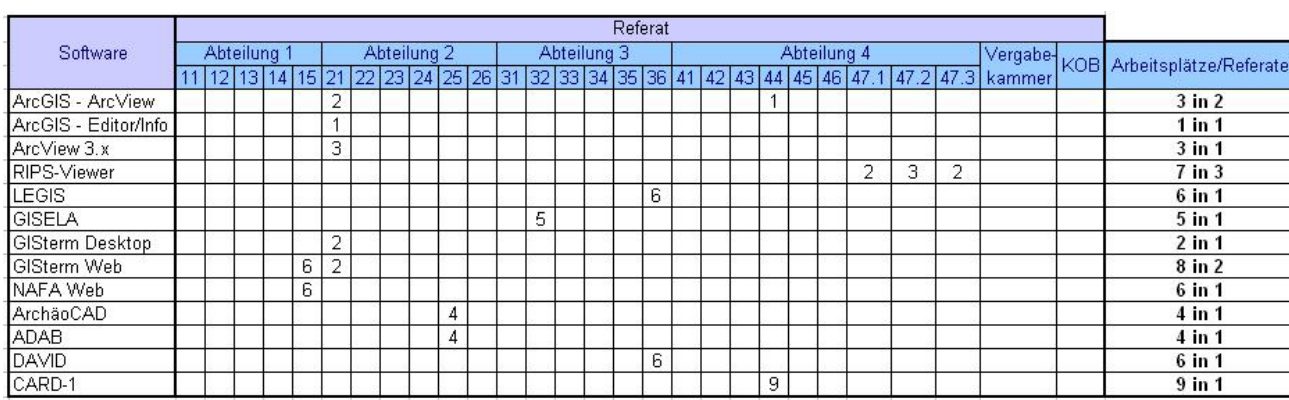

### **Welche GIS-/CAD Softwareprodukte werden eingesetzt?**

#### **Tabelle 8: Übersicht zu Frage 9**

(Erläuterungen zu den einzelnen Systemen siehe Anhang A)

Bei der Analyse der obigen Darstellung und Auflistung der eingesetzten GIS-Softwareprodukte und Fachanwendungen in den jeweiligen Referaten ist erkennbar, dass es sich hierbei um eine stark verteilte Art der Datenerfassung durch stark differierende Fachanwendungen handelt. GIStermWeb soll kein Ersatz für alle bestehenden Fachschalen darstellen sondern begleitend zu den bestehenden Fachanwendungen eine einheitliche parallel zu führende Schiene bilden.

Die präsidienweite Einführung des Auskunftssystems würde dadurch eine bedeutende Erleichterung hinsichtlich des Informations- und Datenaustausches sowie der Einsparung von Lizenzkosten mit sich bringen. Hierbei ist gerade der Einsatz der Software ArcGIS, welche äußerst hohe Lizenzkosten bedeutet, genau abzuwägen. Für die reine Informationsgewinnung würde in diesem Falle GISterm Web vollständig ausreichen und eine hohe Kostenersparnis in diesem Bereich erreichen.

Ebenfalls wäre zu überprüfen, ob GISterm sich nicht als Alternative für das im Denkmalschutz eingesetzte ADABweb eignet.

Frage 10:

## **Wer ist für die Planung, Beschaffung und Administration der GIS-Software zuständig?**

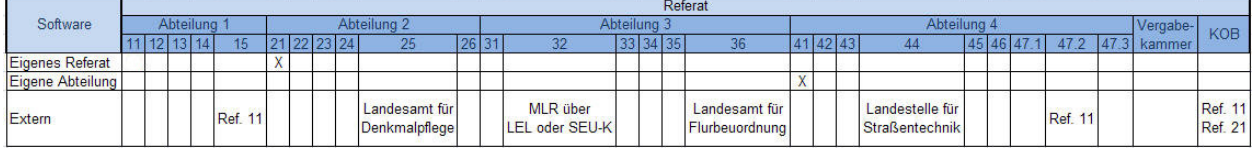

#### **Tabelle 9: Übersicht zu Frage 10**

Bei der Frage wer für das jeweilige Referat für die Planung, Beschaffung und Administration der eingesetzten GIS-Software zuständig ist, wurde überwiegend das dem Referat übergeordnete Landesamt/Behörde genannt. In 3 Referaten ist das der Abteilung 1 untergeordnete Referat 11, welches u.a. für die Systemadministration zuständig ist.

## **6. Anpassung von GISterm**

Bei der Umsetzung des Geodatenauskunftssystems für das Regierungspräsidium Karlsruhe soll für das Intranet auf Basis des von der Firma disy zur Verfügung gestellten Software GISterm Web, eine benutzerfreundliche Oberfläche geschaffen werden, mit welcher die Mitarbeiter des Präsidiums arbeiten und die für sie abgestimmten, in der Datenbank vorgehaltenen und bereitgestellten Geoinformationen abrufen können.

GISterm Web basiert hierbei auf der Hauptanwendung GISterm Desktop, welches zur Erstellung, Erfassung und Analyse von Kartendaten dient. Die Web-Version ist ein Auskunftssystem, über das mit GISterm Desktop erstellte Fachkarten über eine Browseroberfläche publiziert, abgerufen und Informationen daraus gewonnen werden können.

Durch die integrierten GIS-Komponenten erhalten die Mitarbeiter der Regierungspräsidien die Möglichkeit, zielgerichtet auf Geodaten zuzugreifen und diese effizient auszuwerten. Mit diesem Auskunftssystem werden die geographischen Daten an jedem Arbeitsplatz, in jedem Verwaltungs- und Entscheidungsprozess - ohne GIS-Experte zu sein, also auch für GIS-Laien - einsetzbar.

Dieses Auskunftssystem soll für den in GIS-Software auch ungeübten Bearbeiter des jeweiligen Fachbereichs übersichtlich und einfach zu bedienen sein, sowie bearbeitungsrelevante Dienste und Anwendungen zur Verfügung stellen.

Dem Mitarbeiter des Regierungspräsidiums stehen dabei eine Vielzahl von Basisfunktionalitäten innerhalb der Anwendung zur Verfügung, sich Daten zu spezifischen Themen, wie z. B. städtebauliche Sanierung anzeigen zu lassen, wobei unter anderem auch auf die Daten der UIS-Datenbank zugegriffen wird welche Daten enthält, die laut Umfrage besonders relevant für die Nutzer sind.

Damit sich der Nutzer im Regierungspräsidium mit dem System identifizieren kann, wird die graphische Oberfläche von GISterm Web an die Farben des Regierungspräsidiums angepasst.

## **6.1 Vorgehensweise**

Die Start- bzw. Hauptseite des GISterm Web sollte so aufgebaut sein, dass es der jeweilige Bearbeiter gerne verwendet und alle Funktionalitäten bequem und einfach zu erreichen sind. Deshalb muss dieses Internet GIS selbsterklärend und nutzerfreundlich eingerichtet und erkennbar einfach zu bedienen sein. Die Seite an sich sollte in den Farben und der graphischen Darstellung dem Erscheinungsbild der gewohnten Farbgebung des Regierungspräsidiums Karlsruhe entsprechen, damit eine eindeutige und unverwechselbare Zuordnung hergestellt werden kann. Es werden somit die Hintergrundfarben der jeweiligen Frames der Anwendung an die für die Mitarbeiter gewohnte Visualisierung angepasst [www.rp-karlsruhe.de].

## **6.2 Anpassung der graphischen Oberfläche**

Das graphische Erscheinungsbild von GISterm Web ist im Verzeichnis

### *\$GISTERM\_HOME/GIStermWeb/webapps/gistermweb/themes/default/css/*

in den dort befindlichen CSS-Dateien festgelegt. Die jeweils dazugehörigen Grafiken der in der Oberfläche des GISterm Webs verwendeten Elemente befinden sich im Verzeichnis *themes/default/images/*.

Bei Änderungen an diesen CSS-Dateien muss darauf geachtet werden, dass es zu Kollisionen führen kann, wenn die vom Hersteller disy empfohlenen Attributdateien verändert werden. Insbesondere alle Attribute, die sich auf Größe und Positionierung beziehen, wirken sich negativ auf das vorhandene Erscheinungsbild aus. Daher empfiehlt es sich, zunächst innerhalb der gerade bearbeiteten CSS-Datei verschiedene Codefragmente auszukommentieren, um die Auswirkungen auf der Anwendungsseite des Mapclients zu betrachten.

Hierfür werden im Pfad *themes/default/css/custom/* Änderungen vorgenommen, welche sich auf die graphische Oberfläche auswirken.

Innerhalb dieses Ordners befinden sich folgende Stylesheets für die Änderungen des Erscheinungsbildes von GISterm Web:

- Die Datei *custom.css* für die Farben und Rahmen von Elementen (wird beim Aufbau einer GISterm Web-Seite eingebunden)
- *fonts.css* für die Schrifteigenschaften (wird von *custom.css* eingebunden)

Der Kopf des Browsers ist statisch aufgebaut, enthält Informationen zum Titel "GISterm Web", das Logo des Regierungspräsidiums welches zusätzlich auf die Internetseite des Regierungspräsidiums verweist und eine zweigeteilte horizontale Farbvariation.

## **6.2.1 Einbinden der graphischen Elemente**

Als Standard bietet GISterm Web folgendes Layout an:

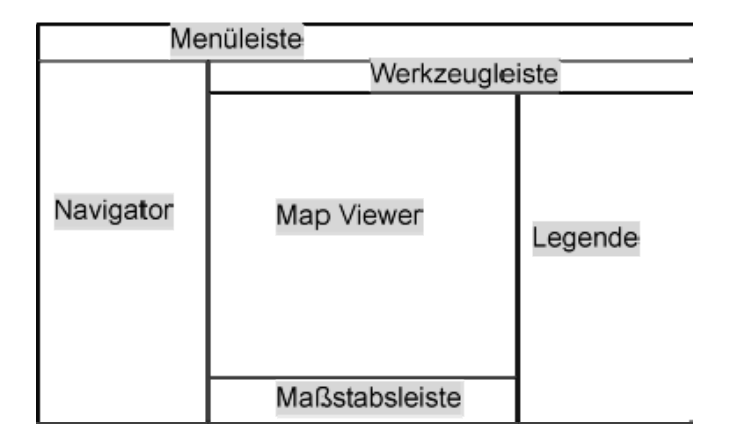

### **Abbildung 25: Layout GISterm Web**

Um die oben genannte Regelung des graphischen Erscheinungsbildes für das Regierungspräsidium Karlsruhe zu erreichen, musste folglich die Oberfläche von GISterm Web an die spezifischen graphischen Anforderungen des Regierungspräsidium Karlsruhe angepasst werden.

Folgende Möglichkeiten wurden berücksichtigt:

• Hintergrundfläche des Navigatorfensters ändern

- Hintergrundfläche des Suchfensters ändern
- Graphische und funktionelle Anpassung der Menüleiste an das Regierungspräsidium Karlsruhe

Wesentliche Elemente für die neue Gestaltung der Oberfläche stammen von der Internetseite des Regierungspräsidiums Karlsruhe (http://www.rp-karlsruhe.de).

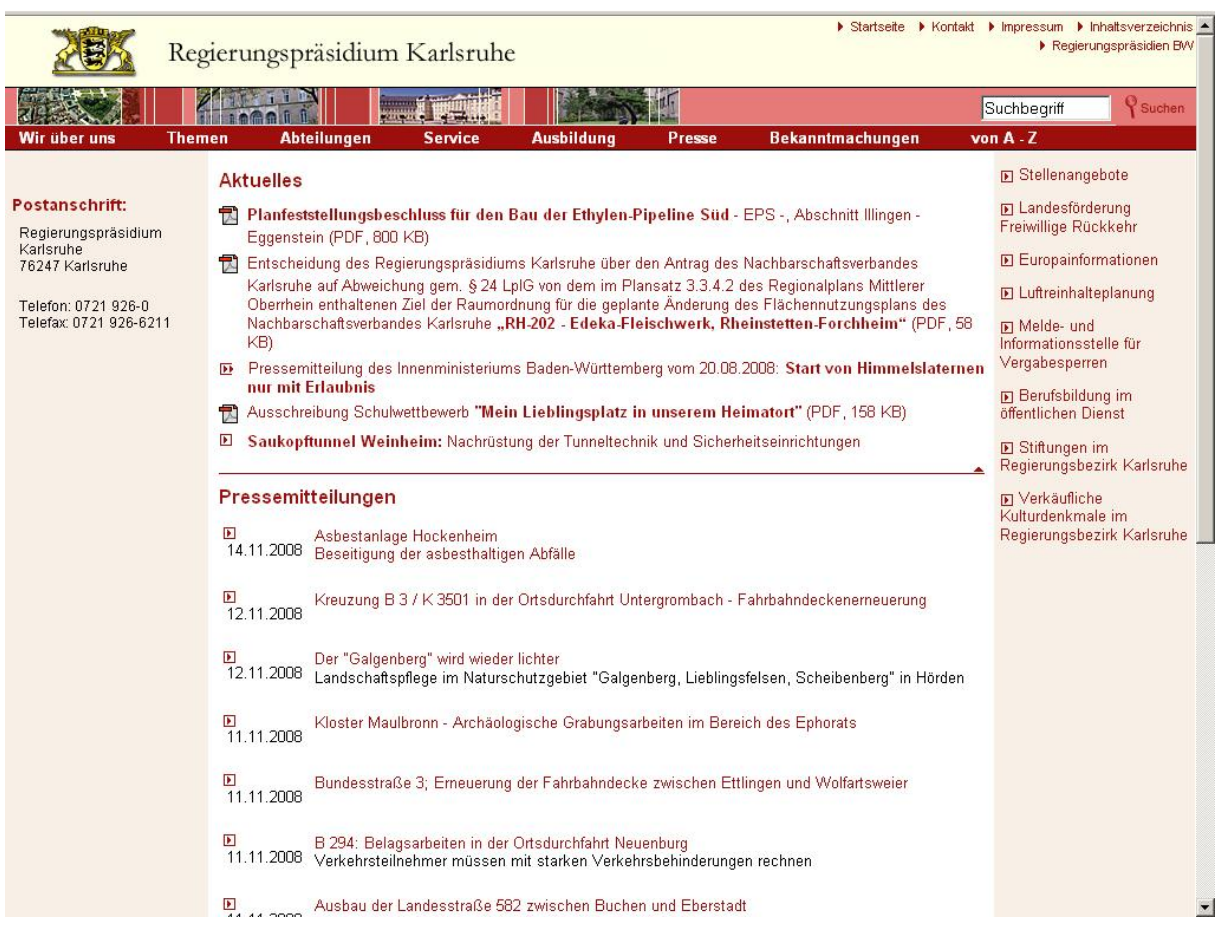

**Abbildung 26: Homepage des Regierungspräsidiums Karlsruhe** 

Die im Client von GISterm Web verwendeten Farben sollten sich visuell an die Homepage des Regierungspräsidium Karlsruhe anlehnen und somit eine Assoziation und bessere Identifikation bewirken.

Das für GISterm Web benötigte Logo und die Typographie wurden aus der Webseite heraus auf den lokalen Rechner heruntergeladen und gespeichert.

Um nun diese Daten an das graphische Konzept anzupassen, wurden diese in Adobe Photoshop CS überarbeitet. Es wurde bei dem Logo und der Schrift des Regierungspräsidiums Änderungen im Bereich der Helligkeit und des Kontrastes vorgenommen. Ferner wurde die Größe der Bilddatei an die Ausmaße des Kopfes der Homepage in seiner Größe angepasst.

Um nun die Titelleiste an die graphische Erscheinung des Regierungspräsidium Karlsruhes anzupassen wurden die Bilddateien (Logo, Schrift) in die Datei *themes/default/css/custom/custom.css* eingepasst.

Für die Implementierung des Logos wurde die Datei *custom.css* an folgender Stelle umgeändert:

*#orgLogo { background-image: url(../../images/logo/Logo\_RPK.gif); /\* hier bitte Höhe und Breite des Logos angeben\*/ margin-top:2px; width: 119px; height: 57px;* 

Der Pfad zur Bilddatei Logo\_RPK.gif ist hier der Verweis zu dem Logo des Regierungspräsidiums Karlsruhe.

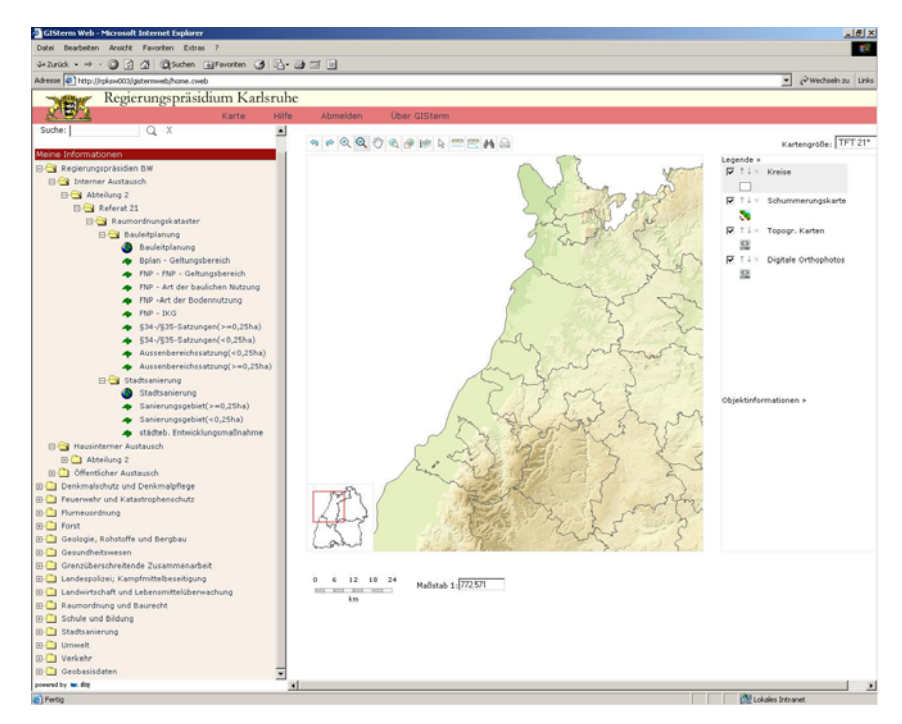

**Abbildung 27: GISterm Web Darstellung für das Regierungspräsidium Karlsruhe** 

Die Größe des Logos kann in den Zeilen Width und Height abgeändert werden. Bei der Änderung des GISterm Web Browsers wurde jedoch wegen der schon optimalen Ausdehnung der Menüleiste darauf verzichtet.

## **6.2.2 Änderung der Farbgebung**

Für die Hintergrundfarbe wurde wie auch bei dem Quellcode des Logos die Backgroundcolorfarbe gesetzt und damit eine Anpassung an die Farbgebung des Regierungspräsidium Karlsruhes erreicht.

```
#projectLogo { 
  background-image: url(../../images/logo/Logo_RPK.jpg); 
  background-color:#010066; /* hinzugefügt */ 
  /* hier bitte Höhe und Breite des Logos angeben*/ 
  width: 100%; 
  height: 69px; /* original 69px */ 
}
```
Width und Height geben hier auch wieder die Ausmaße der Bilddatei an und wurden auch bei den ursprünglichen Bezeichnungen belassen, da die Abmessungen erneut optimal schienen.

## **6.3 Einstellen der Start- und Übersichtskarte**

Die Funktion der Übersichtskarte ist zum einen dazu da, die Lage des im Fenster des Kartenbereichs angezeigten Ausschnitts in einer größeren Übersicht zu visualisieren. Die rote Bounding Box markiert dabei den aktuell angezeigten Kartenausschnitt. Durch Bewegen der roten Bounding Box wird der angezeigte kartenausschnitt verändert.

Bei jedem Start von GISterm Web wird zunächst die entweder vom System selbst oder aber vom Anwendungsbetreuer eingestellte Startkarte angezeigt.

Sie kann in GISterm für den gesamten Navigatorbaum (Repository) definiert werden, sofern in der Datei *cadenza-config.xml* das Feature "*ModifyCentralRepository"* eingetragen ist.

Im Menüpunkt "GISterm" > "Navigatorbaum verwalten" muss dafür mit der rechten Maustaste auf die Karte, die als Startkarte genutzt werden soll, und im Kontextmenü auf den Menüpunkt "Als Standardkarte definieren" geklickt werden.

Daraufhin erfolgt die Speicherung für diese Einstellung.

Die Karte, die bei Anwendungsstart angezeigt werden soll, wird dadurch in der GISterm - Datei *XMLRepository/defaultMap.xml* eingetragen;

"*mmlName*" ist dabei der Pfad der Karte welcher relativ zum Verzeichnis *Map/* ist.

Beispiel:

*<defaultMapDeclaration> <defaultMap mmlName="Fachkarten/Sanierung.mml"/> </defaultMapDeclaration>* 

Wenn hierbei der angegebene Pfad der .mml-Datei nicht korrekt ist, diese Datei nicht existiert oder dort keine Startkarte eingetragen ist, wird auf den spezifizierten entsprechenden Eintrag in dem File

*\$GISTERM\_HOME/GISterm/config/gisterm-config.xml* 

zurückgegriffen.

Voreingestellt ist in GISterm die Standardeinstellung mit der Datei und dem gleichnamigen Pfad *XMLRepository/Map/startkarte.mml*

Hier ist es auch möglich, auf recht triviale Art und Weise eine andere Startkarte einzustellen, indem diese Datei ausgetauscht wird.
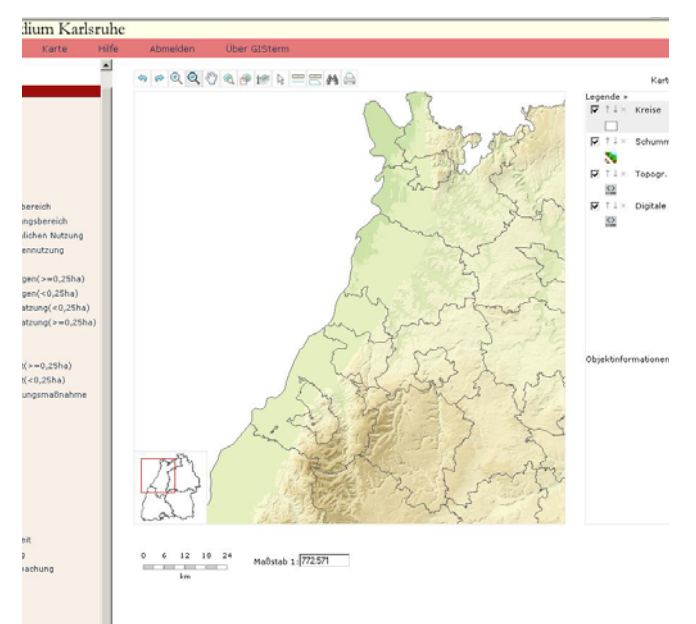

**Abbildung 28: Startkarte in GISterm Web** 

### **6.4 Themenbaumstruktur**

Den Inhalt der Webversion von GISterm bestimmt man über die Anwendung in GISterm Desktop. Hier werden die Fachthemen in Form von Fachkarten graphisch aufbereitet und als im Themenbaum abgelegte Karte für GISterm Web bereitgestellt. Es können auch die jeweiligen Themen als separat ladbare Layer aus GISterm Desktop heraus gesichert und in GISterm Web für den anwendungsbezogenen Informations- und Datenaustausch im Regierungspräsidium veröffentlicht und zugänglich gemacht werden.

Es können dabei alle sichtbaren Layer mit Maßstabsangaben und ihrer Reihenfolge in der Fachkarte festgelegt werden. Diese Layerdateien werden in dem Layerformat *.layer* und die fertiggestellten Fachkarten als .mml-Dateien grundsätzlich in dem entsprechenden Repository gespeichert.

Das Repository verwaltet alle dort gespeicherten Karten und Themenlayer des Regierungspräsidiums, worin die Objekte der Datenbank oder Verzeichnisstruktur abgelegt sind.

Für diese geplante Ablagestruktur, Datenhaltung und den Austausch der erzeugten Karten und der in ihnen enthaltenen Geodaten im Regierungspräsidium Karlsruhe wurde zusätzlich zu den bestehenden Ablagestrukturen anwendungsbezogen eine Verteilung in drei differenzierte Repositorys konzipiert.

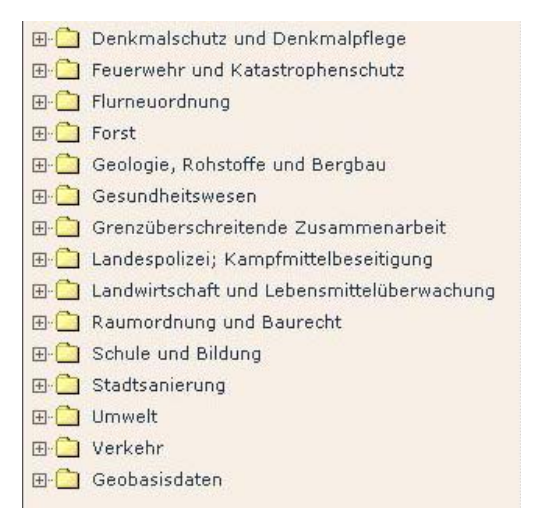

**Abbildung 29: Themenbaum vor der Einbindung der neuen Struktur** 

### **6.4.1 Konzeption**

Für den Austausch der Geodaten innerhalb des Regierungspräsidiums Karlsruhe, und auch für jenen der Präsidien des Landes Baden-Württemberg untereinander, wurde wie folgt eine Ordnerstruktur für GISterm eingerichtet. Es wird unterschieden zwischen der Ablage für den

- fachinternen Austausch
- hausinternen Austausch
- öffentlichen Austausch zwischen den Regierungspräsidien

Diese Struktur ermöglicht es, die Daten anwendungsbezogen in GISterm Web zu veröffentlichen und vorzuhalten.

Dadurch ergeben sich folgende Vorteile:

- Eine nach Fachthemen geordnete Übersicht aller bereits verfügbaren Datenbestände
- Vermeidung von Mehrfacherfassungen
- Einführung einer zentralen Datenhaltung
- Möglichkeit der Einführung einer filebasierenden Benutzerverwaltung
- Quantifizierbarkeit der Aktivitäten der Referate des Regierungspräsidiums als Geodatenproduzent nach außen
- Möglichkeit der Bewertung der Qualität und der Quantität der Aktivitäten des Referates
- verbesserte Übersicht über vorhandene Geofachdatenthemen
- Erfassung des Bedarfs an Geodaten
- Erweiterung des vorhandenen bzw. aufzubauenden Geodatenpools
- Abschätzung der Datenströme zwischen den Referaten und Regierungspräsidien untereinander
- Schaffung einer Grundlage für die Abschätzung der Notwendigkeit für die Aktualisierung der Metadatenbank

#### **Interner Austausch**

Der interne Austausch ist für die Datenhaltung innerhalb der Fachbereiche entworfen. Auf dieses Repository haben demnach nur die Bearbeiter der jeweiligen Fachbereiche Zugriff. Hier können alle aktuell in der Bearbeitung stehende Fachkarten innerhalb des Fachbereichs abgestimmt und abgerufen werden. Dies ermöglicht eine bessere Übersicht über die jeweilig vorhandenen Daten und den aktuellen Bearbeitungsstand der Karten.

#### **Hausinterner Austausch**

Der hausinterne Austausch steht gegenüber dem internen Repository dem gesamten Regierungspräsidium Karlsruhe zur Verfügung. Hier besteht die Möglichkeit, alle für den jeweiligen Regierungsbezirk relevanten Themen und Fachkarten über GISterm Web abzurufen. Dabei steht auch die Vermeidung des Zugriffs der anderen Regierungspräsidien im Vordergrund. Dadurch werden geschützte und zum Austausch bestimmte Daten voneinander getrennt gehalten, was die Datenhaltung vereinfacht und das Angebot an Fachkarten und Layern übersichtlicher darstellt.

#### **Öffentlicher Austausch**

Der öffentliche Austausch ist für die Datenhaltung der Regierungspräsidien des Landes Baden-Württemberg (Tübingen, Stuttgart, Freiburg und Karlsruhe).

Hier kann man auf die für alle Regierungspräsidien relevanten Geometrien und ihren Sachdaten im Sinne der Fachkarten und Fachlayer zugreifen und sich miteinander austauschen.

#### **6.4.2 Umsetzung**

Für die Integration der Themenbaumstruktur wird auf das XML-Repository zugegriffen. Für die Speicherung von XML-Dokumenten in die vorhandene Datenbank für GISterm spielt der Strukturierungsgrad der Repositorys eine große Rolle. Die Informationssichten auf Datenbestände können über dieses Repository in der XML-basierten Beschreibungssprache definiert werden. [Brinkhoff, T. (2005)] Das ermöglicht das zielgerechte Eingehen auf den Informationsbedarf verschiedener Fachnutzer des Regierungspräsidiums, ohne dass der jeweilige Fachbereich den Zugriff verifizieren muss. Dieses besteht aus XML-Beschreibungsdateien für die Karten, Themen und weitere Elemente sowie aus Daten- und Hilfsdateien. Diese sind durch Unterverzeichnisse thematisch gruppiert. Insbesondere enthält es die Datei dataSources.xml, in der die Datenquellen beschrieben sind, die für den Datenbankzugriff verwendet werden, und die Datei repositoryTree.xml, in welcher der Inhalt des Themenbrowsers beschrieben ist. Im Themenbrowser werden die Elemente des Repositorys in einer hierarchischen Ansicht dargestellt. Die Struktur dieser Hierarchie ist in der Datei *\$GISTERM\_HOME/GISterm/XMLRepository/repositoryTree.xml* abgelegt.

Für diese Umsetzung musste die XML-Repository Datei *repositorytree.xml* explizit an die Umgebung und die Struktur angepasst werden.

Damit die folgenden vorgenommenen Änderungen im Repository auch in GISterm Web sichtbar werden, muss der GISterm-Web-Server neu gestartet werden. Falls dieser bereits läuft, muss er zuvor beendet werden. GISterm Desktop kann dabei geöffnet bleiben. Sobald der GISterm-Web-Server gestartet ist, kann GISterm Web im Browser aufgerufen bzw. aktualisiert werden. Das Repository wird dabei neu eingelesen. Ein Schwachpunkt im

Regierungspräsidium Karlsruhe ist derzeit, dass der Dienst nur vom Administrator neu gestartet werden kann, da bei den Modifikationen direkt auf dem Server gearbeitet wurde was sicherheitstechnische Aspekte bedingt. Dies bedeutete für diese Diplomarbeit, dass bei jeder Änderung an der Anwendung der Administrator des Referates 11 beauftragt werden musste. Bei der präsidienweiten Einführung und der damit verbundenen Einstellung von Fachdaten in das Repository muss hierfür eine Lösung gefunden werden, damit ein funktionierender und reibungsloser Arbeitsablauf gesichert wird.

Ein erster Lösungsansatz wäre die Rechtevergabe an die zuständigen GIS-Fachbetreuer.

Für die Erstellung der Datenablage in GISterm musste zunächst die Ordnerstruktur angelegt werden. Dafür war es für einen übersichtlichen Austausch erforderlich, einen übergeordneten Baum "RP Fachkarten" anzulegen. Im Auskunftssystem GISterm Web wird als hierarchisch höchster Baum der Repository Folder "Regierungspräsidien BW" angezeigt. In diesen sind die drei Ordner für den internen, hausinternen und den öffentlichen Austausch angelegt. Dadurch ist es den Regierungspräsidien möglich, genau zu identifizieren wo die gewünschten Daten abgelegt sind bzw. abgelegt werden sollen. Verzeichnisse und Repository-Elemente können in beliebiger Reihenfolge eingetragen werden. Die Reihenfolge wird standardmäßig vom Themenbaum übernommen.

Das erstellte Verzeichnis im RP-Themenbrowser wird in der Datei repositoryTree.xml durch folgende Informationen beschrieben:

- unter welchem Namen es im Themenbrowser erscheinen soll ("*printName"*)
- *optional*: welche URL aufgerufen werden soll, wenn man im Themenbrowser auf das Verzeichnis klickt ("*help")*
- *optional*: welche Einträge es enthält *("repositoryItem")*
- *optional*: welche weiteren Verzeichnisse es enthält ("*repositoryFolder"*)

Die Definition des Verzeichnisses beginnt dabei mit *<repositoryFolder>* und endet mit dem End-Tag *</repositoryFolder>*. Zwischenliegend stehen die oben aufgeführten Informationen.

Für die Struktur in GISterm wurde der repositoryTree wie folgt angelegt.

*<?xml version="1.0" encoding="ISO-8859-1"?> <repositoryTree>* 

```
 <printName>RP Fachkarten</printName> 
 <repositoryFolder> 
  <printName>Regierungspräsidien BW</printName> 
  <repositoryFolder> 
   <printName>Interner Austausch</printName> 
   <repositoryItem type="Repository" name="Intern"/> 
  </repositoryFolder> 
  <repositoryFolder> 
   <printName>Hausinterner Austausch</printName> 
   <repositoryItem type="Repository" name="Hausintern"/> 
  </repositoryFolder> 
  <repositoryFolder> 
   <printName>Öffentlicher Austausch</printName> 
   <repositoryItem type="Repository" name="Oeffentlich"/> 
  </repositoryFolder> 
 </repositoryFolder>
```
Bei der Erstellung dieser Unterrepositories muss darauf geachtet werden, dass in dem Ordner *XMLRepository* für die untergeordneten Strukturen auch Ordner angelegt werden. In diesen werden wiederum die notwendigen Daten für das Repository gespeichert.

| 有<br>← Zurück ▼                 | Suchen <sup>2</sup> Ordner<br>$\circ$          | 皆 堅 × の<br>图    |              |                  |  |
|---------------------------------|------------------------------------------------|-----------------|--------------|------------------|--|
| Adresse                         | \\rpksw003\disyqisterm\$\GISterm\XMLRepository |                 |              |                  |  |
|                                 | Dateiname /                                    | Größe   Typ     |              | Geändert         |  |
|                                 | Hausintern                                     |                 | Dateiordner  | 21.05.2008 13:41 |  |
|                                 | Help                                           |                 | Dateiordner  | 15.05.2008 14:49 |  |
| <b>XMLRepository</b>            | Images                                         |                 | Dateiordner  | 15.05.2008 14:49 |  |
|                                 | Intern                                         |                 | Dateiordner  | 21.05.2008 11:55 |  |
| Dieser Ordner ist online.<br>Œ. | Map                                            |                 | Dateiordner  | 15.10.2008 11:20 |  |
|                                 | Oeffentlich                                    |                 | Dateiordner  | 21.05.2008 11:55 |  |
| Markieren Sie ein Objekt, um    | Reports                                        |                 | Dateiordner  | 15.05.2008 14:49 |  |
| seine Beschreibung anzuzeigen.  | dataSources.xml                                | 1 K B           | XML Document | 08.05.2008 16:03 |  |
| Siehe auch:                     | ≌] mapPrintTemplates.xml                       | 1 KB            | XML Document | 11.10.2007 14:30 |  |
| Eigene Dateien                  | ≌ repository.xml                               | 1 KB            | XML Document | 05.07.2007 18:46 |  |
| Netzwerkumgebung                | ≌ repositoryList.xml                           | 1 KB            | XML Document | 15.10.2008 10:22 |  |
| Arbeitsplatz                    | ≌ repository Tree.xml                          | 8 <sub>KB</sub> | XML Document | 15.10.2008 10:23 |  |
|                                 | 약 templates.xml                                | 1 KB            | XML Document | 05.07.2007 18:46 |  |

**Abbildung 30: Ordnerstruktur "XMLRepository"** 

Ferner muss die nicht standardmäßig vorhandene Datei *repositorylist.xml* angelegt werden, welche die Server URL der zur Verfügung stehenden Online-Quellen beinhaltet. Wenn diese Datei nicht erzeugt wird, werden die Unterrepositories nicht mit berücksichtigt.

```
<?xml version="1.0" encoding="iso-8859-1"?> 
<repositoryList> 
  <repository name="Intern"> 
   <serverUrl>file:/c:/disyGISterm/GISterm/XMLRepository/Intern/</serverUrl> 
  </repository> 
  <repository name="Hausintern"> 
   <serverUrl>file:/c:/disyGISterm/GISterm/XMLRepository/Hausintern/</serverUrl> 
  </repository> 
  <repository name="Oeffentlich"> 
   <serverUrl>file:/c:/disyGISterm/GISterm/XMLRepository/Oeffentlich/</serverUrl> 
  </repository> 
</repositoryList>
```
Am Beispiel des Unterrepositories wird im Folgenden verdeutlicht, wie das weitere Vorgehen bei der Erzeugung der Datenstruktur abläuft.

|                                                                | $\div$ Zurück ▼ → ・ 白   © Suchen Fordner ③   唱 な × ∞   囲▼                     |             |              |                  |  |
|----------------------------------------------------------------|-------------------------------------------------------------------------------|-------------|--------------|------------------|--|
|                                                                | Adresse \\trpksw003\disygisterm\$\GISterm\XMLRepository\Intern<br>Dateiname / | Größe   Typ |              | Geändert         |  |
|                                                                | He                                                                            |             | Dateiordner  | 21.05.2008 11:55 |  |
|                                                                | Map                                                                           |             | Dateiordner  | 17.10.2008 13:15 |  |
| Intern                                                         | 일 dataSources.xml                                                             | 1 K B       | XML Document | 12.07.2007 11:24 |  |
|                                                                | ≌repository.xml                                                               | 1 KB        | XML Document | 05.07.2007 18:46 |  |
| Dieser Ordner ist online.                                      | en repository Tree.xml                                                        | $2$ KB      | XML Document | 20.10.2008 12:34 |  |
|                                                                | enplates.xml                                                                  | 1 KB        | XML Document | 05.07.2007 18:46 |  |
| Markieren Sie ein Objekt, um<br>seine Beschreibung anzuzeigen. |                                                                               |             |              |                  |  |
| Siehe auch:                                                    |                                                                               |             |              |                  |  |
| Eigene Dateien                                                 |                                                                               |             |              |                  |  |
| Netzwerkumgebung                                               |                                                                               |             |              |                  |  |
| Arbeitsplatz                                                   |                                                                               |             |              |                  |  |

**Abbildung 31: Ordnerstruktur "Intern"** 

Für die Integration der Fachkarten und ihren Layern müssen die Geodaten in den Ordner "Map" abgespeichert werden, damit GISterm darauf zugreifen kann.

| 有<br>← Zurück →                                                | ◎Suchen 凸ordner ③ 偕 昭 × ∞ 囲•                              |              |             |                  |
|----------------------------------------------------------------|-----------------------------------------------------------|--------------|-------------|------------------|
| Adresse                                                        | ltrpksw003\disygisterm\$\GISterm\XMLRepository\Intern\Map |              |             |                  |
|                                                                | Dateiname /                                               | Größe        | Typ         | Geändert         |
|                                                                | AussenbereichssatzungFlaeche.layer                        | 7 KB         | LAYER-Datei | 10.11.2008 14:10 |
|                                                                | AussenbereichssatzungPunkt.layer                          | 7 KB         | LAYER-Datei | 17.10.2008 12:59 |
| Map                                                            | 員<br>Bolan raeumlicherGeltungsbereich.laver               | 7 KB         | LAYER-Datei | 10.11.2008 15:04 |
|                                                                | dummy.mml                                                 | 15 KB        | MML-Datei   | 05.07.2007 18:46 |
| Dieser Ordner ist online.                                      | Fachkarte_FNP.mml<br>E FK_Sanierung.mml                   | 262 KB       | MMI -Datei  | 15.10.2008 12:28 |
|                                                                |                                                           | 61 KB        | MML-Datei   | 20.10.2008 13:48 |
| Markieren Sie ein Objekt, um<br>seine Beschreibung anzuzeigen. | FNP_Flaeche.layer                                         | <b>40 KB</b> | LAYER-Datei | 10.11.2008 14:23 |
|                                                                | FNP_Geltungsbereich.layer                                 | 7 KB         | LAYER-Datei | 10.11.2008 14:08 |
| Siehe auch:                                                    | FNP Punkt.layer                                           | 151 KB       | LAYER-Datei | 10.11.2008 14:25 |
| Eigene Dateien                                                 | <b>El IKG</b> Flaeche.layer                               | 6KB          | LAYER-Datei | 17.10.2008 13:01 |
| Netzwerkumgebung                                               | <b>WheiseundGemeinden.layer</b>                           | 12 KB        | LAYER-Datei | 17.10.2008 13:03 |
| Arbeitsplatz                                                   | Layer.layer                                               | 7 KB         | LAYER-Datei | 17.10.2008 13:06 |
|                                                                | 闌<br>Sanierung, layer                                     | 8KB          | LAYER-Datei | 17.10.2008 13:06 |
|                                                                | Sanierung.mml                                             | 74 KB        | MML-Datei   | 20.10.2008 13:05 |
|                                                                | 圓<br>Sanierung Punkt.laver                                | 7 KB         | LAYER-Datei | 17.10.2008 13:06 |
|                                                                | П<br>SatzungFlaeche.layer                                 | 7 KB         | LAYER-Datei | 10.11.2008 14:14 |
|                                                                | SatzungPunkt.layer                                        | 7 KB         | LAYER-Datei | 17.10.2008 13:04 |
|                                                                | städtebauliche Entwicklungsmaßnahme.laver                 | 7 KB         | LAYER-Datei | 17.10.2008 13:05 |
|                                                                | städtebauliche Entwicklungsmaßnahme Punkt.layer           | 7KB          | LAYER-Datei | 17.10.2008 13:05 |

**Abbildung 32: Ordnerstruktur "Map"** 

Der Zugriff innerhalb der Repositorystruktur erfolgt über die *repositorTree.xml* Datei innerhalb des jeweiligen Zugriffsordners. Dabei wird zeitgleich die Ordnerstruktur im Repository "Intern" realisiert. Das Unterrepository beinhaltet den Ordner "Abteilung 2", welcher wiederum das Referat 21 mit dem darunter angesiedelten Raumordnungskataster enthält. In diesem Ordner des Raumordnungskatasters liegen die beispielhaft behandelten Fachkarten und Layer der Bauleitplanung und der Stadtsanierung.

Die Syntax eines Eintrags sieht dabei folgendermaßen aus:

*<repositoryItem type="xxx" name="xxx" printName="xxx"/>* 

Für den "repositoryItem type" wurden folgende Typen von Einträgen eingetragen:

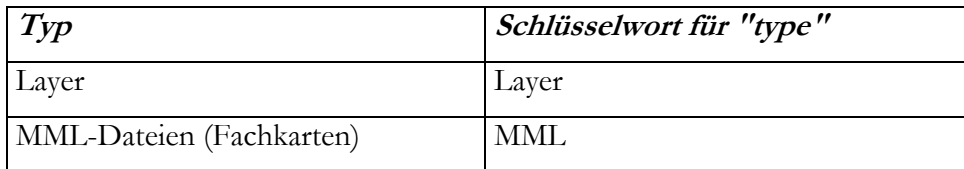

#### Tabelle 10: Verwendete Typen "repositoryItem type"

- "*printName*" beinhaltet den im Themenbrowser angezeigten Name des Objektes
- "*repositoryFolder*" beschreibt den untergeordneten Ordner

Für die Bearbeitung wurden die Richtlinien nach dem W3C befolgt. Diese wurden auf deren Internetseite in Erfahrung gebracht [www.w3c.org].

*<printName>Intern</printName> <repositoryFolder> <printName>Abteilung 2</printName> <repositoryFolder> <printName>Referat 21</printName> <repositoryFolder> <printName>Raumordnungskataster</printName> <repositoryFolder> <printName>Bauleitplanung</printName> <repositoryItem type="MML" name="Fachkarte\_FNP.mml" printName="Bauleitplanung"/> <repositoryItem type="Layer" name="Bplan\_raeumlicherGeltungsbereich.layer" printName="Bplan - Geltungsbereich"/> <repositoryItem type="Layer" name="FNP\_Geltungsbereich.layer" printName="FNP - Geltungsbereich"/> <repositoryItem type="Layer" name="FNP\_Flaeche.layer" printName="FNP - Art der baulichen Nutzung(Flaeche)"/> <repositoryItem type="Layer" name="FNP\_Punkt.layer" printName="FNP - Art der baulichen Nutzung(Punkt)"/> <repositoryItem type="Layer" name="IKG\_Flaeche.layer" printName="FNP - IKG"/> <repositoryItem type="Layer" name="SatzungFlaeche.layer" printName="§34-/§35- Satzungen(>=0,25ha)"/> <repositoryItem type="Layer" name="SatzungPunkt.layer" printName="§34-/§35-Satzungen(&lt;0,25ha)"/> <repositoryItem type="Layer" name="AussenbereichssatzungPunkt.layer" printName="Aussenbereichssatzung(<0,25ha)"/> <repositoryItem type="Layer" name="AussenbereichssatzungFlaeche.layer" printName="Aussenbereichssatzung(>=0,25ha)"/> </repositoryFolder> <repositoryFolder> <printName>Stadtsanierung</printName> <repositoryItem type="MML" name="FK\_Sanierung.mml" printName="Stadtsanierung"/> <repositoryItem type="Layer" name="Sanierung.layer" printName="Sanierungsgebiet(&gt;=0,25ha)"/> <repositoryItem type="Layer" name="Sanierung\_Punkt.layer" printName="Sanierungsgebiet(&lt;0,25ha)"/> <repositoryItem type="Layer" name="städtebauliche Entwicklungsmaßnahme\_Punkt.layer" printName="städteb. Entwicklungsmaßnahme"/> </repositoryFolder> </repositoryFolder> </repositoryFolder>* 

*</repositoryFolder>* 

*</repositoryTree>* 

Um die Anzeige der Karten und Layer in GISterm Web zu ermöglichen, müssen die URLs der in den Fachkarten enthaltenen Layer an das GIS-DATA Verzeichnis des Regierungspräsidiums Karlsruhe angepasst werden. Hierfür wurde auf dem GIS\_DATA Verzeichnis die Datenstruktur nach RPK\_DATA eingerichtet. Die Variable RPK\_DATA ist so erdacht, dass an jeder Stelle im Regierungspräsidium, an welcher Geodaten erstellt, genutzt und ausgetauscht werden, die Daten auf die Systemvariable RPK\_DATA eingerichtet werden. Möglich ist dies also durch die Einhaltung der vorgegebenen RPK\_DATA-Verzeichnisstruktur. Diese ist bei einer Datennutzung jedweder Art identisch mit der auf dem zentralen Geodatenserver des Regierungspräsidiums. Wird nun nach der Installation des GISterms beim Nutzer nicht nur die benötigte Variable für die Daten des GIS\_DATA-Verzeichnis gesetzt, sondern auch eine Variable für RPK\_DATA, wird innerhalb eines Projekts der vorhandene Ausschnitt aus dem Datenbestand angezeigt, der in diesem Verzeichnis vorliegt. Dies ermöglicht einen reibungslosen Datenaustausch der erzeugten Daten, ohne die Pfade manuell im Quellcode der auszutauschenden Dateien abändern zu müssen. Gerade bei komplexen Fachkarten, wie zum Beispiel der Fachkarte zur Bauleitplanung, wäre dies ein nicht zu unterschätzender Aufwand, welcher nicht nur für den gelegentlichen GIS-Nutzer ohne große Programmierkenntnisse einen erheblichen zeitlichen, und dadurch auch kostenintensiven, Aufwand bedeuten würde.

### *<URL>file:///\$SYSTEM{GIS\_DATA}/RPK\_DATA/ABT\_02/AROK/Bebauungsplanung/AROK\_O A420010\_gisterm</URL>*

| <b>单U:\</b>                                                    |                                                |         |                     |                  |  |
|----------------------------------------------------------------|------------------------------------------------|---------|---------------------|------------------|--|
| Bearbeiten<br>Ansicht.<br>Datei                                | Favoriten<br>Extras<br>$\overline{\mathbf{z}}$ |         |                     |                  |  |
| ← Zurück →<br>向                                                | Suchen Fordner<br>$\circ$                      | 信号×の 田· |                     |                  |  |
| Adresse 早小                                                     |                                                |         |                     |                  |  |
|                                                                | Dateiname /                                    | Größe   | Typ                 | Geändert         |  |
|                                                                | Talk                                           |         | Dateiordner         | 15.03.2007 19:29 |  |
|                                                                | Application                                    |         | Dateiordner         | 15.03.2007 19:29 |  |
| Gis data auf                                                   | ArcUISTools15                                  |         | Dateiordner         | 18.03.2008 17:52 |  |
| "Rpksf001 (U:)                                                 | bl_atlas                                       |         | Dateiordner         | 15.03.2007 19:29 |  |
|                                                                | bodenschaetzung                                |         | Dateiordner         | 15.03.2007 19:29 |  |
| Dieser Ordner ist online.<br>闲                                 | ddm1000bw                                      |         | Dateiordner         | 15.03.2007 19:29 |  |
|                                                                | dlm25bw                                        |         | Dateiordner         | 15.03.2007 19:29 |  |
| Markieren Sie ein Obiekt, um<br>seine Beschreibung anzuzeigen. | Meta                                           |         | Dateiordner         | 15.03.2007 19:29 |  |
|                                                                | <b>Trips</b>                                   |         | Dateiordner         | 19.03.2008 08:20 |  |
|                                                                | ps mapinfo                                     |         | Dateiordner         | 04.11.2008 13:45 |  |
| Kapazität: 7,66 TB                                             | <b>IRPK_DATA</b>                               |         | Dateiordner         | 15.10.2008 12:11 |  |
| Belegt: 6,81 TB<br>ш                                           | <b>SIL</b>                                     |         | Dateiordner         | 18.03.2008 09:33 |  |
|                                                                | RPKSW003-gister                                | 1 K B   | Internetverknüpfung | 08.05.2008 15:40 |  |
| Frei: 877 GB                                                   | start.htm                                      | $2$ KB  | Firefox Document    | 24.08.2004 14:09 |  |
|                                                                |                                                |         |                     |                  |  |
|                                                                |                                                |         |                     |                  |  |
|                                                                |                                                |         |                     |                  |  |
|                                                                |                                                |         |                     |                  |  |
| Siehe auch:                                                    |                                                |         |                     |                  |  |
| Eigene Dateien                                                 |                                                |         |                     |                  |  |
| Netzwerkumgebung                                               |                                                |         |                     |                  |  |
| Arbeitsplatz                                                   |                                                |         |                     |                  |  |
|                                                                |                                                |         |                     |                  |  |
|                                                                |                                                |         |                     |                  |  |
|                                                                |                                                |         |                     |                  |  |

**Abbildung 33: Einrichtung der Struktur nach RPK\_DATA** 

Das Konzept sieht hier vor, dass für jede Abteilung ein Ordner innerhalb der Struktur "RPK\_DATA" angelegt wird. Exemplarisch wurden hier Ordner für die Abteilungen 2 und 5 angelegt.

| Ansicht<br>Bearbeiten<br>Datei                               | Favoriten<br>$\overline{\phantom{a}}$<br>Extras |           |             |                  |  |
|--------------------------------------------------------------|-------------------------------------------------|-----------|-------------|------------------|--|
| $\forall$ 2urück • → ← 白   Q Suchen Gordner ③   偕 堅 ╳ ∞   囲• |                                                 |           |             |                  |  |
| Adresse U:\RPK_DATA                                          |                                                 |           |             |                  |  |
|                                                              | Dateiname                                       | Größe Typ |             | Geändert         |  |
|                                                              | A <sub>bt</sub> 02                              |           | Dateiordner | 15.10.2008 12:11 |  |
|                                                              | $Abt$ 05                                        |           | Dateiordner | 15.10.2008 12:11 |  |
| <b>RPK DATA</b>                                              |                                                 |           |             |                  |  |
|                                                              |                                                 |           |             |                  |  |
| Dieser Ordner ist online.<br>匣                               |                                                 |           |             |                  |  |
| Markieren Sie ein Objekt, um                                 |                                                 |           |             |                  |  |
| seine Beschreibung anzuzeigen.                               |                                                 |           |             |                  |  |
| Siehe auch:                                                  |                                                 |           |             |                  |  |
| Eigene Dateien                                               |                                                 |           |             |                  |  |
| Netzwerkumgebung                                             |                                                 |           |             |                  |  |
| Arbeitsplatz                                                 |                                                 |           |             |                  |  |

**Abbildung 34: Inhalt des Ordners RPK\_DATA - Abteilungen 1 und 5** 

In diesen wird wie am beispielhaften Anwendungsfall der Raumordnung ein weiterer Unterordner "AROK" angelegt.

| Ansicht<br>Bearbeiten<br>Datei                      | Favoriten<br>Extras<br>7 |       |             |                  |
|-----------------------------------------------------|--------------------------|-------|-------------|------------------|
| ↓Zurück • → ・ 白   @Suchen Bordner ③   偕 �� × ∽   囲• |                          |       |             |                  |
| Adresse U:\RPK_DATA\Abt_02                          |                          |       |             |                  |
|                                                     | Dateiname                | Größe | Typ         | Geändert         |
| Abt 02                                              | <b>AROK</b>              |       | Dateiordner | 15.10.2008 12:11 |
| Dieser Ordner ist online.<br>匣                      |                          |       |             |                  |
| Markieren Sie ein Objekt, um                        |                          |       |             |                  |

Abbildung 35: Ordnerstruktur "Abt\_02"

Hier sind nun die Fachthemen nach deren Inhalt benannt, was für eine effiziente und überschaubare Datenhaltung im Regierungspräsidium von großem Vorteil ist, da hier langfristig auf viele Fachthemen und ihre Inhalte zugegriffen werden muss.

| Bearbeiten<br>Datei<br>$\leftarrow$ Zurück $\rightarrow$ $\rightarrow$ $\leftarrow$ $\leftarrow$ $\leftarrow$   | Ansicht Favoriten<br>$\overline{?}$<br>Extras<br><b>QSuchen 凸ordner 3 階 W × 2つ</b> |       | 開、          |                  |  |
|----------------------------------------------------------------------------------------------------|------------------------------------------------------------------------------------|-------|-------------|------------------|--|
| Adresse U:\RPK_DATA\Abt_02\AROK                                                                                 |                                                                                    |       |             |                  |  |
|                                                                                                    | Dateiname /                                                                        | Größe | Typ         | Geändert         |  |
|                                                                                                    | Bebauungsplanung                                                                   |       | Dateiordner | 15.10.2008 11:13 |  |
|                                                                                                    | Flaechennutzungsplanung                                                            |       | Dateiordner | 17.10.2008 14:02 |  |
| <b>AROK</b>                                                                                                    | Sanierung                                                                          |       | Dateiordner | 15.10.2008 11:01 |  |
| Dieser Ordner ist online.<br>匣<br>Markieren Sie ein Objekt, um<br>seine Beschreibung anzuzeigen.<br>Siehe auch: | Satzungen                                                                          |       | Dateiordner | 15.10.2008 11:01 |  |
| Eigene Dateien<br>Netzwerkumgebung<br>Arbeitsplatz                                                              |                                                                                    |       |             |                  |  |

**Abbildung 36: Ordnerstruktur "AROK"** 

Die hier, am Beispiel der Flächennutzungsplanung, enthaltenen Daten (Shapefiles, Fachkarten und Layerdateien) verfügen über die in Kapitel 4 beschriebene Nomenklatur, die der genauen Identifikation dient.

| Datei<br><b>Bearbeiten</b>     | Ansicht Favoriten<br>Extras<br>$\overline{\phantom{a}}$ |                 |                       |                  |  |
|--------------------------------|---------------------------------------------------------|-----------------|-----------------------|------------------|--|
|                                |                                                         |                 |                       |                  |  |
| 同<br>$L = Zurück - m +$        | <b>QSuchen Gordner 3 倍 0 × 50</b>                       | 四、              |                       |                  |  |
| Adresse                        | U:\RPK_DATA\Abt_02\AROK\Flaechennutzungsplanung         |                 |                       |                  |  |
|                                | Dateiname                                               | Größe           | Typ $\nabla$          | Geändert         |  |
|                                | an AROK_OA430010_gisterm_punkt.shx                      | 1 K B           | SHX-Datei             | 09.09.2008 10:31 |  |
|                                | an AROK_OA430010_gisterm.shx                            | 1 K B           | SHX-Datei             | 09.09.2008 10:22 |  |
|                                | Flaechennutzungs a AROK_0A419010_gisterm.shx            | 1 KB            | SHX-Datei             | 08.09.2008 10:05 |  |
|                                | an AROK_OA410010_gisterm_punkt.shx                      | 55 KB           | SHX-Datei             | 21.08.2008 13:02 |  |
| Dieser Ordner ist online.      | an AROK OA410010 gisterm gelt.shx                       | 1 <sub>KB</sub> | SHX-Datei             | 08.09.2008 12:55 |  |
|                                | AROK_OA410010_gisterm_flaeche.shx                       | 79 KB           | SHX-Datei             | 15.09.2008 11:05 |  |
| Markieren Sie ein Objekt, um   | AROK_OA430030_gisterm_punkt.shp                         | 1 K B           | SHP-Datei             | 09.09.2008 10:43 |  |
| seine Beschreibung anzuzeigen. | AROK 0A430030 gisterm.shp                               | 6 KB            | SHP-Datei             | 09.09.2008 10:37 |  |
| Siehe auch:                    | AROK_OA430010_gisterm_punkt.shp                         | 1 K B           | SHP-Datei             | 09.09.2008 10:31 |  |
| Eigene Dateien                 | 另 AROK_OA430010_gisterm.shp                             | 6 KB            | SHP-Datei             | 09.09.2008 10:22 |  |
| Netzwerkumgebung               | H AROK_OA419010_gisterm.shp                             | 5 KB            | SHP-Datei             | 08.09.2008 10:05 |  |
| <b>Arbeitsplatz</b>            | 5 AROK_OA410010_gisterm_punkt.shp                       | 190 KB          | SHP-Datei             | 21.08.2008 13:02 |  |
|                                | 局 AROK OA410010 gisterm gelt.shp                        | 1.618 KB        | SHP-Datei             | 08.09.2008 12:55 |  |
|                                | AROK OA410010 gisterm flaeche.shp                       | 12.653 KB       | SHP-Datei             | 15.09.2008 11:05 |  |
|                                | AROK_OA430030_gisterm_punkt.sbx                         | 1 K B           | SBX-Datei             | 09.09.2008 10:43 |  |
|                                | an AROK_OA430030_gisterm.sbx                            | 1 KB            | SBX-Datei             | 09.09.2008 10:38 |  |
|                                | an AROK OA430010 gisterm punkt.sbx                      | 1 K B           | SBX-Datei             | 09.09.2008 10:31 |  |
|                                | an AROK OA430010 gisterm.sbx                            | 1 <sub>KB</sub> | SBX-Dahei             | 09.09.2008 10:31 |  |
|                                | AROK OA419010 gisterm.sbx                               | 1 KB            | SBX-Datei             | 08.09.2008 10:05 |  |
|                                | an AROK_OA410010_gisterm_punkt.sbx                      | $2$ KB          | SBX-Datei             | 21.08.2008 10:44 |  |
|                                | an AROK_OA410010_gisterm_gelt.sbx                       | 1 KB            | SBX-Datei             | 08.09.2008 12:55 |  |
|                                | an AROK 0A410010 gisterm flaeche.sbx                    | 4 K B           | SBX-Dahei             | 15.09.2008 11:05 |  |
|                                | AROK 0A430030 gisterm punkt.sbn                         | 1 K B           | SBN-Datei             | 09.09.2008 10:43 |  |
|                                | an AROK_OA430030_gisterm.sbn                            | 1 K B           | SBN-Datei             | 09.09.2008 10:38 |  |
|                                | an AROK_OA430010_gisterm_punkt.sbn                      | 1 KB            | SBN-Datei             | 09.09.2008 10:31 |  |
|                                | an AROK_OA430010_gisterm.sbn                            | 1 KB            | SBN-Datei             | 09.09.2008 10:31 |  |
|                                | AROK 0A419010 gisterm.sbn                               | 1 KB            | SBN-Datei             | 08.09.2008 10:05 |  |
|                                | an AROK OA410010 gisterm punkt.sbn                      | 64 KB           | SBN-Datei             | 21.08.2008 10:44 |  |
|                                | an AROK OA410010 gisterm gelt.sbn                       | 1 K B           | SBN-Datei             | 08.09.2008 12:55 |  |
|                                | an AROK_OA410010_gisterm_flaeche.sbn                    | 98 KB           | SBN-Datei             | 15.09.2008 11:05 |  |
|                                | an AROK_OA430030_gisterm_punkt.prj                      |                 | 1 KB PRJ-Datei        | 26.08.2008 10:25 |  |
|                                | a AROK 0A430030 gisterm.prj                             | 1 K B           | PR <sub>1-Datei</sub> | 26.08.2008 10:24 |  |
|                                | an AROK_OA430010_gisterm_punkt.prj                      | 1 K B           | PRJ-Datei             | 26.08.2008 08:59 |  |
|                                | AROK_OA430010_gisterm.prj                               | 1 <sub>KB</sub> | PRJ-Datei             | 19.08.2008 10:09 |  |
|                                | a AROK_OA419010_gisterm.prj                             | 1 KB            | PRJ-Datei             | 08.09.2008 10:00 |  |
|                                | an AROK OA410010 gisterm punkt.pri                      | 1 K B           | PRJ-Datei             | 21.08.2008 10:43 |  |
|                                | an AROK_OA410010_gisterm_gelt.prj                       | 1 K B           | PRJ-Datei             | 08.09.2008 12:42 |  |
|                                | Satzungen.mml                                           |                 | 35 KB MML-Datei       | 26.08.2008 10:32 |  |

Abbildung 37: Ordnerstruktur "Flächennutzungsplanung"

Für GISterm Web gilt generell, dass es lesend auf die Repositorys zugreift, während GISterm Desktop lesend und schreibend darauf zugreift. Somit sind alle in GISterm Desktop erstellten und gesicherten Daten des Regierungspräsidiums Karlsruhe auch im Repository des GISterm Web abrufbar. Das ganze geschieht nach dem "Keep it Simple"-Publishing Prinzip.

Ein weiterer wichtiger Punkt bei der Umsetzung von GISterm für das Regierungspräsidium ist die Möglichkeit, Daten sehr einfach (auf Knopfdruck) im Web veröffentlichen zu können. Gerade hinsichtlich der Nutzung der Software durch GIS-Laien erscheint dies als wesentlicher Vorteil, da hier kaum bis keine Vorkenntnisse vorhanden sein müssen. Es erscheint das Kartenbild bei der Veröffentlichung identisch zwischen den beiden Anwendungen (GISterm Desktop und GISterm Web). Die Desktop-Anwendung und die Web-Anwendung nutzen hierbei den eingeführten und gleichgestellten Themennavigator.

Nachdem der Themenbaum wie beschrieben für GISterm nach den Bedürfnissen des Regierungspräsidiums eingerichtet wurde, erscheint dieser in GISterm Web nach der gewünschten Struktur.

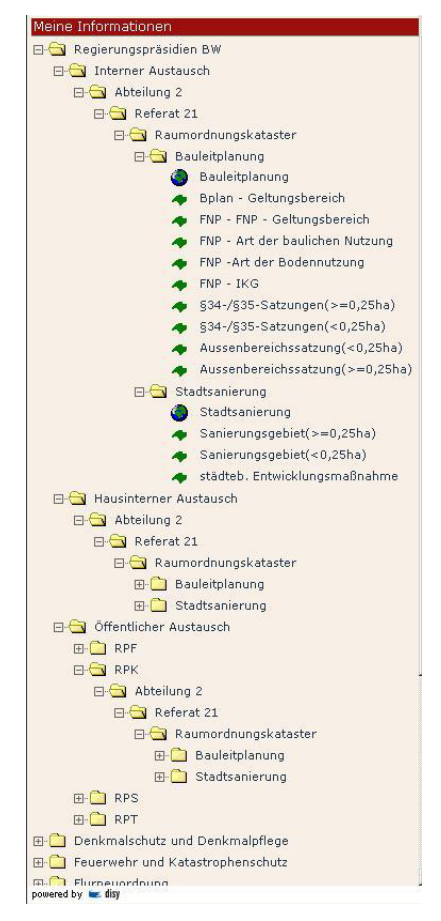

**Abbildung 38: Themenbaum nach der Einbindung der neuen Struktur** 

Dabei erscheint der Inhalt des erstellten Themenbaumes in der Abfolge wie diese in den bearbeiteten .xml-Dateien vorgenommen wurde.

Definiert ist nach Abstimmung des AK GIS-IV eine Anordnung des Themenbaumes in fachlicher Art. Die Darstellung wie sie im Rahmen dieser Diplomarbeit konzipiert wurde, steht als Vorschlag, wie sie als strukturelle Übersicht angewendet werden kann.

Es wurde, ebenso wie in der Konzeption dieser Ausarbeitung, ein Themenbaum definiert, welcher auf fachliche Zuständigkeit aufbaut, um die differierenden Strukturen der einzelnen Regierungspräsidien auf ein einheitliches Niveau zu bringen. Beispielhaft wurde es im Rahmen dieser Arbeit im Bereich der Raumordnung vorgenommen.

Die nun aufgeführten Daten innerhalb des Themenbaums entsprechen dem Inhalt nach, wie er im Laufe des Betriebes innerhalb der Präsidien vorgesehen ist.

123

### **Themenbaum, wie er sich im GISterm-Web darstellt:**

(Ergebnis des RP-übergreifenden AK GIS, abgestimmt zwischen den Regierungspräsidien Freiburg, Karlsruhe, Stuttgart und Tübingen)

- **Denkmalschutz und Denkmalpflege**
- **Feuerwehr und Katastrophenschutz**
- **Flurneuordnung**
- **Forst**
- **Geologie, Rohstoffe und Bergbau**
- **Gesundheitswesen**
- **Grenzüberschreitende Zusammenarbeit**
- **Landespolizei und Kampfmittelbeseitigung**
- **Landwirtschaft und Lebensmittelüberwachung** 
	- o Fischereiwesen
	- o Lebensmittelüberwachung
	- o pflanzliche und tierische Erzeugung
	- o Veterinärwesen
- **Raumordnung und Baurecht**
- **Schule und Bildung**
- **Stadtsanierung**
- **Umwelt** 
	- o Abfall
	- o Abwasser
	- o Arbeitsstätten
	- o Boden und Altlasten
	- o Immissionsschutz
	- o Naturschutz
	- o Wasser
- **Verkehr** 
	- o Luftverkehr
	- o Schienenverkehr
	- o Straßenverkehr
- **Geobasisdaten**
- **Querschnittsinformationen**

Die fachlichen Inhalte des Themenbaumes wurden ebenfalls im Rahmen des AK GIS-IV als Vorlage festgelegt und dienen als Richtlinie, wie sich die Fachthemen innerhalb von GISterm Web darstellen können.

# **Themenbaum**

- **Denkmalschutz und Denkmalpflege**
	- *Karte Gesamtanlagen und Grabungsschutzgebiete*
	- *Karte Kulturdenkmale von besonderer Bedeutung (Denkmalbuch)*

### • **Feuerwehr und Katastrophenschutz**

- *Karte Bodenseealarmplan*
- *Karte Feuerwehr und Katastrophenschutzstandorte etc.*
- *Karte Rheinalarmplan*
- Layer AKW- Standorte

### • **Flurneuordnung**

*Karte FNO - Verfahren* 

### • **Forst**

- *Karte Waldbiotope*
- *Karte Waldeinteilung*
- *Karte Waldschutzgebiete*

### • **Geologie, Rohstoffe und Bergbau**

- *Karte Bodendenkmal*
- *Karte Bodenübersichtskarte (BÜK 200)*
- *Karte Erdbebenzonen*
- *Karte Geologische Übersichtskarte*
- *Karte Grundwasseraufschlüsse*
- *Karte Rohstoffabbau*

### • **Gesundheitswesen**

- *Karte Reha-Einrichtungen*
- Layer Krankenhausstandorte
- **Grenzüberschreitende Zusammenarbeit** 
	- *Karte der grenzüberschreitenden Kooperationen*
- **Landespolizei und Kampfmittelbeseitigung** 
	- *Karte Unfallschwerpunkte*
	- *Karte Kampfmittelbeseitigung*

#### • **Landwirtschaft und Lebensmittelüberwachung**

- o Fischereiwesen
	- *Karte Fischseuchengewässer*
	- *Karte Fischzucht*
	- *Karte Salmonidengewässer*
- o Lebensmittelüberwachung
- o pflanzliche und tierische Erzeugung
	- *Karte Geflügelhöfe*
	- *Karte Rindermasthöfe, Milcherzeuger*
	- *Karte Schweinemasthöfe*
	- *Karte Sonderkulturen*
- o Veterinärwesen

#### • **Raumordnung und Baurecht**

- *Karte Erholungs- und Sportanlagen*
- *Karte Freizeitparks, Spielplätze (außerhalb Kommunen), Kneippanlagen*
- *Karte Motorsportanlagen*
- *Karte FNP, B-Planung und §34-/§35-Satzungen (rechtskräftig)*
- *Karte Schneelastzonen*
- *Karte Windzonen*
- Layer B-Plan
- Layer FNP
- Layer Satzungen
- **Schule und Bildung** 
	- *Karte der Schulen und Bildungseinrichtungen*

### • **Stadtsanierung**

- *Karte förmlich festgesetzte Sanierungsgebiete*
- *Karte städtebauliche Entwicklungsmaßnahmen*

### • **Umwelt**

- o Abfall
	- *Karte Abfalldeponien*
	- *Karte Erddeponien*
	- Layer Abfallaufbereitungsanlagen
- o Abwasser
	- *Karte Kläranlagen*
	- *Karte Regenwasserbeseitigung*
- o Arbeitsstätten
	- *Karte Anlagen gemäß 4. BImSchV*
	- *Karten gemäß Atlas-WaBoA (Pufferkapazität, Feldkapazität, uvm.)*
	- *Karte Störfallbetriebe*
	- **-** Layer Gentechnik Anlagen
- o Boden und Altlasten
	- *Karte Altstandorte (ehemalige Ind.-Gebiete); Altlasten (Altablagerungen); altlastverdächtige Flächen*
	- *Karten gemäß Atlas-WaBoA (Pufferkapazität, Feldkapazität, uvm.)*
- o Immissionsschutz
	- *Karte Feinstaubbelastung*
- o Naturschutz
	- *Karte Biotope*
	- *Karte FFH- und Vogelschutzgebiete*
	- *Karte Moore*
	- *Karte Naturpark, Naturdenkmale, NSG, LSG, Waldschutzgebiet*
- o Wasser
	- *Karte Dämme, Deiche, Polter*
	- *Karte oberirdische Gewässer (Fliess- und stehende Gewässer)*
	- *Karte Überschwemmungsgebiete (rechtskräftig und geplant)*
	- *Karte Wasser- und Heilquellenschutzgebiete (-zonen)*
- *Karte Wasserbau (Gewässer und Gewässeranlagen)*
- *Karte Wasserschutzgebiete (rechtskräftig und geplant)*
- *Karte Wehr, Kraftwerke, Schwelle, Sohlabsturz*

#### • **Verkehr**

- o Luftverkehr
	- *Karte Flugplätze*
	- *Karte Luftfahrt*
	- *Karte Modelfluganlagen*
- o Schienenverkehr
	- *Karte Bahnanlagen*
	- *Karte Planfeststellungen Bahn (im Verfahren, rechtskräftig)*
	- *Karte Schienennetz*
	- *Karte Schienenverkehrsträger*
- o Straßenverkehr
	- *Karte Netzknoten*
	- *Karte Planfeststellungen Straße (im Verfahren; rechtskräftig)*
	- *Karte Straßen*
	- *Karte Straßenbauwerke*
	- *Karte Straßenplanungen*

#### • **Geobasisdaten**

- *Karte ALK (Flurkarte)*
- Layer ALK-Flurstücke und ALK-Gebäude
- Layer ALK-Nutzung
- **Layer Blattschnitte**
- **Layer Digitale Orthophotos**
- Layer Schummerungskarten
- Layer Topographische Karten farbig
- Layer Topographische Karten sw
- Layer Verwaltungseinheiten

Da das Geodatenauskunftssystem dynamisch ist, können sich die fachlichen Inhalte des Themenbaums in GISterm im Laufe des Betriebs, je nach den Ansprüchen und Forderungen der Referate und ihrer Anwender, variieren und vergrößern. Somit müssen bei Einführung des Geoauskunftssystems nicht schon alle potenziell denkbaren Fachkarten aufgenommen worden sein.

# **7. Zusammenfassung / Ausblick**

Das wesentliche Ziel dieser Diplomarbeit besteht darin, ein Konzept zu erstellen, welches GISterm Web als Auskunftssystem in das Regierungspräsidium im Rahmen einer entstehenden Geodateninfrastruktur integriert.

Insgesamt lässt sich dabei diese Diplomarbeit in zwei Teilbereiche unterteilen:

Während sich der erste Teil mit der Definition der GIS- und Geodatennutzung im Regierungspräsidium befasst, beschreibt der zweite Teil die exemplarische Aufbereitung von Fachkarten anhand von GISterm Desktop und die Veröffentlichung dieser im Auskunftssystem GISterm Web. Die Eignung dieses einzuführenden Auskunftssystems wird bewertet und geprüft.

Da im ersten Teil analysiert wurde, dass im Regierungspräsidium in den Abteilungen 1- 4 eine insgesamt heterogene Nutzung von Geodaten herrscht, ist hier der Handlungsbedarf für eine zu den bestehenden GIS-Komponenten begleitende und einheitliche Geodatenauskunftslösung einzuführen sehr groß. Allerdings ist es unabdingbar, die Befragung anhand des Fragebogens und einer dazu begleitenden Präsentation auf die übrigen Abteilungen, insbesondere auf die Abteilungen 5 und 6 auszuweiten, um ein komplettes und repräsentatives Ergebnis zu erhalten. Dabei sollte vor allen Dingen auf die Wünsche und Forderungen der Nutzer in den Fachbereichen eingegangen werden, um eine hohe Akzeptanz des Auskunftssystems GISterm Web zu bewirken und auch die Möglichkeit zu bekommen GISterm an diese Bedürfnisse anzupassen. Daneben müssen für alle Fachbereiche mit Geodatennutzung aktive Personen in Form von Fachbetreuern nominiert werden, um die Unterstützung für die reibungslose Einführung des geplanten Auskunftssystems und der damit verbundenen Geodateninfrastruktur zu realisieren.

Als Ergebnis und Steigerung dieser Diplomarbeit sollte auch die Möglichkeit auf die Einführung dieses Auskunftssystems der in dieser Diplomarbeit berücksichtigten Geodateninfrastruktur in den Regierungspräsidien auf landesweiter Ebene, auf die Regionalverbände, Denkmalschutz (ADABweb) oder auch auf die Forstdirektionen (FOGIS) in Betracht gezogen werden.

Bei der Konzeption der Fachkarten zeigten sich neben den vielen Vorteilen, wie z. B. die stets leicht verständliche und anschauliche Visualisierung der Daten in GISterm Web, auch einige Nachteile wie die eingeschränkte Performance bei großen Datenmengen. Hier muss hinsichtlich der kommenden Nutzung innerhalb der Fachbereiche eine Konzeption und Analyse des Datenaustausches zur Optimierung dieser Performanceprobleme von komplexen Karten in GISterm anhand von ArcIMS, WMS oder WFS Diensten gesetzt werden, damit größere Wartezeiten bezüglich der Visualisierung der Daten innerhalb des Auskunftssystems entfallen und die sich daran anknüpfenden Arbeitsprozesse angenehm gestalten. Dies würde tendenziell zu einer erhöhten Akzeptanz des zukünftigen Nutzerkreises im Regierungspräsidium Karlsruhe führen.

Die Einführung dieses Auskunftssystems im Regierungspräsidium Karlsruhe bietet besonders dann Erfolgsaussichten neue Anwendergruppen in den Fachbereichen des Regierungspräsidiums zu erschließen, wenn eine zu den bereits bestehenden Fach-anwendungen parallel geführte und einheitliche Oberfläche mit einem themenübergreifenden Datenangebot bereitgestellt wird. Eine logisch aufgebaute Benutzeroberfläche, wie sie GISterm Web bietet, ist Grundlage dafür, dass der Nutzer sich von Anfang an in dem System zu Recht findet und Zugang zu den wichtigsten Komponenten des Auskunftssystems bekommt.

Mit dieser Diplomarbeit wurde für das Regierungspräsidium Karlsruhe die Grundlage geschaffen, das Auskunftssystem GISterm Web in die RP-GDI zu übernehmen.

Ob GISterm die Punkte zu einer Etablierung eines hausweiten und fachübergreifenden Datenaustausches im Sinne eines Geodatenauskunftssystems erfüllt, lässt sich endgültig erst dann beantworten, wenn bisherige Probleme beseitigt wurden. Von besonderer Bedeutung sind dabei die sehr häufig genutzten ALK-Flurstücke, welche konstant angezeigt werden müssen oder auch die Bereitschaft der GIS-Nutzer im Regierungspräsidium, das Auskunftssystem anzunehmen, vorhanden ist. Hierzu sind Informationsveranstaltungen und Grundlagenschulungen unabdingbar.

Das Zusammentragen aller Resultate aus der Umfrage und die Ergebnisse der exemplarischen Erstellung von Fachkarten mittel GISterm Desktop und der anschließenden Präsentation mit GISterm Web zeigt, dass das Auskunftssystem GISterm Web den Anforderungen im Regierungspräsidium Karlsruhe in allen Punkten gerecht wird.

Als Gesamtergebnis dieser Ausarbeitung wurde festgestellt, dass das Auskunftssystem GISterm Web auf Grundlage der gewählten Bewertungskriterien die beste Möglichkeit ist Geodaten innerhalb der Verwaltungsstruktur im Regierungspräsidium Karlsruhe auszutauschen und die Nutzer mit den notwendigen Informationen im Sinne einer funktionierenden Geodateninfrastruktur zu versorgen.

# **Literaturverzeichnis**

### **Albers, G. (1988):**

Stadtplanung Wissenschaftliche Buchgesellschaft Darmstadt

**Arnberger, E. (1977):**  Thematische Kartographie Westermann Verlag, Braunschweig

**Arctron - Ingenieurbüro für 3D-Vermessung und Archäologie:**  ArchäoCAD http://www.arctron.de/Software/ArchaeoCAD/ [25.11.2008]

**Bartelme, N. (2000):**  Geoinformatik- Modelle, Strukturen, Funktionen. 3. Auflage. Berlin, Heidelberg u.a.: Springer Verlag.

**BauGB, Baugesetzbuch (2007):**  Baugesetzbuch, 40. Auflage DTV-Beck Verlag, München

**Behr, F. J. (2000):**  Strategisches GIS-Management Herbert Wichmann Verlag, Hüting GmbH & Co. KG, Heidelberg

**Bernhardt, U. (2002):**  GIS-Technologien in der New Economy Herbert Wichmann Verlag, Hüting GmbH & Co. KG, Heidelberg

**Braun, Buzin, Wintges (2001):**  GIS und Kartographie im Umweltbereich Herbert Wichmann Verlag, Hüting GmbH & Co. KG, Heidelberg

### **Brinkhoff, T. (2005):**

Geodatenbanksysteme in Theorie und Praxis Herbert Wichmann Verlag, Hüting GmbH & Co. KG, Heidelberg

**disy Informationssysteme GmbH:**  disy GISterm- die offene GIS-Alternative http://www.disy.net/disy\_gisterm.html [13.10.2008]

**disy Informationssysteme GmbH, (2007):**  Handbuch - GISterm\_3.9 Administration

### **disy Informationssysteme GmbH, (2007):**

Handbuch - GISterm\_3.9 Fachanwender

**ESRI Geoinformatik GmbH:**  ArcGIS Products http://www.esri-germany.de/products [23.11.2008]

### **Geodateninfrastruktur Baden-Württemberg:**

Organisation und Aufgaben der GDI-BW http://www.geoportal-bw.de/organisation.html [16.11.2008]

### **Geodateninfrastruktur Deutschland:**

GDI-DE, Geodateninfrastruktur Deutschland, Organisation http://www.gdi-de.org/de/organisation/f\_organisation.html [16.11.2008]

# **Hake, G., Grünreich, D., Meng L. (2002):**

Kartographie, 8. Auflage, Walter de Gruyter & Co., Berlin.

### **Imhof, E. (1972):**

 Thematische Kartographie. Lehrbuch der Allgemeinen Geographie, Bd.10, Walter de Gruyter & Co, Berlin-NewYork

# **IB&T GmbH:**

CARD/1 http://www.card-1.com/de/produkt/das-system-card1 [25.11.2008]

### **Landesanstalt für Umwelt, Messungen und Naturschutz:**

UIS-Landesintranet - RIPS http://www.lubw.bwl.de [16.11.2008]

### **Landesvermessungsamt NRW:**

DAVID

http://www.lverma.nrw.de/produkte/liegenschaftsinformation/katasterinfo/alkis/images/nu tzerforum\_2003/24\_Powitz\_ibR.pdf [25.11.2008]

# **Ministerium für Landwirtschaft und Ländlichen Raum:**

GISELa

http://www.mlr.baden-wuerttemberg.de [25.11.2008]

### **Niedersächsisches Landesamt für Denkmalpflege:**

ADABweb Infoportal http://adabweb.itmatters.de [25.11.2008]

# **OpenGeospatialConsortium (OGC) (2008):**

OpenGeospatialConsortium - About & Standards http://www.opengeospatial.org/ [16.11.2008]

# **Ranzinger, H., Kranjec, E. & H. Wipfler (2003):**

GIS im Unternehmen, und was nun? Fa. GRINTEC & Fa. Oracle; Vortrag AGIT 2003, Salzburg, 3. Juli 2003.

# **Regierungspräsidien Baden-Württemberg:**

Organisationsplan http://www.rp.baden-wuerttemberg.de [11.09.2008]

# **Regierungspräsidium Freiburg:**  Organisationsplan

http://www.rp-freiburg.de [11.09.2008]

**Regierungspräsidium Karlsruhe:**  Organisationsplan http://www.rp-karlsruhe.de/servlet/PB/menu/1154803/index.html [11.09.2008)

**Regierungspräsidium Stuttgart:**  Organisationsplan http://www.rp-stuttgart.de [11.09.2008]

# **Regierungspräsidium Tübingen:**

Organisationsplan http://www.rp-tuebingen.de [11.09.2008]

# **Shekhar, S. & H. Xiong (Hrsg.) (2007):**

Encyclopaedia of GIS, Springer Verlag New York

**Sun Microsystems, Inc.:**  Java Technology

http://java.sun.com [13.11.2008]

### **Sun Microsystems, Inc.:**

System-Configurations http://java.sun.com/javase/6/webnotes/install/system-configurations.html [13.11.2008]

### **Thissen, F. (2002):**

Screen-Design-Handbuch, Effektiv informieren und kommunizieren mit Multimedia, Berlin, Heidelberg, New York, Barcelona, Hongkong, London, Mailand, Paris, Singapur, Tokio, Springer Verlag (Edition Page)

### **Umweltministerium Baden-Württemberg (2006):**

Umweltinformationssystem Baden-Württemberg. Konzeption RIPS 2006. Räumliches

Informations- und Planungssystem unter besonderer Berücksichtigung der übergreifenden Geodatenverarbeitung in Landratsämtern, Stadtkreisen und Regierungspräsidien nach der Verwaltungsstrukturreform. Universitätsverlag Ulm GmbH. Stuttgart.

### **World Wide Web Consortium:**

Extensible Markup Language (XML). http://www.w3.org/XML/ [23.10.2008]

# **Wirtschaftsministerium Baden-Württemberg, Regierungspräsidien Freiburg, Karlsruhe, Stuttgart, Tübingen (2008):**

Automatisiertes Raumordnungskataster (AROK) Baden-Württemberg - Qualitätssicherungshandbuch (QSHB)

# **Wirtschaftsministerium Baden-Württemberg, Regierungspräsidien Freiburg, Karlsruhe, Stuttgart, Tübingen (2008):**

Automatisiertes Raumordnungskataster (AROK) Baden-Württemberg - Qualitätssicherungshandbuch (QSHB), Anhang 3.2

### **XfaWeb-Fachsysteme, Umweltinformationssysteme:**

NAFAweb http://www.xfaweb.baden-wuerttemberg.de/NafaWeb [25.11.2008]

# **Anhang**

# **Anhang A**

# **Eingesetzte GIS-Softwareprodukte und Fachanwendungen**

### **A1 ArcGIS - ArcView**

ArcView ist eine GIS-Software der Firma ESRI, mit welcher sich Geodaten erzeugen, bearbeiten (z.B. verschneiden), analysieren und darstellen lassen. Hierbei gilt ArcGIS/ArcView als Lizenzstufe aus ArcGIS Desktop ab Version 8.x mit der aktuellen Version 9.3. Das überwiegend verwendete Dateiformat für die Vektordaten sind Shapedateien (\*.shp/shx). Seit Version 8.x ist die Personal-GeoDatabase (pgdb) hinzugekommen. [http://www.esri-germany.de/]

# **A2 ArcGIS - Editor/Info**

Für den Desktopbereich gibt es *ArcView*, *ArcEditor* und *ArcInfo*, welche sich im Allgemeinen jeweils nur im Funktionsumfang unterscheiden. Die hier enthaltenen *ArcGIS Reader* und *ArcGIS Explorer* verstehen sich als kostenlose Viewerprodukte und *ArcGIS Engine* als Programmierumgebung für die Erstellung eigener Desktopprogramme.

Der Aufbau der beiden Versionen ist annähernd gleich. Zu den Systemen gehören vier verschiedene Hauptprogramme:

- ArcCatalog als Datenverwaltungskomponente
- ArcMap zur Analyse, Betrachtung und Gestaltung von 2D Karten
- ArcGlobe zur Betrachtung und Gestaltung von 3D Globen
- ArcScene zur speziellen 3D Anzeige und Analyse

Die Produkte können über Erweiterungen (sogenannte Extensions) um Funktionen ausgebaut werden. [ http://www.esri-germany.de/]

### **A3 ArcView 3.x**

ArcView ist auch ein Produkt der ESRI Familie. In der vollen Funktionalität kann die Software allerdings erst durch die extensive Einbindung von Benutzererweiterungen (User-Extensions) verwendet werden. Einige besonders leistungsfähige und verbreitete Erweiterungen seien hier kurz aufgeführt:

- *XTools*: Ein Werkzeug zur Geoverarbeitung von Shapefiles (z. B. Verschneiden, Verschmelzen, Verbinden, Ausschneiden etc.)
- *Memo Tools*: Eine Werkzeugsammlung, welche Werkzeuge des ständigen Gebrauchs zur Verfügung stellt
- *Grid Machine*: Eine Werkzeugsammlung für das Tool Spatial Analyst, hauptsächlich zur Arbeit mit multiplen Rasterdaten (ESRI-grid)
- *Edit Tools*: Eine Sammlung zur Konvertierung von Geodaten zwischen unterschiedlichen Formaten und Zuständen.

Avenue-Skripte und Erweiterungen für ArcView GIS 3.x nicht mit den Programmversionen 8.x/9.x kompatibel. [ http://www.esri-germany.de/]

### **A4 RIPS-Viewer**

Der RIPS-Viewer ist ein einfach bedienbares Tool zur Visualisierung und Abfrage von Geodaten im UIS. Das Programm wird vom ITZ im Sachgebiet 53.2 der LUBW entwickelt und ist ohne zusätzliche Lizenzkosten im Rahmen des UIS Baden-Württemberg einsetzbar.

Hierbei wird in zwei Versionen unterschieden:

Der **RIPS-Viewer Dienst ("kleiner" RIPS-Viewer)** wird in den Fachanwendungen AGS-Erfassung, GewIS-Erfassung, Boden-Erfassung, FA-GWA (IS-GAA) und BImSchV (IS-GAA) als Geo-Dienst zur Information in der Karte und zur Erfassung räumlicher Informationen genutzt.

Die **RIPS-Viewer Anwendung ("großer" RIPS-Viewer)** kann unabhängig von der UIS - Auslieferung und dessen Oracle Datenbank eingesetzt werden. Mit dem eigenständigen Programm werden dem Anwender vordefinierte Karten mit Fach- und Geobasisdaten aus den verschiedenen Themenbereichen des UIS angeboten. Das Programm verfügt über sehr viele GIS-Funktionen, kann aber auch ohne GIS-Kenntnisse als Auskunftssystem verwendet werden [UIS-Landesintranet, 2008].

#### **A5 LEGIS**

Der auf disy GISterm basierende Geodatenviewer des Landesentwicklungs-GIS (LEGIS) erlaubt im Ministerium für Ernährung und ländlichen Raum, in Landkreisen und Regierungspräsidien den Zugriff auf die Daten der Flurneuordnung. Ergänzt wird LEGIS durch den auf disy GISterm Web aufbauenden LEGIS-Viewer. [www.disy.net]

#### **A6 GISELa**

**GISELa** ist die Abkürzung des geographischen Informationssystems für die Identifikation landwirtschaftlicher Flächen im Land Baden-Württemberg: **G***eografisches* **I***nformations***s***ystem*  **<sup>E</sup>***ntwicklung in der* **La***ndwirtschaft*.

Mit Hilfe von GISELa wird die Beratung in den Landratsämtern - Untere Landwirtschaftsbehörden - unterstützt; digitale Flurkarten und Luftbilder verhelfen zu einem schnellen und genauen Überblick über die landwirtschaftlich genutzten Flächen. Die Vektor- und Rasterdaten des Landesbetriebs Vermessung wurden in einem zentralen Geodatenserver zusammengeführt, welcher von allen Fachbereichen des MLRs genutzt wird. Es stehen die ALK-Daten ebenso zur Verfügung wie auch digitale Orthophotos [http://www.mlr.badenwuerttemberg.de].

### **A7 Nafa Web**

NAFA Web *(***Na***turschutz-***Fa***chinformationen im World Wide* **Web***)* ermöglicht einen Zugang zu Informationen, welche im Wesentlichen aus dem Publikationsbereich entstammen. Enthalten sind beispielsweise Berichte, Leitfäden, Arbeitsblätter und Naturschutzinformationen [http://www.xfaweb.baden-wuerttemberg.de].

#### **A8 ArchäoCAD**

ArchäoCAD verarbeitet codierten Daten aus elektronischen Messgeräten im Denkmalschutz (Totalstationen, digitale Pantografen, etc.). Diese dreidimensionalen Messdaten werden prozessiert und automatisch in schon weitgehend druckfertige und wissenschaftlich vorstrukturierte Arbeitspläne umgesetzt. Das System wird flächendeckend in den Landesämtern in Baden-Württemberg eingesetzt [http://www.arctron.de].

#### **A9 ADAB Web**

ADAB Web ist das Informationssystem der Denkmalpflege in Baden-Württemberg. Mit ADAB Web können alle relevanten Denkmaldaten erfasst, verwaltet und fortgeschrieben werden. Text- und Bildinformationen sind miteinander verknüpft. Der Kern der ADAB Web ist ein leistungsstarkes relationales Datenbanksystem. Die objektbezogenen Fachdaten werden über einen Datenbankserver zur Verfügung gestellt. Sie sind mit Dokumenten, Bildern etc. verknüpft. über eine GIS-Schnittstelle nutzt ADABweb Karten-Dienste (Web-Map-Services) aus dem Internet. Die Kartengrundlage hierfür wird vom Landesbetrieb Landesvermessung und Geobasisinformation (LGB) zur Verfügung gestellt [http://adabweb.itmatters.de].

#### **A10 DAVID**

DAVID ist eine GIS-Software und wird in den Bundesländern in der Katasterverwaltung und darüber hinaus in vielen Flurneuordnungsbehörden eingesetzt. Die DAVID-Produktfamilie reicht von der DAVID-GeoDB über den DAVID-Expertenplatz mit DAVID-Fachschalen, die DAVID-GeoAuskunft, die DAVID-Buchauskunft bis hin zum DAVID-Feldsystem und dem ibR-Vermessungspaket VPR [http://www.lverma.nrw.de].

#### **A11 CARD-1**

Die CAD-Software CARD/1 ist ein professionelles System für Planungen im Tief- und Straßenbau. Das Programmsystem zeichnet sich durch eine einheitliche Bedienoberfläche aus. Integriert sind Module für die Vermessung, den Grunderwerb, die Entwässerungsberechnung, die Planung von Kanal- und Leitungsnetzen. Es können auch Bebauungspläne und Flächennutzungspläne erstellt werden [http://www.card-1.com].

# **Anhang B**

# **Fachkarten**

Die folgenden Karten sind erste Entwürfe zur besseren Veranschaulichung der Druckausgabe.

# **B1 Fachkarte : Bauleitplanung (Karlsruhe, Innenstadt Südwest)**

**B2 Fachkarte: Städtebauliche Sanierung (Rauenberg, Alter Stadtkern)**
